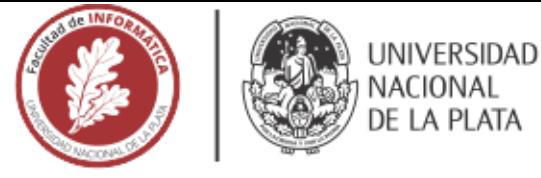

# **FACULTAD DE INFORMÁTICA**

# **TESINA DE LICENCIATURA**

TÍTULO: Diabetes Link: Aplicación Móvil Multiplataforma para Control de la Diabetes

AUTORES: Paula Erbino y Joaquín Pujol DIRECTOR: Enzo Rucci y Lisando Delía CODIRECTOR: **ASESOR PROFESIONAL:** 

**CARRERA: Licenciatura en Sistemas** 

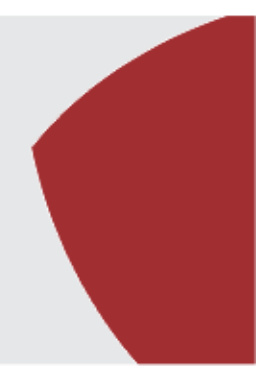

# Resumen

La Diabetes Mellitus es una enfermedad crónica que afecta aproximadamente al 9% de la población mundial, con una proyección creciente para las próximas décadas. Esta requiere de tratamiento permanente y a largo plazo, siendo fundamental el monitoreo de diversos parámetros clínicos y metabólicos tanto por parte de aquellos que la padecen (supervisados) como de los profesionales de salud o personas a cargo (supervisores). Aprovechando el avance que la tecnología ha tenido en la última década, se diseñó y desarrolló una aplicación móvil multiplataforma gratuita que permite a las personas con diabetes registrar la información necesaria para el monitoreo y conectarse con sus supervisores.

# **Palabras Clave**

Diabetes Mellitus. Glucemia. Glucosa. Insulina. Hidratos de carbono. Actividad física. Tratamiento. Supervisado. Supervisor. Conectividad. Sistemas operativos. Enfoque nativo. Enfoque multiplataforma. Híbrido. Mobile Health.

# **Conclusiones**

En este trabajo se construyó una aplicación móvil multiplataforma y gratuita para control de diabetes. Diabetes Link ofrece la posibilidad de conectar a las personas afectadas con supervisores, garantizando que ambas partes cuenten con acceso a análisis estadísticos en base a la información registrada en la aplicación. Al ofrecer características competitivas a otras opciones disponibles, se espera que Diabetes Link contribuya a hacer más ameno el día a día de las personas con diabetes.

# **Trabajos Realizados**

Inicialmente, se investigó acerca de las causas y consecuencias de la Diabetes Mellitus y el tratamiento que esta requiere por parte de las personas que la padecen. A continuación, se realizó un estudio sobre la evolución de la tecnología móvil a lo largo del tiempo y los diferentes enfoques de desarrollo de aplicaciones móviles que existen, considerando, además, su impacto en la salud. Luego, se relevó el estado del arte en aplicaciones móviles enfocadas en la diabetes, con el propósito de detectar posibles oportunidades. Por último, se diseñó y desarrolló una aplicación móvil multiplataforma para control de diabetes.

# **Trabajos Futuros**

Se proponen diversos puntos de mejora y trabajos a futuro sobre la aplicación desarrollada. Entre estos se destacan la posibilidad de permitir la carga de datos de manera offline (sin conexión a internet) por parte de la persona con diabetes, y la posibilidad de proveer una mayor conectividad supervisado-supervisor (mensajería instantánea, registro de citas y encuentros, etc.). Además, se plantean otras funcionalidades adicionales como la exportación de registros desde la aplicación, la creación de recordatorios, la configuración de alertas automáticas, la inclusión de nuevos medicamentos y el uso de una calculadora de carbohidratos para el registro de comidas.

Julio de 2019

# Diabetes Link: Aplicación Móvil Multiplataforma para Control de la Diabetes

Por *Paula Erbino y Joaquín Pujol*

Tesina presentada para obtener el grado de Licenciado en Sistemas

> Directores: Dr. Enzo Rucci Esp. Lisandro Delía

# Índice de contenidos

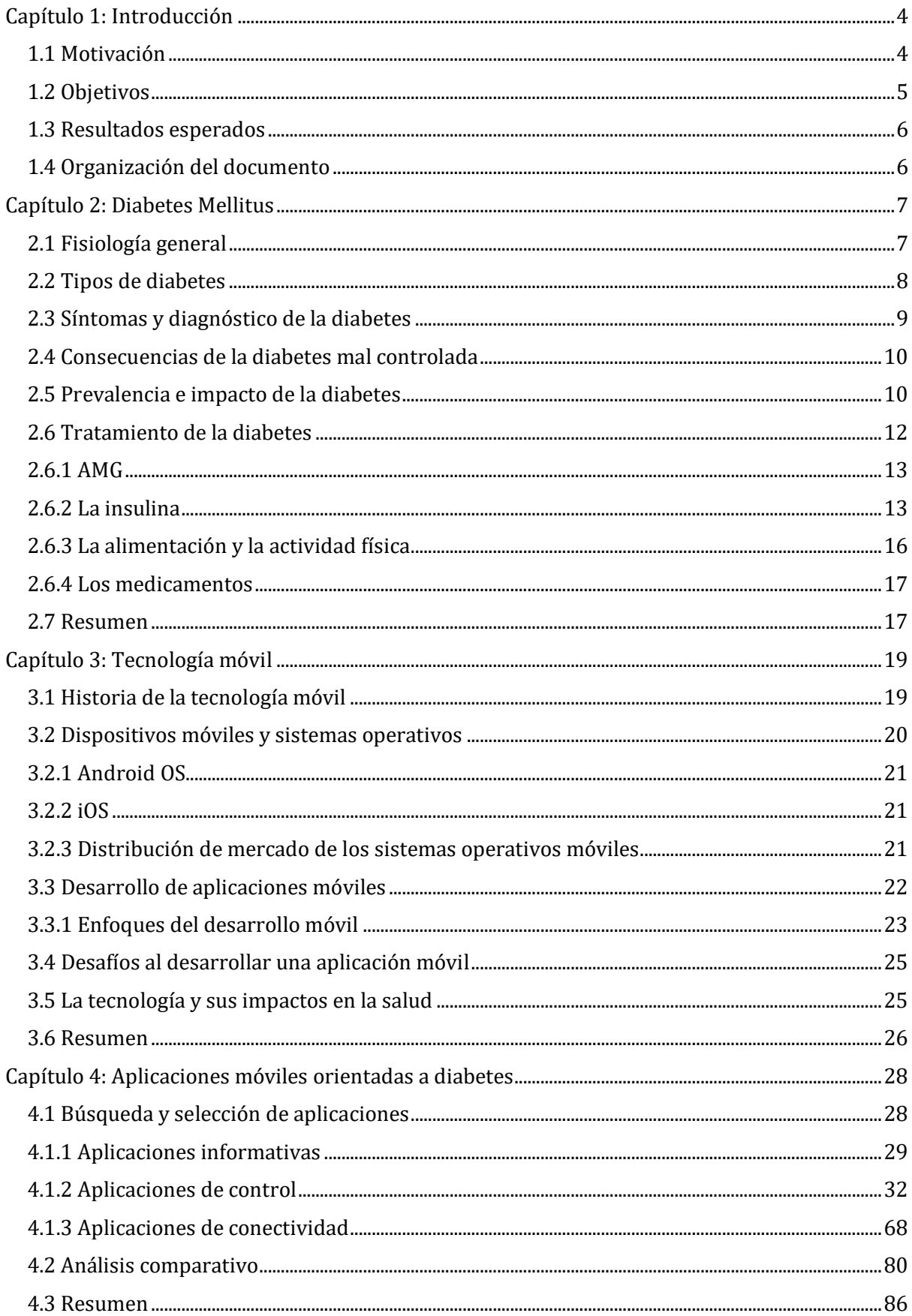

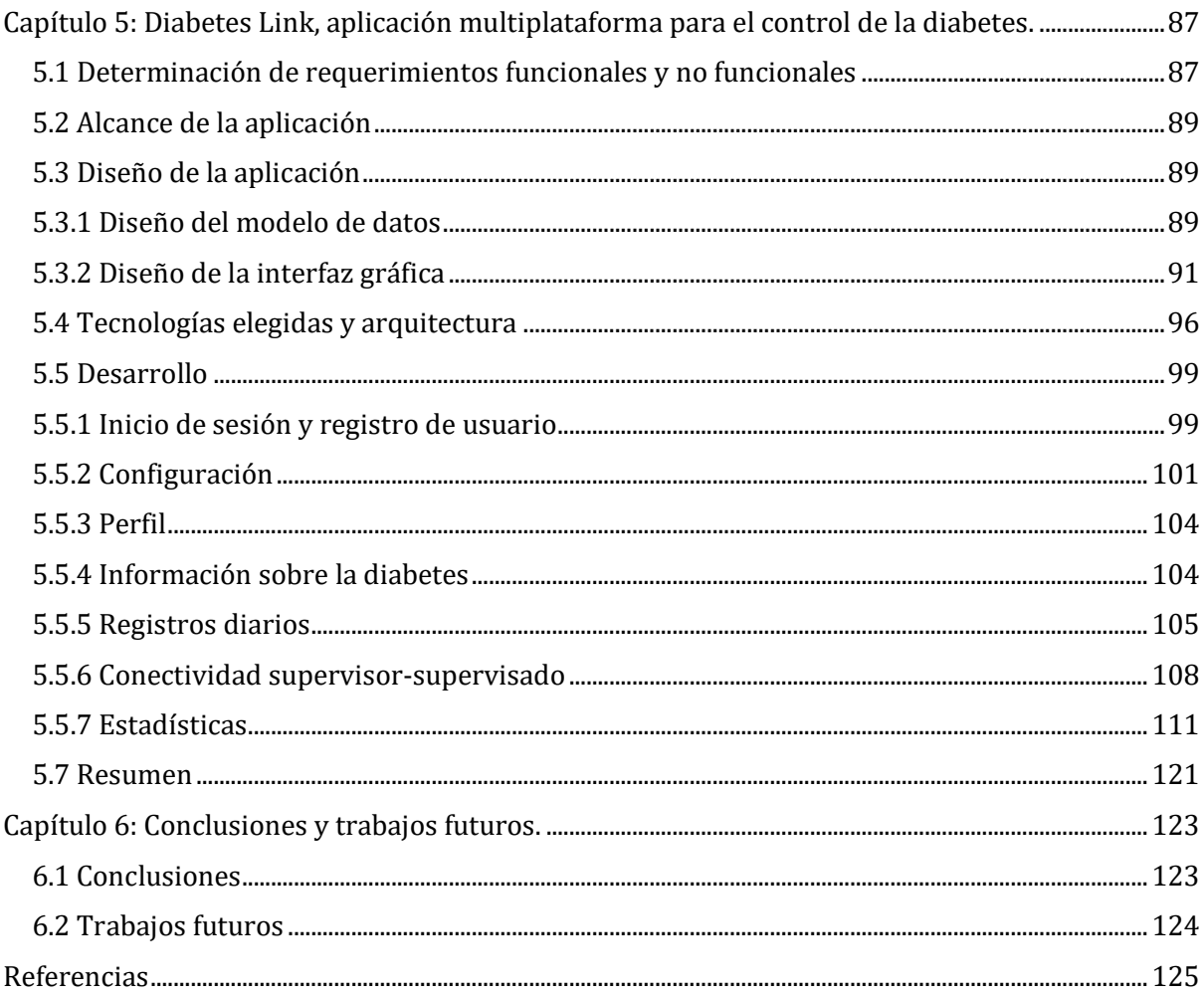

#### <span id="page-4-0"></span>**Capítulo 1: Introducción**

En primer lugar, se presenta la motivación de esta tesina. A continuación, se enuncian los objetivos y se describe la metodología a emplear junto a los resultados esperados. Por último, se presenta la organización de este trabajo.

#### <span id="page-4-1"></span>**1.1 Motivación**

A lo largo del tiempo, la tecnología ha avanzado de forma tal que se encuentra cada vez más inmersa en distintos aspectos de la vida cotidiana de las personas. La salud no escapa a este hecho y se pueden mencionar múltiples ejemplos tales como el control de la actividad física mediante aplicaciones móviles [1], la atención de consultas médicas en tiempo real a través de sistemas online [2], el desarrollo de historias clínicas electrónicas [3], la generación de prótesis impresas en 3D [4], entre otras.

La Diabetes Mellitus es una enfermedad crónica caracterizada por el aumento de glucosa (azúcar) en sangre por encima de valores normales [5]. Las personas que la padecen necesitan un tratamiento permanente y a largo plazo junto al automonitoreo regular de la glucemia (AMG) principalmente, pero también de otros parámetros clínicos y metabólicos como el peso corporal, la comida ingerida (medida en carbohidratos), la presión arterial, los medicamentos utilizados, la dosis de insulina y la actividad física realizada. No realizar un control adecuado de la enfermedad ni cumplir con los tratamientos prescriptos no sólo puede ocasionar consecuencias irreparables a la salud sino también a la calidad de vida de las personas con diabetes (por ejemplo, causando complicaciones crónicas que perjudican a ojos, riñones, corazón, entre otros órganos; daños psicológicos y mentales). A la vez, también alcanza al contexto económico y social del enfermo, por los costos altos de tratamiento y el impacto en sus posibilidades laborales.

De acuerdo a la cuarta encuesta de factores de riesgo relevada por el Ministerio de Salud de Argentina en población adulta, en el año 2018 la prevalencia de diabetes alcanzó el 12,7%, un 51% mayor que la registrada en el año 2005 [6]. De las personas con diabetes, todas aquellas que padecen diabetes tipo I (DT1) y algunas con diabetes tipo II (DT2) deben inyectarse insulina diariamente. Para ello resulta clave realizar AMG para determinar la dosis a inyectar y optimizar el control de la glucemia en la búsqueda de reducir el impacto negativo en su calidad de vida.

En paralelo, hoy en día se puede encontrar una gran variedad de aplicaciones móviles orientadas a la diabetes. Dado que en Argentina 9 de cada 10 personas cuentan con *smartphones* [7], su alcance resulta masivo en el país, pudiendo ser una herramienta muy útil en el tratamiento de la enfermedad.

Con respecto a las aplicaciones orientadas a la diabetes, se pueden encontrar, por un lado, algunas meramente informativas, cuyo objetivo es enseñar aspectos relacionados a esta enfermedad como la importancia de llevar un control apropiado, el cálculo de la ingesta calórica, la estimación de la cantidad de insulina a inyectar según valores de AMG, entre otros. Por otro lado, existen propuestas que buscan asistir a la persona con diabetes en la tarea de llevar un control adecuado. La mayoría de estas aplicaciones ofrece gratuitamente un conjunto de funciones básicas, como el registro de parámetros de sus controles diarios (glucemia, peso, actividad física, carbohidratos ingeridos, etc.), el acceso a gráficos estadísticos basados en sus registros y la exportación de ellos en distintos formatos (PDF, CSV, etc.). Una minoría de estas aplicaciones ofrece características más avanzadas, como una conexión médico-paciente, el ingreso de mayor variedad de datos a registrar, mejores análisis de los datos registrados, gráficos estadísticos de calidad superior, entre otros, estando disponibles exclusivamente en versiones aranceladas.

En base a lo anteriormente expuesto, se propone el desarrollo de una aplicación móvil multiplataforma que no solo contemple funciones básicas (como el registro de los valores del AMG diario) sino también características avanzadas (como la conectividad entre la persona con diabetes y la persona a cargo), en todos los casos sin fines de lucro. Mediante su desarrollo se espera simplificar el día a día de la persona con diabetes para que esta pueda llevar su enfermedad de la forma más amena posible, aprovechando los beneficios que otorga el uso de los dispositivos móviles y la tecnología, y participar activa y eficazmente en el control y tratamiento de su enfermedad.

#### <span id="page-5-0"></span>**1.2 Objetivos**

El objetivo general de esta tesina consiste en evaluar las posibilidades del uso de aplicaciones móviles para favorecer el control de diabetes en aquellas personas que la padecen.

El objetivo general se descompone en los siguientes objetivos específicos:

- Describir y comparar las propuestas existentes para aplicaciones móviles que permitan llevar un control de la diabetes, considerando criterios como soporte de plataformas, conectividad médico-paciente, parámetros de registro, generación de estadísticas, entre otros.
- Diseñar y desarrollar una aplicación móvil multiplataforma para el control de diabetes que ofrezca características superadoras al estado del arte.
- Analizar y comparar la aplicación desarrollada con las propuestas existentes de modo de reflejar sus ventajas y facilidades.

#### <span id="page-6-0"></span>**1.3 Resultados esperados**

Del desarrollo de esta tesina, se esperan obtener los siguientes resultados:

- Un análisis comparativo sobre las diferentes aplicaciones móviles existentes orientadas a diabetes.
- El diseño y desarrollo de una aplicación móvil multiplataforma para control de diabetes que ofrezca características superadoras al estado del arte.
- Simplificar la tarea de automonitoreo de las personas con diabetes ofreciendo una herramienta práctica que les permita mantener un historial de registro.
- Facilitar el seguimiento de los pacientes por parte de los médicos al brindarle acceso a los registros y al ofrecerle gráficos que permitan analizar la evolución de los mismos.

#### <span id="page-6-1"></span>**1.4 Organización del documento**

A continuación se describe la organización de este documento.

En el capítulo 2 se realizará una breve descripción sobre la diabetes: qué es la enfermedad, cuáles son las diferentes clasificaciones existentes, sus causas y consecuencias y cuáles son los posibles tratamientos.

En el capítulo 3 se enfoca en la tecnología móvil. Se repasa su historia y también se analizan los sistemas operativos existentes, los enfoques para el desarrollo de aplicaciones móviles y la relevancia de estas en la salud de las personas.

En el capítulo 4, se describen y contrastan las aplicaciones móviles más relevantes en relación a la diabetes. Este análisis comparativo contempla diferentes criterios como plataformas soportadas, funcionalidades básicas, estadísticas ofrecidas, formas de conexión entre la persona con diabetes y su supervisor, entre otros.

En el capítulo 5 se presentará el diseño y desarrollo de la aplicación móvil multiplataforma construida. Se detallan las tecnologías utilizadas, los enfoques elegidos y los desafíos afrontados, comparando la aplicación desarrollada con el resto de las propuestas existentes.

Finalmente, en el capítulo 6, se presentan las conclusiones y líneas de trabajo futuro de esta investigación.

#### <span id="page-7-0"></span>**Capítulo 2: Diabetes Mellitus**

En el presente capítulo se realiza una breve descripción acerca de las principales características de la enfermedad Diabetes Mellitus. Inicialmente se explica la regulación del metabolismo de la glucosa (hidrato de carbono o azúcar de una sola molécula) en el organismo y su vinculación directa con la diabetes. Por último, previo a profundizar en el tratamiento que requieren las personas con diabetes, se describe cómo afecta dicha enfermedad a la población mundial y cómo se estima que esta crecerá en el futuro.

#### <span id="page-7-1"></span>**2.1 Fisiología general**

.<br>-

La presencia de azúcar en sangre se conoce como glucemia. El cuerpo necesita de niveles óptimos de glucemia, pues ella representa una de las principales fuentes de energía. Su aporte favorece la actividad y sustentabilidad de las funciones vitales tales como la actividad muscular, las funciones del cerebro y la temperatura corporal. Considerando esto, se puede definir a la Diabetes Mellitus como una enfermedad crónica caracterizada por el aumento permanente de glucosa, por encima del valor normal [5]. La regulación de la metabolización de la glucosa depende de una hormona denominada insulina, cuyo órgano productor es el páncreas endocrino. La diabetes se manifiesta cuando dicho órgano deja de funcionar como debiera y produce escasa o nula cantidad de esta hormona; o bien, porque el organismo no la utiliza eficazmente [8].

El páncreas es un órgano situado en la cavidad abdominal junto al estómago que, entre otras funciones, produce hormonas que pasan a la sangre, como la insulina y el glucagón. Además, tiene disperso a lo largo del mismo más de un millón de microorganismos denominados islotes pancreáticos o de Langerhans. Dichos islotes contienen cuatro tipos principales y dos secundarios de células. Entre las principales se encuentran las células β las cuales se encargan de producir insulina [9].

Para comprender la importancia del buen funcionamiento del páncreas, se debe tener en cuenta tanto el rol de la insulina en el organismo como el de la glucosa en sangre. Esta última es una fuente de energía muy importante que aumenta al ingerir alimentos que contienen hidratos de carbono, los cuales pueden ser de dos tipos: azúcares simples o azúcares complejos. Mientras que los primeros se absorben inmediatamente, los segundos deben ser transformados en unidades más pequeñas (glucosa) a través de su paso por el intestino delgado, permitiendo su absorción y entrada a la sangre para su distribución en el organismo. Una parte es transportada al cerebro y a las células para ser usada como combustible, y otra es depositada en el hígado como glucógeno<sup>1</sup> para ser

<sup>1</sup> Biomolécula que forma parte de los glúcidos, también llamados hidratos de carbono o carbohidratos, presente en el hígado y almacenado por el organismo a modo de reserva hasta que, llegado el momento de su utilización, lo convierte en glucosa.

liberada a la sangre en los periodos de ayuno manteniendo así la glucemia dentro de los límites normales. Para que la glucosa logre entrar en las células del organismo es necesario que atraviese sus membranas, es decir, que se abran sus "cerraduras". La insulina es la hormona encargada de abrir

dichas "cerraduras" y así regular el nivel de glucemia. Cuando ésta se eleva, las células β liberan más insulina por lo que la glucosa es metabolizada dentro de las células y baja su nivel en sangre (ver Figura 2.1).

En resumen, una de las funciones principales del páncreas endocrino es la de regular los niveles de glucemia para que se libere insulina cuando ésta se eleve o se deje de liberar cuando ésta disminuya. Además, es el responsable de mantener el metabolismo normal de los hidratos de carbono, las proteínas y las grasas.

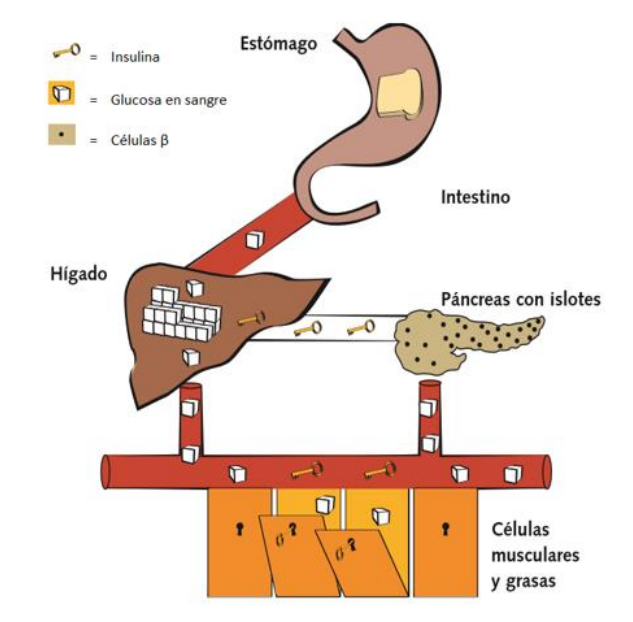

Figura 2.1. Proceso simplificado de la metabolización de la glucosa. Fuente: "Cómo tratar mi diabetes", 2009.

El páncreas de una persona con diabetes

tipo I no produce ni libera insulina, lo cual lleva a que la glucemia se mantenga elevada a lo largo de los días, originándose una hiperglucemia cuando no hay insulina o las células no responden adecuadamente a ésta [5].

#### <span id="page-8-0"></span>**2.2 Tipos de diabetes**

-

En la actualidad pueden encontrarse dos tipos principales de diabetes:

● *Diabetes tipo I ("Diabetes juvenil" o "insulinodependiente")*: Es una enfermedad autoinmune<sup>2</sup> que afecta generalmente a personas jóvenes y delgadas, caracterizada por la destrucción de las células β pancreáticas y por una deficiencia absoluta de insulina. Por lo tanto, esta debe ser suministrada para sobrevivir y mantener la glucemia en valores normales.

<sup>2</sup> Enfermedad en la cual el sistema inmunitario, que defiende al propio cuerpo de agentes externos como virus o bacterias, se convierte en el agresor que ataca y destruye a los propios órganos y tejidos corporales sanos.

Suele caracterizarse por un comienzo brusco y con grandes manifestaciones clínicas por lo que se diagnostica con facilidad. Supone alrededor del 5-10% de todos los casos y es el subtipo más frecuente en los pacientes menores de 20 años [10].

● *Diabetes tipo II ("Diabetes del adulto" o "no insulinodependiente"):* Es una enfermedad caracterizada por presentar alteración de la secreción de insulina e insulinorresistencia. Los síntomas iniciales son poco evidentes por lo que es difícil determinar con precisión su comienzo. Este tipo constituye entre el 90% y 95% de los casos de diabetes [10].

Existe una predisposición genética para el desarrollo de este tipo de diabetes y suele afectar a personas adultas, habitualmente obesas. Como al comenzar la enfermedad el páncreas aun produce insulina, se puede tratar con planes de alimentación y ejercicios de actividad física adecuados. Sin embargo, luego de un tiempo, puede resultar necesario agregar comprimidos hipoglucemiantes<sup>3</sup> o insulina para lograr un control adecuado de la enfermedad [10].

#### <span id="page-9-0"></span>**2.3 Síntomas y diagnóstico de la diabetes**

El diagnóstico de la diabetes suele realizarse mediante la medición de la glucemia. Pueden aparecer diferentes síntomas que indican una elevación de esta [5]:

- $\triangleright$  Sensación de mucho apetito y sed (polifagia y polidipsia),
- $\triangleright$  Necesidad de orinar continuamente (poliuria),
- ➢ Cansancio (astenia),
- ➢ Visión borrosa,

-

- $\triangleright$  Picazón (prurito),
- $\triangleright$  Dificultad para la cicatrización de las heridas,
- $\triangleright$  Infecciones en las vías urinarias,
- $\triangleright$  Infecciones fúngicas (hongos) en la piel de forma recurrente.

Si esto es detectado rápidamente es probable que se esté ante una DT1, pues generalmente se produce un incremento brusco e importante de la glucemia acompañada de síntomas marcados como pérdida de conocimiento. Por el contrario, si el aumento en produce en forma lenta y progresiva entonces se suele estar frente a una DT2, pudiendo pasar años hasta que ser detectada [10].

<sup>3</sup> fármaco que se administra por vía oral, que actúa disminuyendo los niveles de glucemia.

#### <span id="page-10-0"></span>**2.4 Consecuencias de la diabetes mal controlada**

Las personas que padecen diabetes habitualmente no presentan síntomas álgidos ni específicos, pasando inadvertida la enfermedad especialmente al comienzo. Sin embargo, pueden sufrir una hiperglucemia brusca (los valores de glucemia alcanzan sistemáticamente niveles altos luego de las comidas en muy poco tiempo) o una hiperglucemia sostenida o crónica (los niveles de glucemia están permanentemente altos). Como consecuencia de esto, se dañan de manera lenta y progresiva ciertas estructuras del organismo como los vasos sanguíneos y los nervios asociados a la sensibilidad. En estos casos, pueden generarse enfermedades vasculares, que afectan órganos vitales como los riñones y los ojos, y enfermedades neurológicas.

Durante el tratamiento de la enfermedad es necesario un estricto control de la glucemia, dado que si ello no ocurre suben o bajan sus niveles bruscamente (hipoglucemia) y puede producirse un coma diabético, el cual lleva a una pérdida del conocimiento y pone en grave riesgo la vida [11].

Las consecuencias y evolución de la diabetes no son iguales en todos los casos y dependen, entre otros factores, de la edad del paciente. Para personas jóvenes es importante lograr niveles de glucemia cercanos al valor normal para evitar disminuir su calidad y expectativa de vida. En personas mayores de 75 años, los niveles de glucemia moderadamente elevados no disminuyen la expectativa de vida pero previenen eventos de hiperglucemia con riesgo para este grupo etáreo. Consecuentemente y dependiendo de la persona, los profesionales de la salud junto al paciente definen las estrategias y metas terapéuticas a alcanzar al igual que el AMG más adecuado para lograrlo [5].

#### <span id="page-10-1"></span>**2.5 Prevalencia e impacto de la diabetes**

La Diabetes Mellitus es una enfermedad que presenta una distribución global, por lo que cualquier persona se encuentra expuesta a padecerla. Mundialmente, según las últimas cifras presentadas por la Organización Mundial de la Salud (OMS) en Octubre del año 2018, la cantidad de personas con diabetes aumentó significativamente. En el año 1980 afectaba al 4.7% de la población mundial, alcanzando hacia el año 2014 el 8,5%, con un total de 422 millones de personas afectadas. Según las proyecciones realizadas por la misma organización, la diabetes se encontraría en camino a ser la séptima causa de mortalidad en 2030 [12].

Por otra parte, la Federación Internacional de Diabetes (IDF), que viene realizando estudios sobre la enfermedad desde hace ya 50 años y tiene representación en más de 150 países, muestra una proyección de esta para el año 2045 (ver Figura 2.2), en base a investigaciones llevadas a cabo en el año 2017 [13].

El estudio no sólo predice el aumento de la enfermedad a nivel mundial sino también indica cuántas personas la padecen pero la desconocen y cómo son distribuidos los gastos de las obras sociales según cada región. Además destaca la proporción de muertes atribuidas a la enfermedad en relación a los decesos totales. A continuación se analizarán los datos más relevantes que contribuyen a comprender y concientizar acerca de la gran prevalencia de esta enfermedad a nivel mundial y, por lo tanto, la necesidad imperiosa de utilización de herramientas que optimicen la eficacia de su tratamiento.

Durante 2017, en África 2 de cada 3 personas padecían diabetes sin haber sido diagnosticadas, y 3 de cada 4 muertes por esta enfermedad ocurrieron en personas menores de 60 años. Algo similar ocurría en América Central y Sudamérica, donde 2 de cada 3 personas con diabetes no fueron diagnosticadas. En el Sudeste Asiático, un quinto de la población tenía diabetes y un cuarto de los nacimientos fueron afectados por hiperglucemia.

En la actualidad, del total de los gastos destinados al tratamiento de la enfermedad a nivel global, la mitad es consumida por Estados Unidos y un cuarto por Europa. En base a estos datos se evidencia el contraste con países en vías de desarrollo como aquellos que se encuentran en América Latina, donde se destina solo el 4%.

Por último, se proyecta un aumento del 48% en la población mundial afectada por esta enfermedad en las próximas décadas, aumentando de 425 millones de personas con diabetes en 2017 a 629 millones en 2045. Si se analiza dicho incremento por continente, mientras que en África se espera un aumento de más del 100%, en América se proyecta uno cercano al promedio mundial (mayor en Latinoamérica y en menor medida en América del Norte). Finalmente, en Europa y el Oeste Pacífico los incrementos irán muy por debajo de la media.

Con respecto a la situación en Argentina, ya se mencionó el marcado aumento en el periodo 2005-2018, llevando a la prevalencia de diabetes a alcanzar el 12,7% de la población adulta [6].

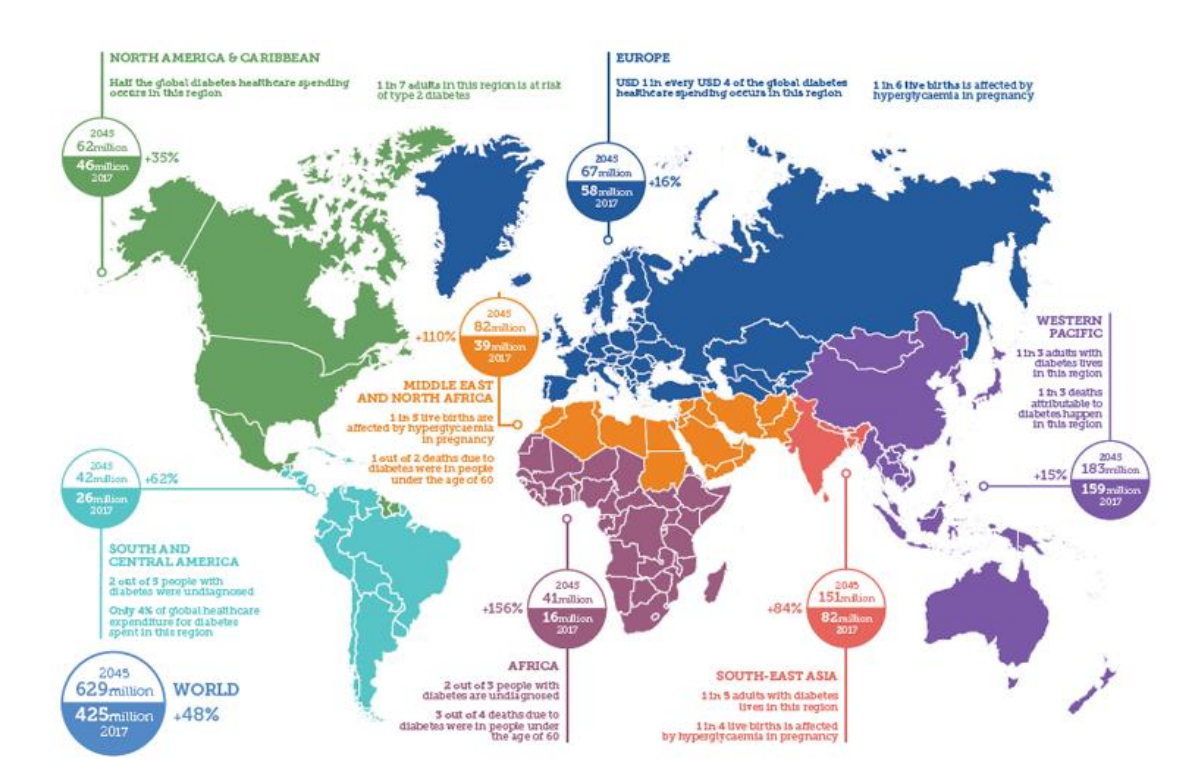

Figura 2.2. Mapa global de la distribución de la Diabetes Mellitus. Fuente: Federación Internacional de Diabetes (IDF).

#### <span id="page-12-0"></span>**2.6 Tratamiento de la diabetes**

Hasta el momento no se ha encontrado una cura para la diabetes, pero el seguimiento y tratamiento adecuado le puede permitir a quien la padece llevar una vida prácticamente normal.

El tratamiento se apoya en cuatro pilares: educación, plan de alimentación saludable, práctica regular de actividad física y diversos medicamentos (comprimidos hipoglucemiantes orales e insulina). Es muy importante que las personas con diabetes lleven un control continuo de su estado, adhiriendo al tratamiento prescripto durante toda su vida. Además, dependiendo del paciente y de la gravedad de su enfermedad, puede ser necesaria la medición de distintos parámetros clínicometabólicos como el peso corporal, la glucemia, la presión arterial, la cantidad de hidratos de carbono ingeridos y la actividad física realizada. Esto se debe realizar con el fin de mantener una cierta estabilidad del paciente evitando el desarrollo y progresión de las complicaciones crónicas de la enfermedad.

El tratamiento que se requiere varía según el tipo de diabetes: las personas con DT2 inicialmente son capaces de producir insulina, por lo que pueden tratarse con un plan de alimentación y actividad física adecuada. Sin embargo, luego de un tiempo se pueden necesitar el agregado de drogas hipoglucemiantes o insulina para lograr un control adecuado de la enfermedad [14].

Seguidamente, se realiza una breve reseña de los pilares que sostienen el tratamiento adecuado de la enfermedad.

#### <span id="page-13-0"></span>**2.6.1 AMG**

En una persona con diabetes al igual que en personas libres de ella, la glucemia varía a lo largo del día dependiendo de diversos factores como el consumo de alimentos o bebidas que contienen hidratos de carbono, la aplicación de insulina, la medicación, el ejercicio, los procesos infecciosos, entre otros.

Los valores normales de glucosa en sangre se encuentran entre 70 y 100 mg/dl en ayunas y pueden alcanzar máximos de 140 mg/dl después de ingerir alimentos, siendo imprescindible para el tratamiento mantenerla dentro de estos valores [5].

Como se mencionó anteriormente, no todas las personas con diabetes requieren el mismo grado de control, pero en aquellos con DT1 este debe ser más estricto. En ellos, el AMG es fundamental y debe ser constante a lo largo del día. De esta forma, se pueden conocer sus variaciones diarias y adecuar el tratamiento para obtener los mejores resultados, permitiendo realizarlo a la medida de las necesidades específicas de cada organismo. No solo es importante el control antes de cada comida y antes de dormir sino que también 2 horas después del consumo de alimentos (valores postprandiales), ya que permite implementar medidas para lograr metas terapéuticas y consecuentemente reducir el riesgo de desarrollar complicaciones crónicas.

La glucemia generalmente es monitoreada por el paciente sin necesidad de asistir a un hospital o encontrarse con el médico. Se puede realizar mediante tiras reactivas y el uso de un glucómetro que informa el nivel de glucemia luego de una punción en el dedo [15].

#### <span id="page-13-1"></span>**2.6.2 La insulina**

Aunque la persona con diabetes cumpla un tratamiento estricto, puede suceder que la glucemia se mantenga elevada durante el día. Esto suele ocurrir, generalmente, luego de varios años de evolución de la enfermedad, lo que evidencia que el páncreas no está funcionado como debiera y resulta incapaz de producir y liberar la insulina suficiente para mantener la glucemia en el rango de valores normales. Por lo tanto, en estas situaciones se recurre a la administración de insulina, la cual no solo disminuye los niveles de glucemia sino que también produce cambios muy favorables en la capacidad física (se detallan en la sección 2.5.3 de este capítulo).

Como esta hormona no puede administrarse por vía oral y la duración de su acción depende en parte de cada organismo, existen distintas formas farmacéuticas de suministro:

 *Insulina de acción rápida:* Se inyecta bajo la piel, llegando rápidamente a la sangre. Su acción hipoglucemiante comienza a los 20 minutos aproximadamente, prolongándose hasta 6 horas y alcanzando un pico máximo de acción alrededor de 2 horas después de la inyección (ver Figura 2.3).

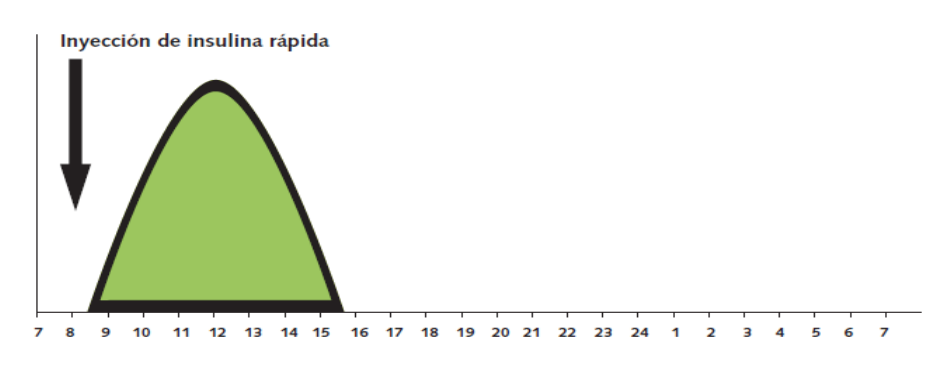

Figura 2.3. Efecto de la insulina de acción rápida. Fuente: "Cómo tratar mi diabetes", 2009.

 *Insulina de acción intermedia (NPH):* Su acción hipoglucemiante comienza 2 horas después de la inyección con un pico máximo a las 6 horas. Se mantiene durante 12 horas (ver Figura 2.4).

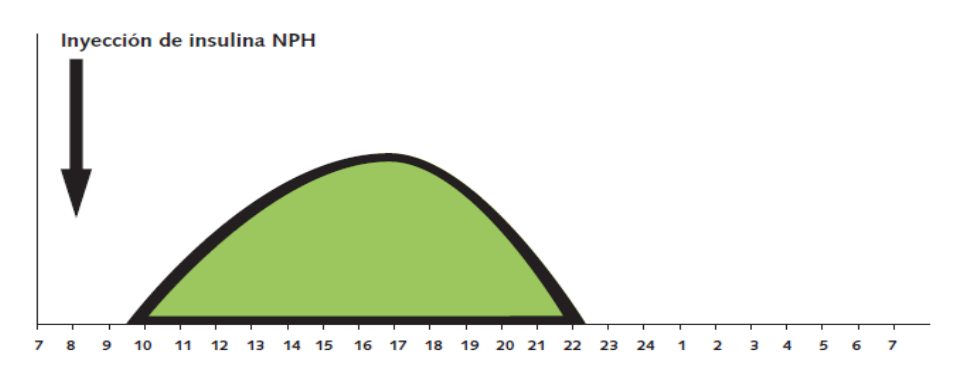

Figura 2.4. Efecto de la insulina de acción intermedia (NPH). Fuente: "Cómo tratar mi diabetes", 2009.

 *Insulina premezclada:* Su acción hipoglucemiante comienza rápidamente después de la inyección debido a su componente de insulina corriente. Se mantiene por unas 12 horas ya que contiene insulina intermedia (ver Figura 2.5).

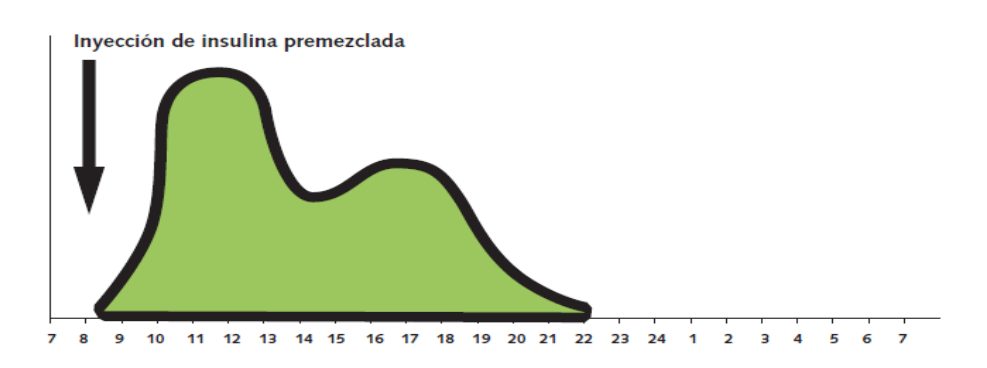

Figura 2.5. Efecto de la insulina de acción premezclada. Fuente: "Cómo tratar mi diabetes", 2009.

 *Análogos de insulina:* Son preparaciones en las que se modificó la estructura original de la molécula de insulina humana para lograr cambios en el tiempo de acción. Su efecto es ultra-rápido: comienzan a actuar a los 3 minutos de aplicada, alcanzando su máxima acción a la hora. Se mantiene el efecto por 3 horas (ver Figura 2.6).

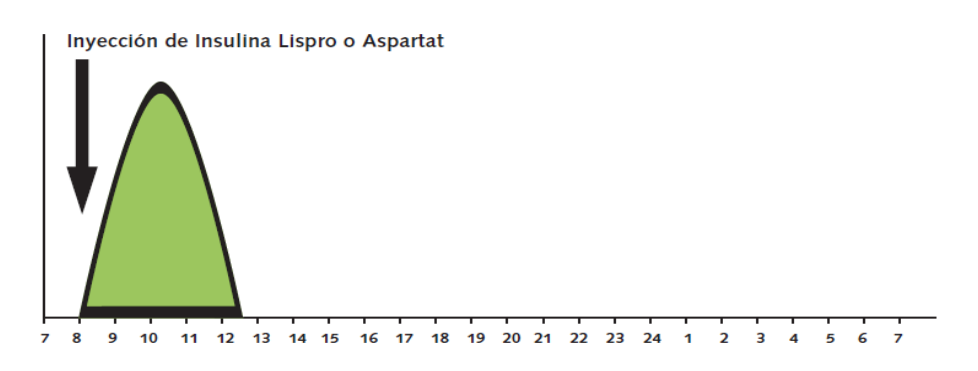

Figura 2.6. Efecto de los análogos de insulina (insulina Lispro o Aspartat). Fuente: "Cómo tratar mi diabetes", 2009.

 *Insulina Glargina:* Es un análogo de insulina de efecto prolongado. Al cubrir todo un día sin presentar un pico de efecto máximo, logra niveles circulantes de insulina basal con una sola inyección diaria (ver Figura 2.7).

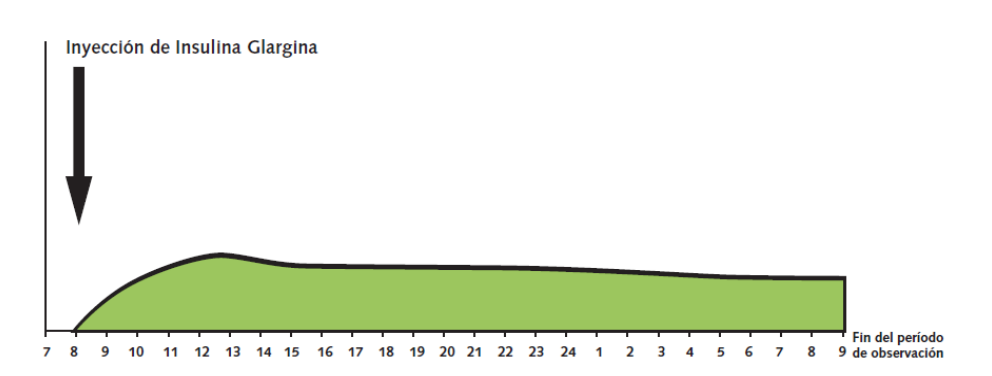

Figura 2.7. Efecto de la insulina Glargina. Fuente: "Cómo tratar mi diabetes", 2009.

Existen diferentes formas de administrar la insulina. La mayoría de las personas con diabetes usan una aguja y una jeringa, inyectándose en el tejido subcutáneo, lo que requiere cambiar regularmente el sitio de inyección para evitar reacciones locales [14].

Otra forma de administrar insulina es a través de una bomba que consta de una máquina diminuta con capacidad de liberar dosis bajas y constantes a lo largo del día. Se conecta a un pequeño tubo de plástico y a una aguja muy delgada que se inserta debajo de la piel y permanece por varios días en el mismo lugar [16]. A pesar de su efectividad, debido a costos y los problemas de uso asociados, no son una opción muy frecuentemente utilizada.

#### <span id="page-16-0"></span>**2.6.3 La alimentación y la actividad física**

El plan de alimentación y la práctica regular de actividad física son parte fundamental del tratamiento de las personas con diabetes, ya que lo ayudan a mantener la glucemia dentro de los valores deseados. Debe equilibrar lo que come y bebe, con la actividad física realizada y los medicamentos utilizados. Generalmente no suele haber muchas restricciones en la alimentación recomendada, sino que deben controlarse las cantidades, los momentos y la frecuencia de su consumo.

Sin embargo, habrá restricciones en el plan de alimentación cuando el peso corporal no se encuentre dentro de los límites normales para su estatura y edad. En esos casos estará indicada la prescripción de una dieta hipocalórica. Es fundamental que la persona con diabetes mantenga un peso corporal dentro del rango normal y lo controle con frecuencia para evitar desajustes.

El contenido energético de los alimentos se mide en kilocalorías (kcal), generalmente llamadas calorías, y varía según el tipo de alimento y la composición de sus nutrientes. Así, aportan proteínas, minerales y vitaminas que son fundamentales para la salud del individuo [17]. Sin embargo, es vital que éste controle la cantidad de hidratos de carbono que ingiere con los alimentos, los cuales están representados por azúcares complejos y simples, como se mencionó en la sección 2.1. Mientras que los primeros se absorben lentamente, los segundos son absorbidos rápidamente ocasionando un rápido aumento de la glucemia. Ambos son muy importantes, pero deben estar bien distribuidos en las distintas comidas a lo largo del día. De esta forma, el páncreas podrá liberar la insulina requerida evitando una hiperglucemia luego de cada comida.

Otro aspecto relevante a considerar en relación a esta enfermedad es la actividad física. Durante el ejercicio, los músculos consumen mayor cantidad de glucosa. Por ese motivo, el efecto de la insulina mejora, ya que la entrada y consumo de glucosa en las células musculares aumenta, con la consecuente disminución de la glucemia. En personas no diabéticas, el páncreas limita la liberación

de insulina. En cambio, en personas con diabetes, como la insulina fue inyectada, su efecto prevalece aun cuando aumente la actividad física. Por lo tanto, quizá la cantidad de insulina que normalmente se inyectaba para mantener la glucemia en valores normales ahora resulte excesiva, pudiendo esta situación ocasionar una hipoglucemia.

La práctica regular de actividad física favorece el buen control metabólico de la enfermedad, pues no sólo aumenta el consumo de la glucosa por las células contribuyendo al descenso de la glucemia, sino que también ayuda a bajar de peso al disminuir la masa corporal, controlar la presión arterial y bajar las grasas de la sangre. Entre los beneficios adicionales, se encuentran la reducción del estrés y el mejoramiento de la calidad de vida del individuo con diabetes [18].

#### <span id="page-17-0"></span>**2.6.4 Los medicamentos**

Además de procurar una alimentación adecuada y realizar la actividad física necesaria, algunas personas con diabetes pueden llegar a requerir el uso de medicamentos para tratar su enfermedad (tanto en casos DT1 y DT2). Existen diferentes fármacos hipoglucemiantes que se administran para controlar la enfermedad.

Por un lado, se encuentran los comprimidos del grupo de las sulfonilureas, drogas que estimulan la liberación de insulina del páncreas, aumentando su nivel circulante y bajando la glucemia. Es por esto que suelen recomendarse particularmente a personas con DT2 que aún producen insulina.

Por otro lado, existen otro tipo de medicamentos como la metformina y las tiazolidinedionas que aumentan el efecto de la insulina a nivel del hígado y los músculos. Suelen utilizarse por personas con DT2 e insulino-resistencia, es decir, aquellas que padecen DT1.

Otras drogas utilizadas en el tratamiento de la DT2 incluyen las del grupo de las incretinas<sup>4</sup> y los denominados inhibidores del transportador de sodio glucosa 2 del riñón (SGLT2)<sup>5</sup>.

Si bien estos medicamentos pueden ayudar y traer beneficios para la persona afectada, deben ser prescriptos con mucho cuidado por sus posibles efectos secundarios [15].

#### <span id="page-17-1"></span>**2.7 Resumen**

-

Como se ha descrito en este capítulo, existen dos tipos principales de diabetes con características patogénicas diferentes que requiere distintos tratamientos. Por un lado, se encuentra

<sup>4</sup> Grupo de hormonas que se producen en el intestino en respuesta a la ingesta de alimentos. Uno de sus efectos más importantes es la secreción de insulina por el páncreas y la disminución en los niveles de glucemia.

<sup>5</sup> nueva familia de fármacos que reducen la reabsorción renal de glucosa e incrementan su eliminación urinaria, disminuyendo las concentraciones de glucosa.

la DT1 caracterizada por la incapacidad del organismo de producir suficiente insulina, por lo que debe ser suministrada para asegurar el correcto metabolismo. Por otro lado, se encuentra la DT2 en la cual las personas aún pueden producirla.

En ambos casos, necesitan llevar un tratamiento responsable basado principalmente en un plan de alimentación apropiado, la práctica regular de actividad física y, frecuentemente, la administración de fármacos.

Las personas con diabetes que no cumplen un tratamiento adecuado pueden padecer consecuencias severas.

Una de las características principales del tratamiento, especialmente en quienes padecen DT1, es el AMG y la adecuación de la dosis de insulina según los resultados del mismo. Se necesita llevar a cabo un registro y revisión no sólo de las ingestas sino también de la actividad física realizada, los valores del AMG, la presión arterial, el peso corporal, los medicamentos utilizados y/o la cantidad de insulina suministrada, entre otras cosas. Es muy importante también que el médico se encuentre al tanto de dichos registros para poder conocer la evolución del individuo a lo largo del tiempo y ajustar el tratamiento según crea conveniente.

Asimismo se ha mostrado que la cifra de personas con diabetes aumenta a través de los años y que ya afecta al 8.5% de la población mundial. Además, se estima que crecerá en un 48% en promedio para el año 2045, afectando principalmente a las sociedades de los países menos desarrollados. En ese sentido, resulta fundamental proveer de herramientas que contribuyan a que las personas con diabetes puedan controlar su enfermedad de la mejor forma posible, en pos de reducir su impacto negativo.

## <span id="page-19-0"></span>**Capítulo 3: Tecnología móvil**

A lo largo del tiempo, el concepto de "tecnología" ha ido evolucionando, teniendo estrecha relación con los eventos sucedidos en cada época. Si se define a la tecnología como aquello que provee un bien y/o servicio y satisface necesidades de la humanidad dentro de un determinado contexto temporal, se podría considerar a la invención del papel, hacia el año 100 DC, como un ejemplo de innovación tecnológica [19].

Otra definición de tecnología se focaliza en la aplicación de conocimientos científicos para propósitos prácticos, siendo la primera y segunda revolución industrial, en los siglos XVIII, XIX y principios del XX, ejemplos de ello. En ese período la invención de la máquina a vapor, motores, la producción de electricidad, el teléfono y otras creaciones constituyeron sus representaciones tecnológicas.

A mediados del siglo XX con la aparición, en primer lugar, de las computadoras y luego de la telefonía móvil, el concepto de tecnología comenzó a asociarse a dichas invenciones. Este capítulo ahondará en una parte esencial de esta derivación: la tecnología móvil.

#### <span id="page-19-1"></span>**3.1 Historia de la tecnología móvil**

Para entender la tecnología móvil tal como la conocemos en la actualidad, es necesario describir los sucesos que se han dado en el pasado y que han permitido el desarrollo de la misma. Durante la Primera Guerra Mundial, los militares alemanes fueron de los primeros en probar el funcionamiento de teléfonos inalámbricos para sus comunicaciones. Luego, con el paso del tiempo y ya entrada la Segunda Guerra Mundial, todos los ejércitos a lo largo del mundo utilizaban algún tipo de radio-teléfono para la comunicación en el campo de batalla.

A partir de estos sucesos, en Estados Unidos se empezaron a realizar investigaciones y, como resultado, en 1946 la compañía AT&T logró hacer la primera llamada en teléfonos celulares, dando comienzo a su desarrollo. Debido a esto, St. Louis se convirtió en la ciudad pionera en el uso de la tecnología móvil. No obstante, dado el límite en su cobertura y las pocas frecuencias disponibles, no se pudo expandir más que por algunas otras ciudades estadounidenses.

A pesar de los hechos mencionados, no fue hasta 1973 que se creó oficialmente el primer celular por parte de la compañía Motorola. Su difusión comenzó en primer lugar por Japón, continuando por Europa y Estados Unidos [20]. Para esta instancia, el servicio móvil provisto por las compañías era conocido como 1G (primera generación): una red de telefonía análoga distribuida a lo largo del mundo y restringida únicamente al tráfico de voz. Entrada la década del '90, surgió la red 2G que utilizaba un sistema de tecnología digital en lugar del análogo y que introdujo múltiples mejoras, como la seguridad y rapidez; y nuevas funcionalidades, entre las que se destacó la posibilidad de enviar mensajes de texto además de realizar llamadas [21]. El servicio 2G se basó en el estándar Global System for Mobile Communications (GSM), el cual permitió la interoperabilidad de distintos operadores de celulares [22]. Una versión mejorada de la red 2G posibilitó el acceso a internet a través de los dispositivos móviles.

A comienzos del siglo XXI, el interés por parte de la población en los teléfonos celulares fue incrementando y, finalmente, se potenció a nivel mundial con el arribo del servicio 3G en el año 2003. También basada en la tecnología digital y en adición a las funcionalidades ya provistas por la red 2G, este servicio tuvo un alcance y popularidad global debido a la robustez que brindaba con respecto a la conexión a internet, el consumo de datos y la navegación Web [21].

Para el 2010, la red 4G era la tecnología inalámbrica más innovadora hasta el momento, surgiendo como un reemplazo a los sistemas 3G. Entre sus principales características se pueden mencionar la conexión a internet en todo momento, gran transferibilidad de imágenes, información y datos, mayor rapidez y seguridad [23].

#### <span id="page-20-0"></span>**3.2 Dispositivos móviles y sistemas operativos**

Los dispositivos móviles han tenido un gran impacto en la vida de las personas y se han adoptado como la principal vía de comunicación. Los servicios que proveen no son sólo de llamadas y mensajes, sino también de cámara, conexión a internet, videollamadas, Sistema de Posicionamiento Global (GPS), Bluetooth, WiFi, multiprocesamiento, Unidades de Procesamiento Gráfico (GPU), entre otros. Con el fin de poder proporcionar dichos servicios, las características y funcionalidades de los sistemas operativos para dispositivos móviles avanzaron considerablemente, llegando al punto de asemejarse a la potencia que tienen los de una computadora. Como consecuencia, se abrieron las puertas al desarrollo de aplicaciones móviles trasla posibilidad de poder instalarlas en los dispositivos.

Se podría decir que un sistema operativo móvil, entonces, es una plataforma de software sobre la que pueden correr las aplicaciones del teléfono celular. Su evolución a lo largo del tiempo ha sido acorde a los cambios que ha habido tanto a nivel de hardware como de software. La globalización de Internet y su alcance a los dispositivos móviles también han impactado en sus funciones y mejoras [24].

Pueden destacarse principalmente dos sistemas operativos móviles: Android OS y iOS.

20

#### <span id="page-21-0"></span>**3.2.1 Android OS**

Android es un sistema operativo desarrollado por la compañía Google quién lo empezó a distribuir masivamente a fines de 2007 y principios de 2008. La mayor parte del código de su kernel se encuentra bajo la licencia de código abierto Apache, aunque la mayoría del software desarrollado para el mismo (Play Store, Google Search, Google Play Services, entre otros) es privado y se encuentra bajo licencia.

Este sistema operativo cuenta con un núcleo Linux con Application Programming Interfaces (APIs)<sup>6</sup> de alto nivel desarrollada en C. Además, cada aplicación que corre en Android cuenta con su propio ID (identificador único) y con determinados permisos definidos estáticamente al momento de instalar la aplicación. Esto provee mayor eficiencia y seguridad ya que no permite cambiar los permisos de la aplicación de forma dinámica ni en tiempo de ejecución. Tampoco posibilita trabajar concurrentemente sobre los datos con distintas aplicaciones, asegurando que ninguna aplicación pueda modificar el código o los datos de otra [24].

#### <span id="page-21-1"></span>**3.2.2 iOS**

-

iOS es un sistema operativo desarrollado por la compañía Apple y distribuido exclusivamente para todos los hardware de la misma. Si bien es de código propietario, está construido en base al sistema operativo de código abierto llamado Darwin, el cual deriva de Unix. Es por esto que iOS puede ser considerado una variante de este último.

Con su aparición, iOS, propuso una "revolución" en la tecnología móvil y en la experiencia de usuario, al brindar la posibilidad de interactuar con el dispositivo a través de gestos tales como *tap and hold, swipe, tap* y la incorporación del acelerómetro para identificar las rotaciones y vibraciones del móvil [24].

#### <span id="page-21-2"></span>**3.2.3 Distribución de mercado de los sistemas operativos móviles**

Según StatCounter<sup>7</sup>, la distribución porcentual global de los sistemas operativos móviles durante el 2018 era acaparada por Android y por iOS con más del 90% (ver Figura 3.1). Mientras que el primero concentraba el 72% del mercado, el segundo tan solo el 24%. Puede observarse que dichos porcentajes se mantuvieron estables hasta Septiembre de 2018 (mes en el cual Apple saca al mercado sus nuevas innovaciones), surgiendo un ligero incremento del uso de iOS del 4% y una leve caída de la misma dimensión de Android.

<sup>&</sup>lt;sup>6</sup> Conjunto de funciones y procedimientos que cumplen una o muchas funciones con el fin de ser utilizadas por otro software.

<sup>7</sup> Herramienta de análisis del tráfico en la web que provee estadísticas al respecto y que fue fundada en 1999

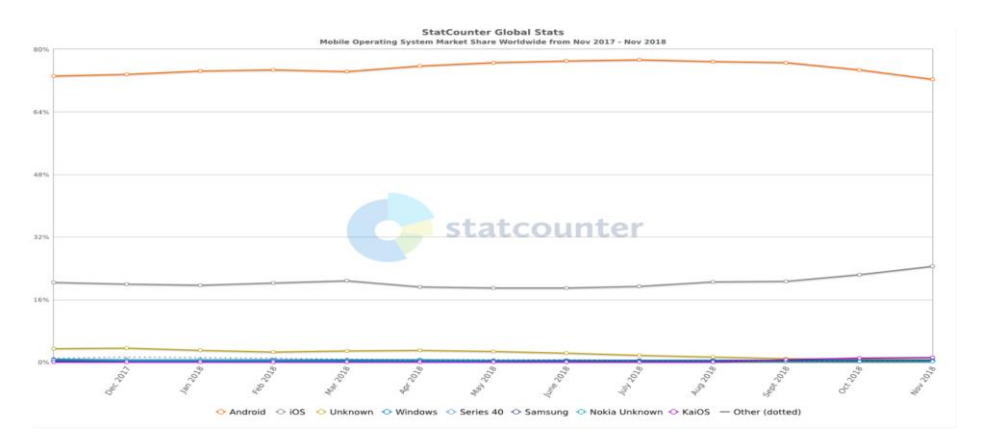

Figura 3.1. Distribución porcentual de los sistemas operativos en el mercado a nivel mundial (eje Y) a lo largo del 2018 (eje X). Fuente: StatCounter.

Si se analiza a gran escala, ampliando el margen del tiempo desde el año 2012 al año 2018 (ver Figura 3.2), se puede apreciar un quiebre en 2013. A partir de ese momento, la participación en el mercado por parte de otros sistemas operativos móviles como Samsung, Windows y BlackBerry OS comienza a caer, llegando a ser menor al 3%. Mientras que por otro lado Android despega considerablemente alcanzando un pico del 75% en el año 2018. Por su parte, iOS se ha mantenido estable entre un 20 y 27% en los últimos años [25].

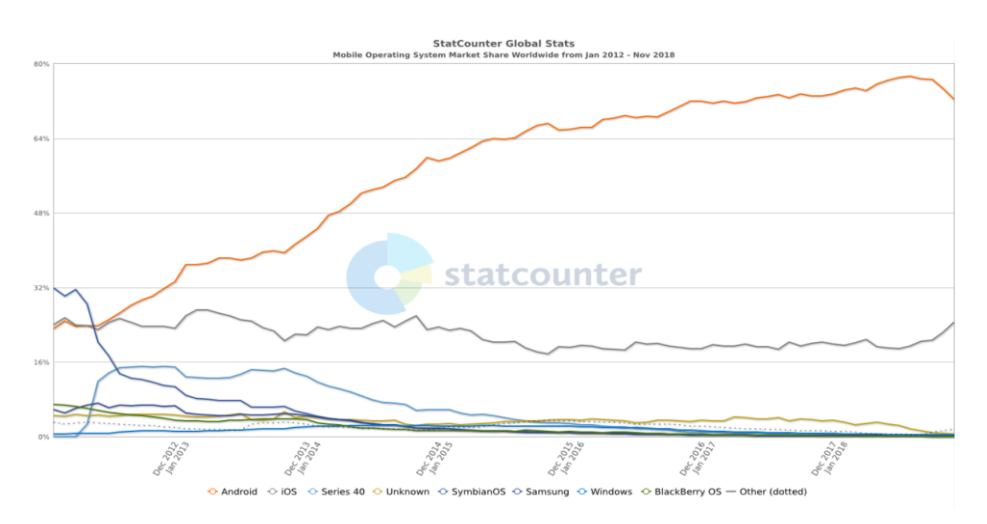

Figura 3.2. Distribución porcentual de los sistemas operativos en el mercado a nivel mundial (eje Y) entre 2012 y 2018 (eje X). Fuente: StatCounter.

#### <span id="page-22-0"></span>**3.3 Desarrollo de aplicaciones móviles**

El desarrollo de aplicaciones móviles resulta ser un gran desafío debido a la constante evolución de los dispositivos y a los diferentes aspectos que deben considerarse al momento de encararlo. Por un lado, deben tenerse en cuenta la gran variedad de plataformas disponibles sobre las cuales pueden correr las aplicaciones. Sumado a esto, se encuentran diferentes protocolos y

estándares que deben respetarse como los de World Wide Web Consortium (W3C)<sup>8</sup>. Por otro lado, existen diferentes tecnologías móviles y dispositivos con una amplia variedad de características que deben ser analizadas a la hora de construir una aplicación, la cual no debería dejar de funcionar ante la ausencia de alguna de ellas.

En resumen, para conseguir el éxito de una aplicación, se debe tratar de lograr el mayor alcance posible, contemplando los diferentes dispositivos y sistemas operativos existentes en todo el mundo.

#### <span id="page-23-0"></span>**3.3.1 Enfoques del desarrollo móvil**

Según el alcance que se le quiera dar a la aplicación, el desarrollo de la misma podrá ser nativo o multiplataforma, teniendo cada uno ventajas y desventajas asociadas. El desarrollo de aplicaciones móviles nativas se caracteriza por ser implementado para una plataforma determinada con un lenguaje de programación específico. Como beneficio, se sabrá de antemano el sistema operativo sobre el cual correrá la aplicación, contando entonces con el conocimiento de las características propias del mismo. Esto produce en muchos casos un mayor rendimiento y una mejor experiencia de usuario. Como desventaja, este tipo de desarrollo resulta muy costoso, ya que al estar limitado a un único sistema operativo, implicaría desarrollar una aplicación completamente nueva en el caso de querer distribuirla en otros. Como se puede inferir, las posibilidades de reutilización de código resultan escasas.

En el caso del enfoque multiplataforma, las aplicaciones se construyen en base a un único código fuente a partir del cual se genera una aplicación móvil para cada sistema operativo. Este tipo de desarrollo se enfoca en optimizar la relación costo/beneficio, al utilizar el mismo código para generar las diferentes versiones de la aplicación para cada plataforma[26].

El desarrollo de aplicaciones móviles multiplataforma puede ser clasificado en:

 *Desarrollo de aplicaciones web móviles*: Estas aplicaciones son desarrolladas para correr sobre un navegador web. Para construirlas se suelen utilizar las tecnologías web más conocidas como lo son JavaScript<sup>9</sup>, CSS<sup>10</sup> y HTML<sup>11</sup>. Al estar embebidas en un navegador, son fáciles de ejecutar y pueden funcionar en cualquier dispositivo con acceso a uno, siendo independientes de la plataforma. Sin embargo, esta condición afecta al rendimiento de la aplicación debido a

-

<sup>8</sup> <https://www.w3.org/standards/>

<sup>9</sup> <https://www.javascript.com/>

<sup>10</sup> <https://developer.mozilla.org/es/docs/Web/CSS>

<sup>11</sup> <https://developer.mozilla.org/es/docs/HTML/HTML5>

los largos tiempos de respuesta obtenidos como consecuencia de la interacción clienteservidor. Además, las restricciones de seguridad del navegador impiden el acceso a todas las funcionalidades del dispositivo en el que corre [26].

- *Desarrollo de aplicaciones híbridas*: A diferencia del tipo de aplicación anterior, las aplicaciones híbridas corren dentro de un contenedor web. De esta forma, podrán no sólo acceder a más funcionalidades del dispositivo sobre el que se ejecutan mediante una API, sino también evitar los retrasos en los tiempos de respuesta propios de la interacción clienteservidor. A su vez, las aplicaciones híbridas se destacan por la reusabilidad de código para varias plataformas y por utilizar tecnologías web para su desarrollo como HTML, JavaScript y CSS. Sin embargo, el hecho de que la aplicación corra dentro de un contenedor web también presenta desventajas, ya que ralentiza su ejecución y afecta la experiencia de usuario al no utilizar componentes "originales" en su interfaz, como sí sucede en el enfoque nativo [26].
- *Desarrollo de aplicaciones web interpretadas*: Este tipo de aplicaciones es independiente de la plataforma en la que corren y el código referido a la interfaz de usuario se traduce a código nativo automáticamente mientras que el resto se interpreta en tiempo de ejecución a través de un intérprete. Las tecnologías utilizadas para el desarrollo de las mismas son, por ejemplo, Java<sup>12</sup>, Ruby<sup>13</sup> y XML<sup>14</sup>. Uno de los puntos fuertes de este enfoque es que la interfaz de usuario se basa en componentes nativos del sistema operativo del dispositivo. Sin embargo, su total dependencia con la plataforma de desarrollo utilizada se puede considerar una gran desventaja pues cuando un sistema operativo lanza una nueva funcionalidad, si la herramienta de desarrollo aún no la soporta, no podrá ser utilizada [26] [27].
- *Desarrollo de aplicaciones por compilación cruzada*: En este enfoque, el programador cuenta con un *cross compiler* que convierte el código en nativo para la plataforma en la cual se quiera ejecutar la aplicación. Entre las plataformas de desarrollo más conocidas se encuentran Applause, Embarcadero Delphi XE6 y Xamarin. En cuanto a las ventajas de este enfoque, se destaca el buen desempeño de las aplicaciones debido al código nativo que se genera a partir de un único código fuente. En contraste, una gran desventaja es la total dependencia con el compilador[26] [27].

-

<sup>12</sup> <https://go.java/index.html?intcmp=gojava-banner-java-com>

<sup>13</sup> <https://www.ruby-lang.org/es/>

<sup>14</sup> [https://developer.mozilla.org/es/docs/Introducci%C3%B3n\\_a\\_XML](https://developer.mozilla.org/es/docs/Introducci%C3%B3n_a_XML)

#### <span id="page-25-0"></span>**3.4 Desafíos al desarrollar una aplicación móvil**

Al momento de desarrollar una aplicación móvil, uno de los primeros aspectos a considerar es definir si esta será multiplataforma o si se construirá para un sistema operativo determinado. Aunque quizás la segunda opción sea la más conveniente a nivel de facilidad de desarrollo y presente menos limitaciones (como se ha explicado anteriormente), el constante crecimiento y avance de la tecnología hace que sea una desventaja desarrollar una aplicación móvil para un único sistema pues el alcance es menor. Por consiguiente, es deseable contar con el mayor soporte posible de dispositivos en los cuales pueda correr la aplicación y que la misma pueda adaptarse fácilmente a los cambios que surjan.

Otro aspecto muy importante a tener en cuenta, y que tiene relación con el primer punto contemplado, es la experiencia de usuario. Se debe buscar que la interfaz de la aplicación a desarrollar sea tanto efectiva como atractiva y personalizada buscando que el usuario se sienta entusiasmado con su uso. Además, deben considerarse las distintas dimensiones de los dispositivos que podrán acceder a esta. Sea cual sea, no debe impactar en la experiencia del usuario. Tampoco debe hacerlo el sistema operativo en el caso de una aplicación multiplataforma. Este debe ser transparente para el usuario y no debe afectar ni a la interacción con la aplicación ni a las características y funcionalidades a las que se acceden. En resumen, es deseable garantizar que cualquiera sea el dispositivo desde el cual se ejecute la aplicación, esta funcione correctamente y la experiencia de usuario sea óptima.

#### <span id="page-25-1"></span>**3.5 La tecnología y sus impactos en la salud**

La tecnología ha evolucionado significativamente en las últimas décadas al punto tal que hoy se encuentra inmersa en muchos aspectos de la vida cotidiana de las personas. La seguridad, la educación, la economía, la salud y los vínculos interpersonales son algunos ejemplos de áreas en las cuales esta ha tenido un gran impacto [28].

Particularmente en el campo de la salud, los avances en la tecnología han permitido no solo salvar sino también mejorar la calidad de vida de muchas personas. A su vez, han impactado tanto en las experiencias de los pacientes y sus familias como en los distintos procesos médicos y en las actividades de los profesionales.

Acorde a los estudios realizados por el American Institute of Medical Sciences & Education (AIMS) [29], el uso de la tecnología ha traído consecuencias positivas a la salud reduciendo costos y mejorando tanto los flujos de trabajo de los médicos e institutos de salud, como el cuidado del paciente y la salud pública. Esto se debe, en parte, a la digitalización e informatización de las consultas y las fichas médicas de cada uno de los pacientes, lo cual, por ejemplo, facilitó la creación de alertas automáticas que informen sobre potenciales problemas de los mismos. En adición, las telecomunicaciones y el uso de los dispositivos móviles están permitiendo una mayor conectividad entre los profesionales médicos así como también entre ellos y sus pacientes, compartiendo información para diagnósticos, consultas y manejos de los tratamientos.

Según estudios del mismo instituto, se utiliza el término *mhealth* o *mobile health* para referirse a la tecnología móvil enfocada en el cuidado de la salud y la información médica. Actualmente se cuenta con más de 100.000 aplicaciones móviles asociadas al ámbito de la salud. En Estados Unidos, el 80% de los profesionales médicos utilizan celulares y aplicaciones medicinales, de los cuales el 25% las utiliza para el cuidado del paciente [3].

#### <span id="page-26-0"></span>**3.6 Resumen**

En síntesis, el concepto de tecnología está intrínsecamente relacionado con el contexto histórico en el cual es definido. En cuanto a la tecnología móvil, sus comienzos se remontan hacia inicios del siglo XX, creciendo exponencialmente a partir de las últimas décadas del mismo y llegando a ser un punto de inflexión en la vida cotidiana de las personas. En su expansión, atravesó distintas etapas, contribuyendo a la globalización de las comunicaciones, permitiendo el envío de mensajes, llamadas, transferencias de archivos, conexión a internet, entre otros, en cualquier momento y desde cualquier lugar.

Los sistemas operativos son vitales para el funcionamiento de un dispositivo móvil y, con el fin de soportar todas las innovaciones que fueron surgiendo, han tenido que adaptarse a dichas demandas. Los sistemas operativos dominantes del mercado en los últimos años han sido Android y iOS, acaparando cerca de la totalidad de este y manteniéndose en los mismos niveles desde el año 2013.

La masividad en el uso de los celulares y la demanda por parte de las personas hicieron "necesario" que los sistemas operativos permitiesen la incorporación de aplicaciones externas que cumplan dichos requerimientos, abriendo la puerta al mundo del desarrollo móvil. A la hora de emprender una nueva aplicación, comenzó a ser esencial que los desarrolladores decidan el enfoque que la misma tendrá: nativa o multiplataforma. Con respecto a esta última, se pueden encontrar varias implementaciones: web, híbrida, interpretada o de compilación cruzada. Se resalta el enfoque de desarrollo híbrido pues presenta grandes ventajas, entre las que se encuentra la posibilidad de acceder a la mayoría de las características de los dispositivos en los que se ejecutan. Asimismo, otro beneficio a destacar es que el código escrito es reutilizable, pues a partir de un único código fuente se genera una aplicación para cada sistema operativo objetivo.

Al momento de desarrollar una aplicación móvil, la experiencia de usuario resulta un factor primordial para el éxito de la misma. Sin importar el enfoque de desarrollo seleccionado, la interfaz de usuario debe ser amigable, atractiva y simple.

En resumen, se destaca la gran relevancia que tiene la tecnología móvil en la sociedad y, puntualmente, los grandes beneficios que esta puede traer al utilizarla en el ámbito de la salud. En los siguientes capítulos se hará hincapié en este punto en relación con la diabetes.

### <span id="page-28-0"></span>**Capítulo 4: Aplicaciones móviles orientadas a diabetes**

Como se mencionó en el capítulo anterior, la tecnología ha tomado gran relevancia en lo que respecta al campo de la salud. Tal es el caso, que hoy en día se puede encontrar una múltiple cantidad de aplicaciones orientadas a este.

El presente capítulo aborda un análisis de campo de aplicaciones móviles enfocadas en la enfermedad Diabetes Mellitus. Se describen los diferentes tipos, analizando en profundidad las más populares, y se finaliza con una tabla comparativa.

## <span id="page-28-1"></span>**4.1 Búsqueda y selección de aplicaciones**

Como parte de esta tesina, se realizó un relevamiento de las aplicaciones móviles disponibles en el mercado cuyo enfoque estuviera orientado a la diabetes. Para ello se estudiaron y recolectaron de las plataformas de distribución de aplicaciones móviles (PlayStore<sup>15</sup> y AppStore<sup>16</sup>) aquellas de mayor popularidad.

Al día de hoy, Google PlayStore no ofrece mecanismos para filtrar los resultados de las búsquedas de aplicaciones. Además, los términos buscados son comparados tanto con el título como con la descripción de las aplicaciones del almacén, lo que lleva usualmente a una sobreestimación de resultados.

De forma de asegurar un análisis representativo, se decidió seleccionar un día en particular (20/06/18) para realizar la búsqueda en Google PlayStore y registrar todas las aplicaciones encontradas. Se empleó la frase "diabetes control", dando como resultado 249 aplicaciones listadas. Del análisis de las mismas, se las pudo clasificar en 3 grupos de acuerdo a su propósito y funcionalidad (entre paréntesis se indica la cantidad de aplicaciones en cada uno):

- Aplicaciones informativas (183): aquellas cuyo único propósito es brindar información sobre la enfermedad.
- Aplicaciones de control (35): aquellas que buscan asistir a la persona en la tarea de llevar control de su enfermedad, usualmente mediante el registro de diferentes parámetros.
- Aplicaciones de conectividad (3): aquellas que además de asistir en la tarea de control, ofrecen la posibilidad de que un tercero pueda monitorizar el registro.

-

<sup>15</sup> Tienda de aplicaciones creada por Google disponible para cualquier dispositivo móvil que cuente con sistema operativo Android

<sup>16</sup> Plataforma de distribución virtual de aplicaciones móviles para dispositivos iOS.

Resulta importante aclarar que del total de aplicaciones encontradas, 9 fueron descartadas por no estar relacionadas al propósito de la búsqueda<sup>17</sup> mientras que 19 tampoco fueron consideradas por estar en un idioma diferente al español o el inglés<sup>18</sup>.

Considerando el alcance de esta investigación, se decidió realizar el análisis sobre un subconjunto de las aplicaciones restantes debido al elevado número de resultados. De las 183 aplicaciones informativas, se contemplaron sólo 2 teniendo en cuenta que su finalidad difiere de la que se propone en esta tesina. De las 35 aplicaciones de control, se seleccionaron las 10 primeras que aparecían en la lista de resultados (usualmente las más populares al momento de la búsqueda), verificando que ninguna de las 25 restantes ofreciera una característica superadora o distintiva sobre las seleccionadas. Además, se analizaron todas las aplicaciones de conectividad.

Por último, se verificó la disponibilidad de toda aplicación seleccionada en el iOs AppStore. En total, 15 aplicaciones fueron revisadas.

#### <span id="page-29-0"></span>**4.1.1 Aplicaciones informativas**

Tienen como objetivo enseñar aspectos relacionados a la diabetes como la importancia de llevar un control adecuado del peso, la presión arterial, la glucosa en sangre, el cálculo de la ingesta de hidratos de carbono, la estimación de las cantidades de insulina a inyectar, explicaciones de conceptos primordiales sobre la enfermedad, entre otros. Como ejemplo de estos tipos de aplicaciones se consideraron *Diabetes Control* y *Diabetes a la Carta*.

A) *Diabetes Control:* Se trata de una aplicación para plataformas Android cuya funcionalidad es únicamente descriptiva. Qué es la diabetes, cuáles son sus causas y consecuencias, y cómo prevenirla, son algunos de los tópicos que dicha aplicación aborda. Su distribución es gratuita, aunque cuenta con publicidades dentro de ella. Como observación podría mencionarse que la interfaz gráfica no resulta muy atractiva (ver Figura 4.1).

.<br>-

<sup>17</sup> Algunas de las aplicaciones descartadas correspondían al control de diabetes en mascotas. Otras pertenecían a eventos de organizaciones relacionadas a la diabetes.

<sup>18</sup> Principalmente en idioma árabe pero también alemán y noruego.

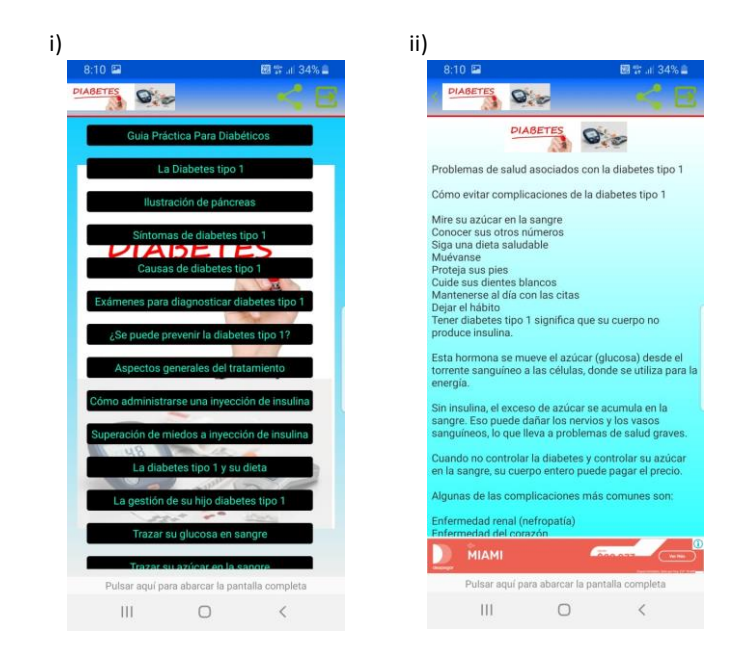

Figura 4.1. "Diabetes Control". i) Pantalla de inicio. ii) Problemas de salud asociados

B) *Diabetes a la carta:* Es una aplicación gratuita multiplataforma que cuenta con una interfaz de usuario muy amigable. Contiene recetas, información nutricional, calculadora de carbohidratos y ejercicios físicos explicados en videos, imágenes y notas (ver Figura 4.2).

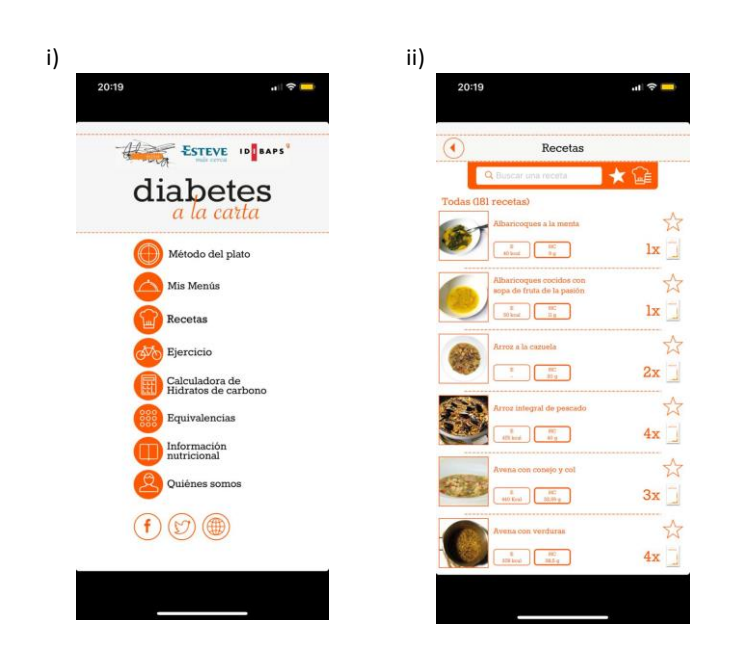

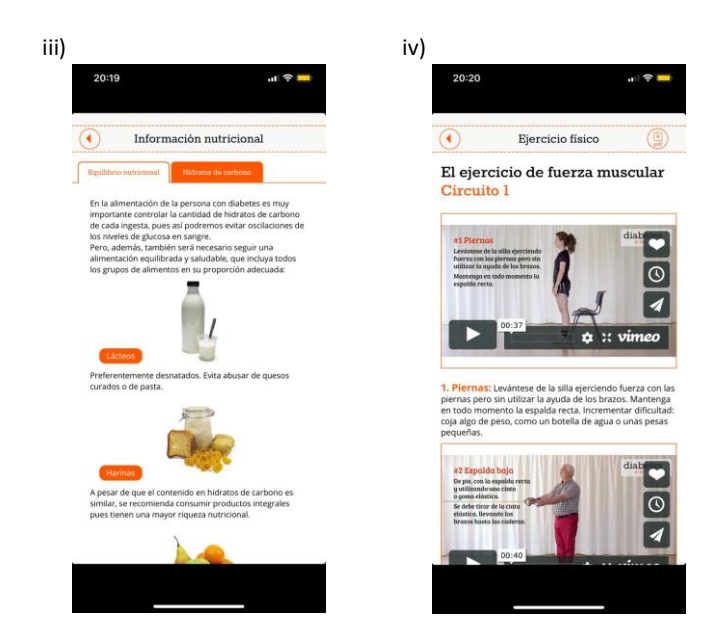

Figura 4.2. "Diabetes a la carta". i) Menú principal. ii) Recetas. iii) Información nutricional. iv) Ejercicio físico

Además, permite estimar la cantidad de hidratos de carbono que debería consumir una persona por comida en base a ciertos parámetros como su género, edad y peso. A partir de ello, la persona puede armar platos de comida, indicando los alimentos que los conforman y tratando de mantener el límite de carbohidratos recomendado para la misma. En caso de esta por debajo o por encima de la pauta previamente establecida, se disparará una alerta (ver Figura 4.3).

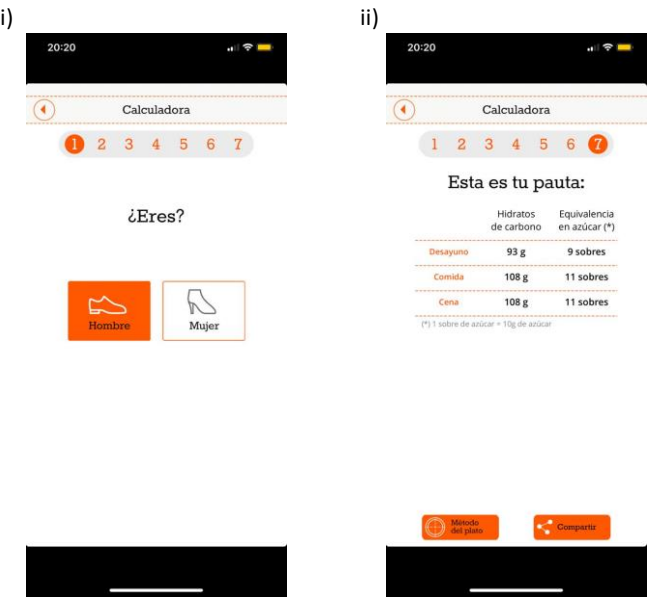

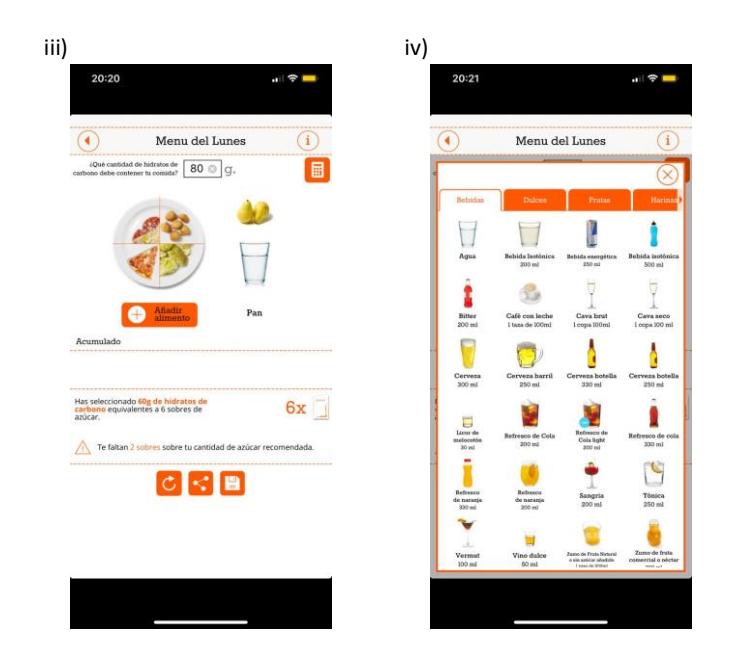

Figura 4.3. "Diabetes a la carta". i) y ii) Calculadora hidratos de carbono. iii) y iv) Armar menú.

### <span id="page-32-0"></span>**4.1.2 Aplicaciones de control**

Este grupo de aplicaciones propone asistir a la persona con diabetes en la tarea de llevar un control diario de su enfermedad. Esto implica ofrecer funcionalidades como el registro de parámetros diarios (como glucemia, peso, presión arterial, actividad física, carbohidratos ingeridos, etc.), el acceso a gráficos estadísticos basados en los mismos registros y la exportación de estos a distintos formatos (PDF, CSV, entre otros). A continuación se describen las aplicaciones seleccionadas dentro de este grupo.

A) *Glooko:* Es una aplicación disponible únicamente en Android que no ha podido ser analizada por no estar habilitada para su descarga en Argentina (ver Figura 4.4).

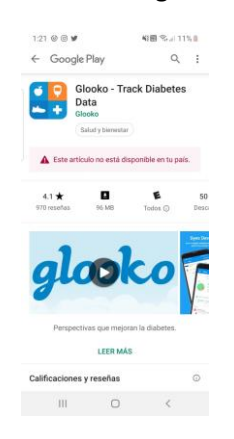

Figura 4.4. "Glooko": Visualización en el PlayStore.

B) *Glucose Buddy:* Es una aplicación móvil multiplataforma que cuenta, además, con una versión web. Permite llevar un control diario de los principales parámetros relacionados a la salud de la persona con diabetes: la glucemia, la insulina, el peso, las comidas, los medicamentos utilizados y la actividad física (ver Figura 4.5).

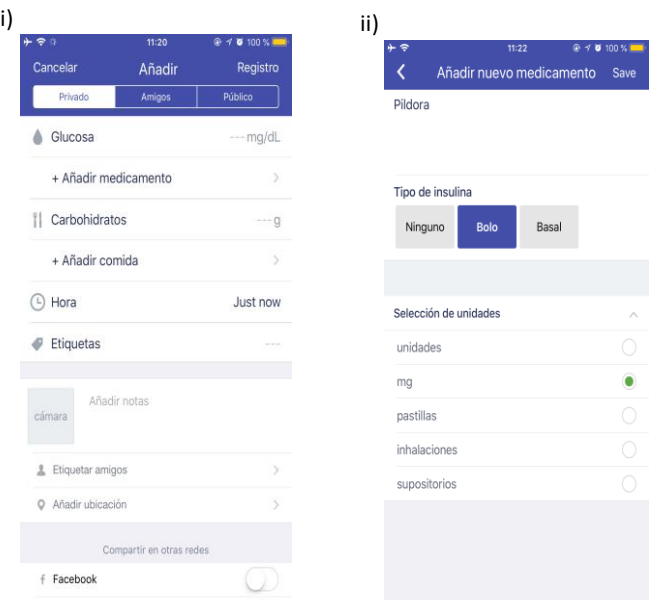

Figura 4.5. "Glucose Buddy". i) Crear registro. ii) Añadir medicamento

En cuanto a las comidas, permite no solo registrar la cantidad de carbohidratos ingeridos sino también crear platos indicando los alimentos que las conforman y, en base a ellos, estimar el total de hidratos de carbono contenidos en el mismo (ver Figura 4.6).

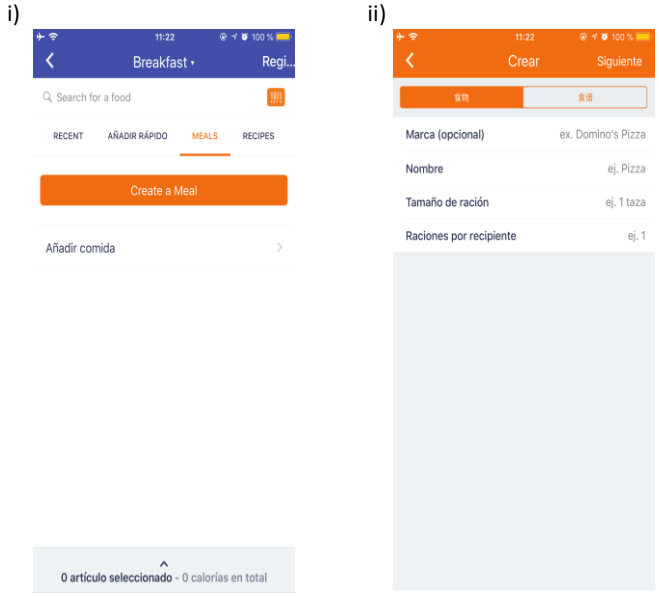

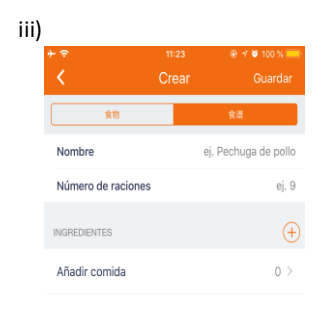

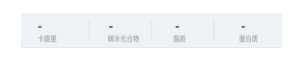

Figura 4.6. "Glucose Buddy". i) Registrar desayuno. ii) y iii) Crear comida

Una de las funcionalidades que destaca a esta aplicación por sobre las demás es la capacidad de escanear alimentos a través del uso de la cámara del dispositivo, obteniendo la información nutricional correspondiente. Funciona tanto para el escaneo del código de barras como para el reconocimiento por imagen (ver Figura 4.7).

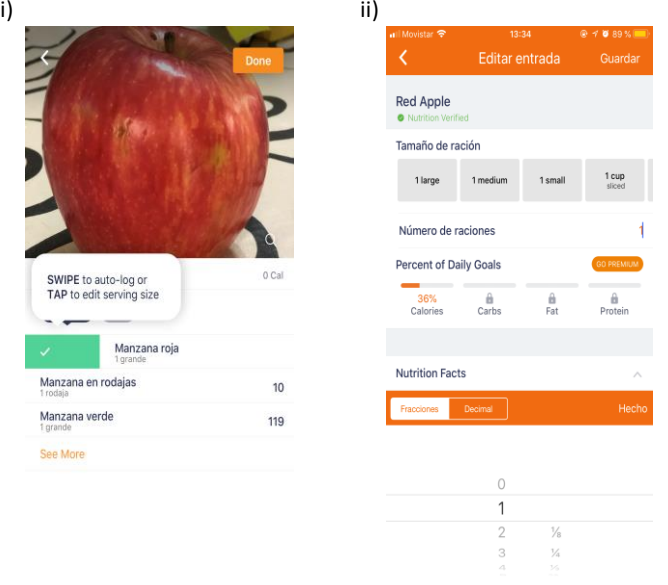

Figura 4.7. "Glucose Buddy". i) y ii) Escanear alimento

Con respecto a la actividad física, registra automáticamente la duración de la misma habiendo previamente indicado el tipo y el inicio de esta. Además, utiliza el GPS para poder indicar el recorrido realizado (ver Figura 4.8).

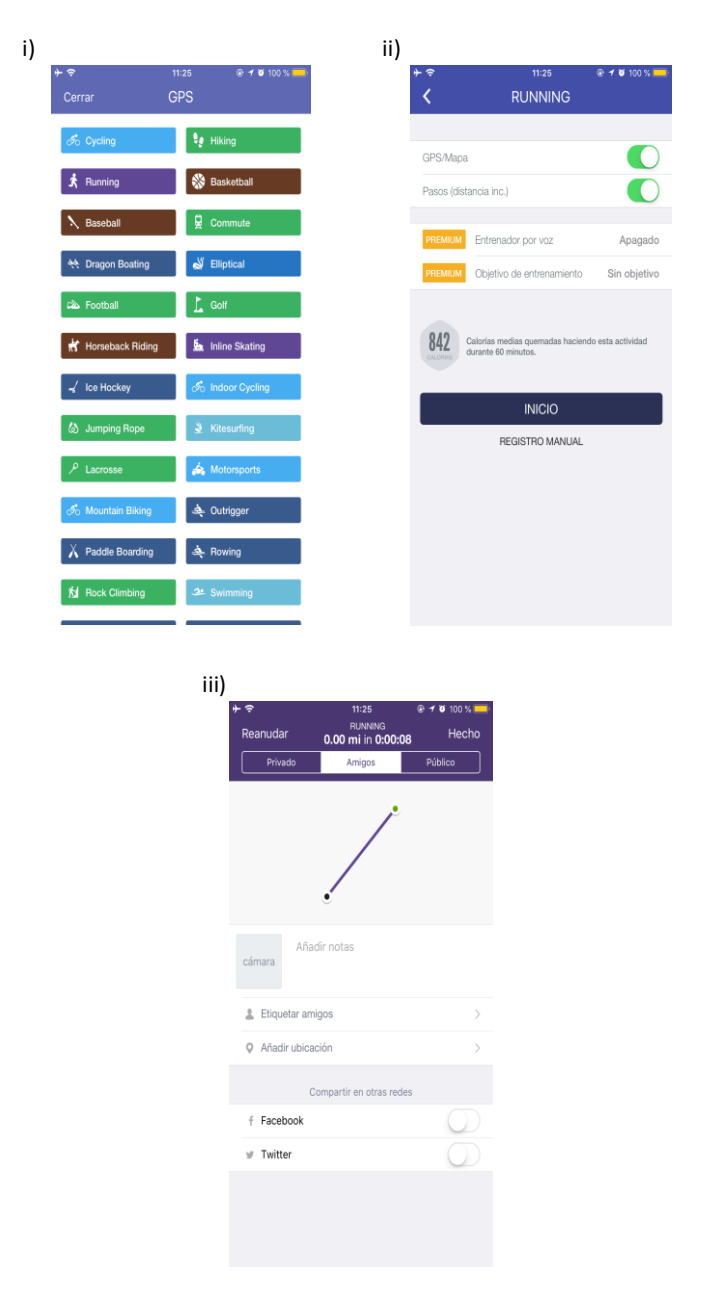

Figura 4.8. "Glucose Buddy". i) Registrar actividad física. ii) Activar GPS. iii) Resultado actividad física

En cuanto a la posibilidad de contar con estadísticas en base a los datos ingresados, permite su visualización de manera gratuita en la primera semana de uso. Cumplido este lapso, esta funcionalidad debe pagarse para estar disponible (ver Figura 4.9).
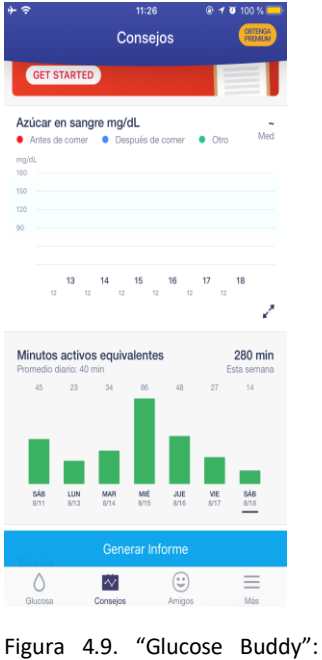

Estadísticas

Por último, una de las características novedosas de esta aplicación es la posibilidad de contactar a otros usuarios de la misma permitiendo compartir experiencias (ver Figura 4.10).

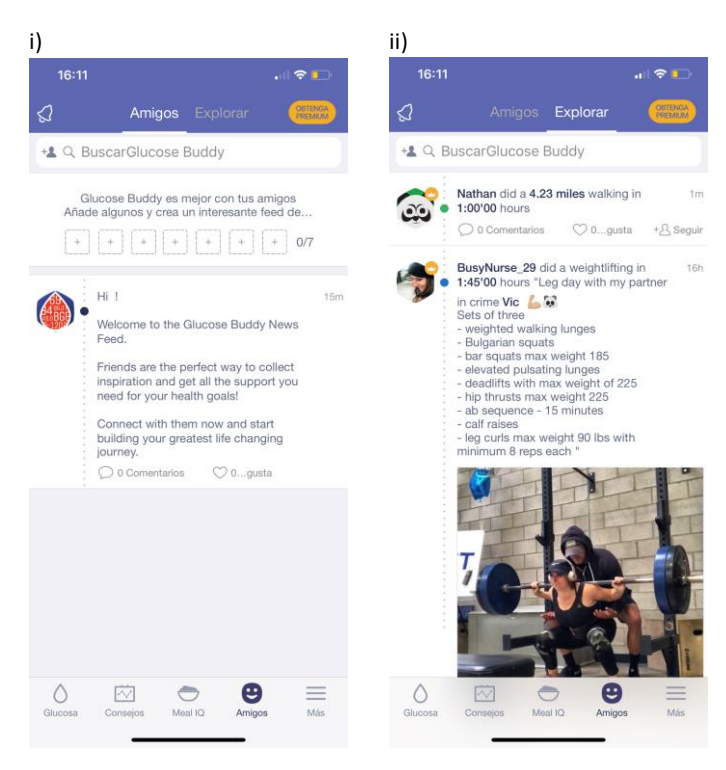

Figura 4.10. "Glucose Buddy". i) Sección amigos. ii) Explorar sección amigos.

C) *Diabetes Connect:* Es una aplicación multiplataforma con la mayoría de su funcionalidad disponible de forma gratuita y con soporte tanto para la versión móvil en Android y iOS, como para la versión web. Posee una interfaz amigable e interactiva.

En primera instancia, el usuario deberá registrarse y completar el formulario con sus datos y preferencias (ver Figura 4.11).

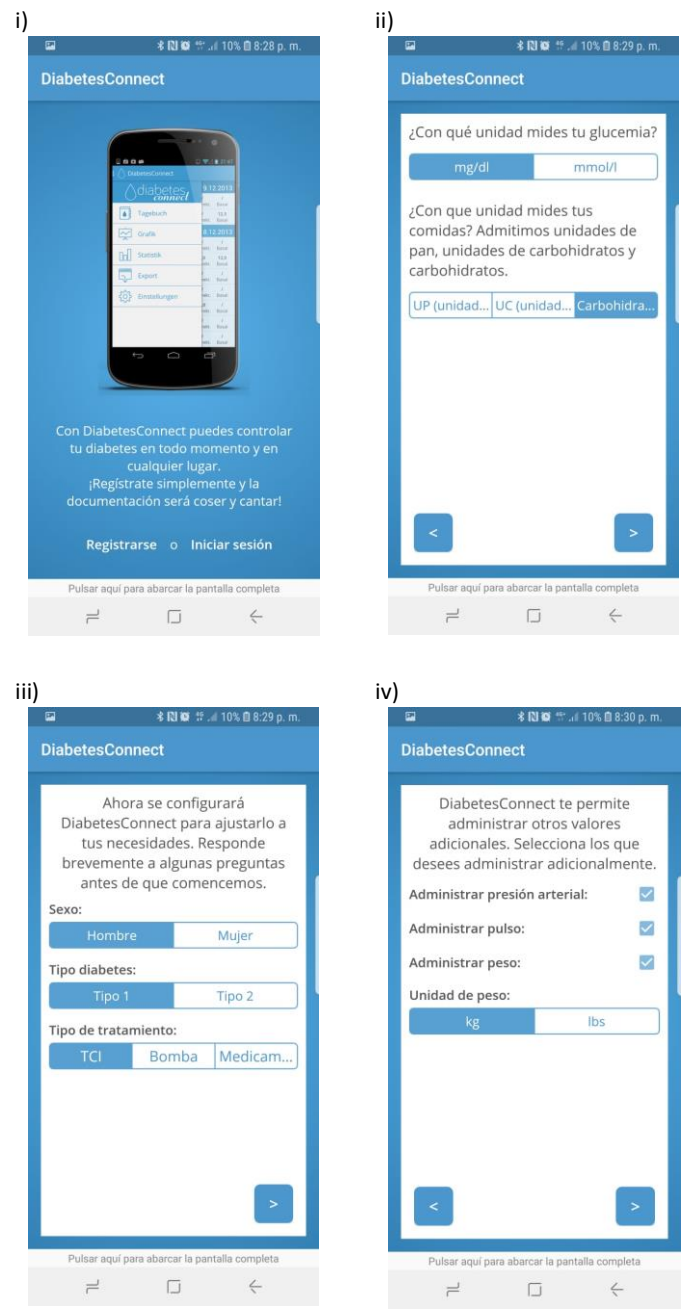

Figura 4.11. "Diabetes Connect". i) Pantalla de inicio. ii) Seteo de unidades. iii) Datos personales. iv) Valores adicionales a registrar

Una vez establecida la configuración inicial, podrá realizar la carga de los registros de peso, presión arterial, glucosa, deportes, y demás, y asociarles una "marca" mediante emoticones para representar el estado de ánimo de la persona al momento de la medición (ver Figura 4.12).

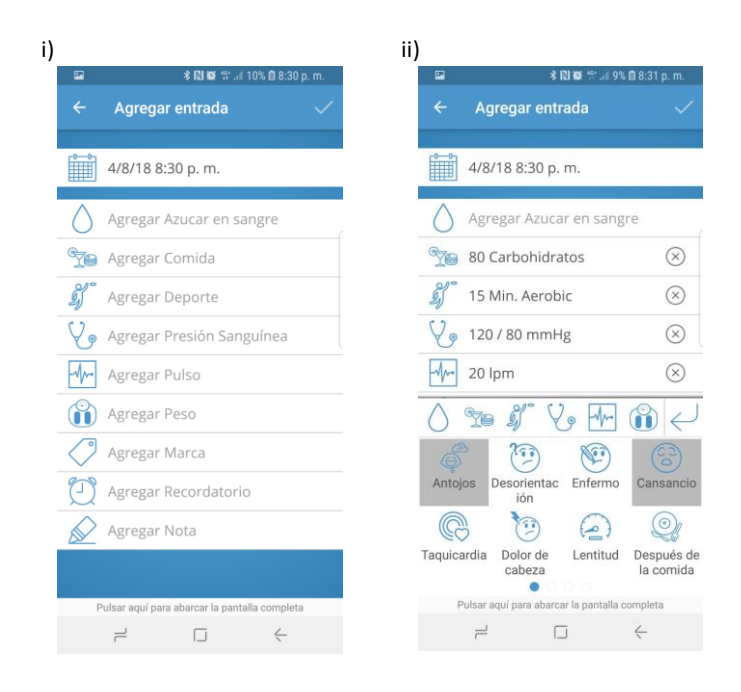

Figura 4.12. "Diabetes Connect". i) Nuevo registro. ii) Seleccionar el estado de ánimo en el nuevo registro.

La lista de medicamentos que provee Diabetes Connect puede ser personalizada por el usuario, permitiéndole ir agregando los medicamentos que requiera bajo demanda. Se pueden añadir los ya provistos por la aplicación en sí o, crear los propios, indicando su nombre y tipo (ver Figura 4.13).

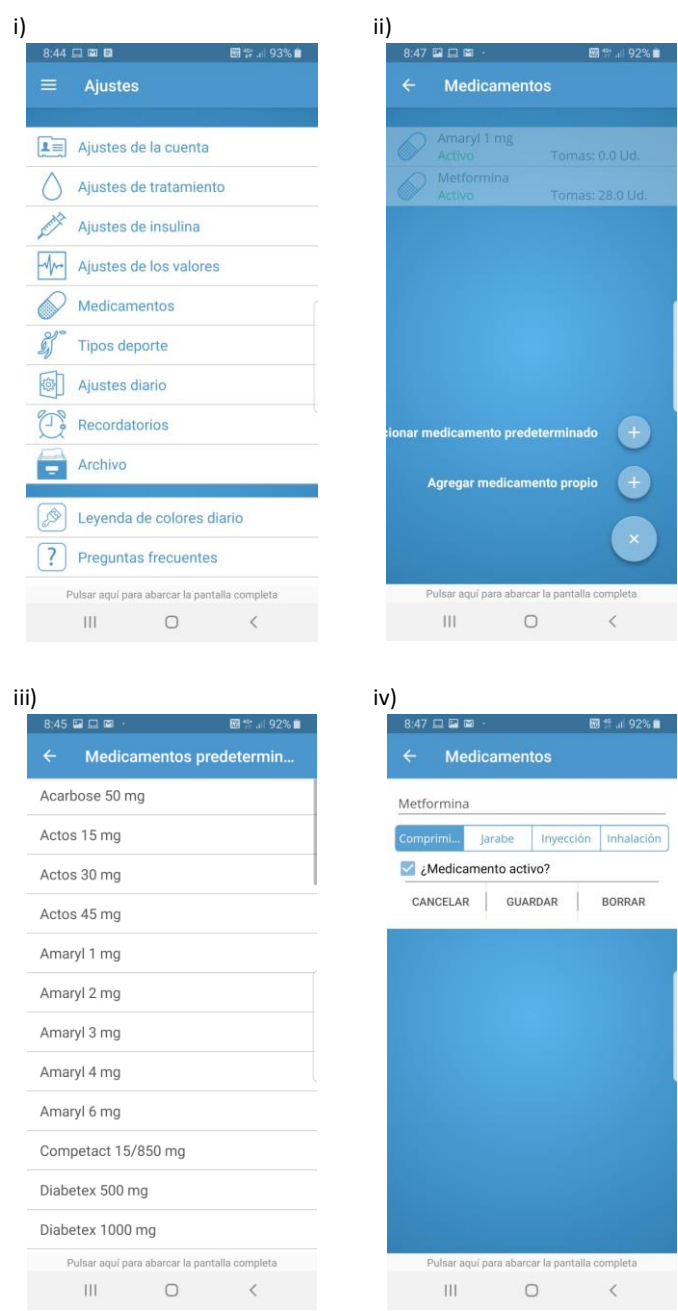

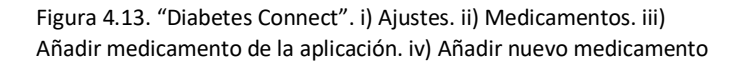

Como resultado, una vez añadidos, se encontrarán disponibles al crear un registro (ver Figura 4.14).

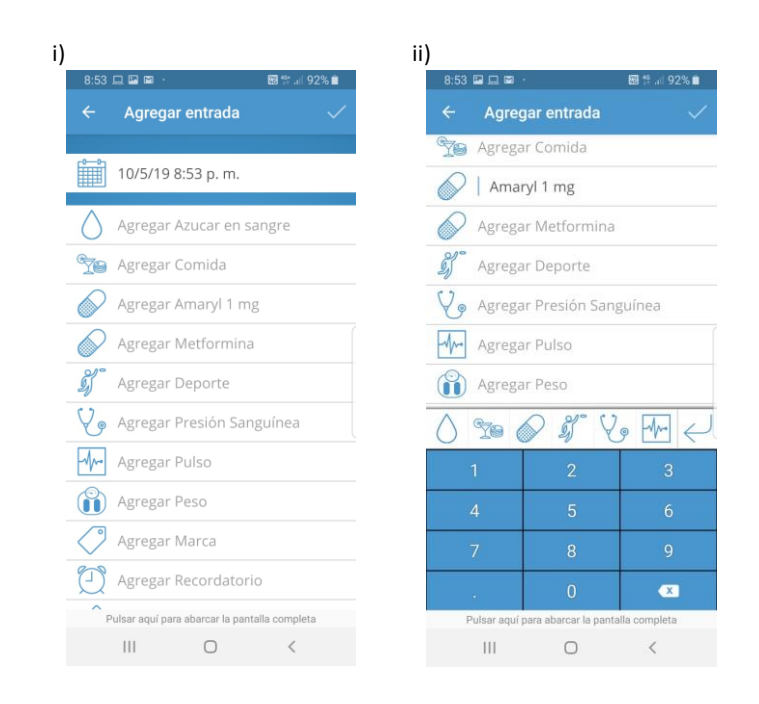

Figura 4.14. "Diabetes Connect". i) Medicamentos disponibles al crear un nuevo registro. ii) Registrar medicamento.

Los gráficos estadísticos básicos y la descarga en formato CSV están incluidos en la versión gratis. No obstante, los gráficos más complejos y la función de recordatorios son accesibles únicamente en la versión paga. Las estadísticas provistas por la aplicación de acuerdo a los datos ingresados por el usuario se basan mayormente en los valores de la glucemia aunque también se pueden obtener promedios así como valores máximos y mínimos para otros parámetros (ver Figura 4.15).

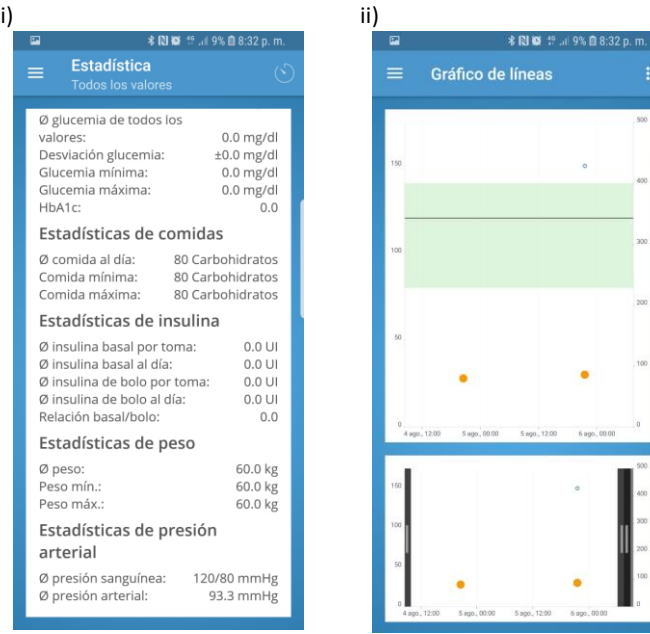

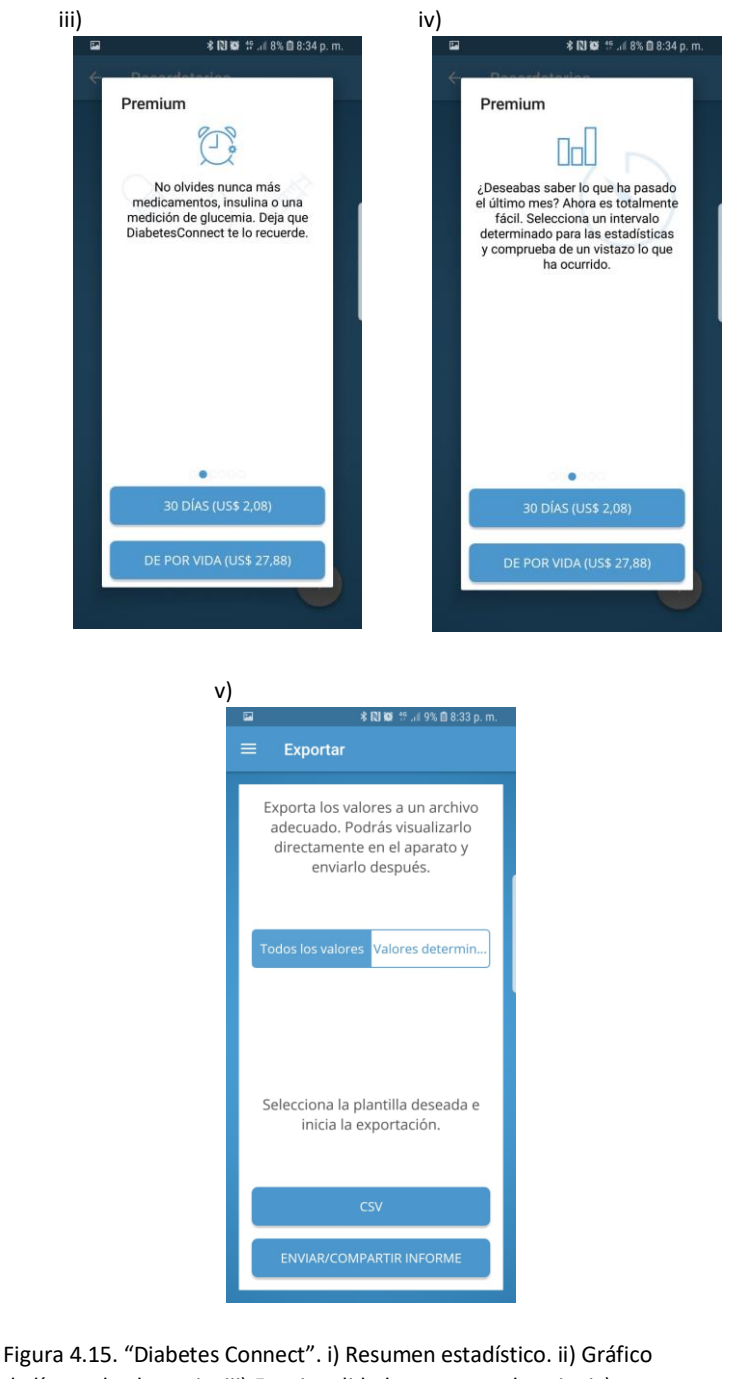

de líneas de glucemia. iii) Funcionalidad paga: recordatorio. iv) Funcionalidad paga: mejores gráficos. v) Exportar registros.

D) *SiDiary Diabetes Management:* Es una aplicación multiplataforma gratuita para dispositivos Android, con pequeñas publicidades al pie de la pantalla, y paga para iOS. Surgió a partir de una versión web que extendió a una móvil y, hoy en día, permite una simple sincronización entre ambas versiones.

La aplicación está basada principalmente en registros diarios que además de contar con los valores de carbohidratos, insulina rápida, insulina basal<sup>19</sup>, presión arterial, peso y deporte realizado, permite adherir comentarios/observaciones y fotos al mismo. Particularmente, el campo de la glucemia se divide en tres franjas de colores (verde, amarilla y roja) que indican (al igual que un semáforo) si el valor de glucemia obtenido está dentro del rango esperado (color verde), o si se excedió de los límites (color rojo) (ver Figura 4.16).

| i)                              |                     | ii)                           |                                                  |                     |
|---------------------------------|---------------------|-------------------------------|--------------------------------------------------|---------------------|
| Cancelar<br><b>Entrar datos</b> |                     | 回<br>$_{\odot}$               | 14.12.2018                                       | m<br>$\circ$        |
| Datos maestros - 11.10.2018     |                     | 11:37<br>Hora<br>mg/dl<br>260 |                                                  |                     |
| Hora                            | 19:11               | 200<br>200                    |                                                  |                     |
| Glucosa en sangre               | 120>                | 150<br>100                    |                                                  |                     |
| Evento                          | Fiesta >            | 50                            |                                                  |                     |
| Carbs                           | 100 >               | Evento                        |                                                  |                     |
| <b>Dosis-Calculador</b>         |                     | Carbs                         |                                                  |                     |
| Ins. Rap.                       | 20 <sub>2</sub>     | Ins. Rap<br>Ins. Basal        |                                                  |                     |
| Ins. Basal                      | Ins. Basal >        | es. Arterial                  |                                                  |                     |
| Presión arterial                | 105/70 >            | Deporte<br>Peso               |                                                  |                     |
| Deporte                         | Deporte >           | Observ.                       |                                                  |                     |
| Peso                            | 90 <sub>2</sub>     |                               |                                                  |                     |
| Comentario                      | >                   |                               |                                                  | Ю                   |
| Foto                            |                     | <b>SANTIAGO</b>               | \$6.607                                          | $rac{1}{2}$         |
| SANTIAGO                        | \$6,607             | m<br>Agenda                   | $\overline{\mathbf{r}}$<br>Estadística Tendencia | DС<br>Sync<br>Setup |
|                                 |                     |                               |                                                  |                     |
| $\mathbf{III}$                  | $\lt$<br>$\ddot{.}$ | Ш                             |                                                  |                     |

Figura 4.16. "SiDiary Diabetes Management". i) Nuevo registro. ii) Visualizar registro en una fecha dada.

A su vez, mediante el uso del Bluetooth, la aplicación permite la conexión con dispositivos de medición/bombas generando la carga automática de los datos que estos relevan, en los registros (ver Figura 4.17).

.<br>-

<sup>19</sup> Insulinas de acción lenta o intermedia

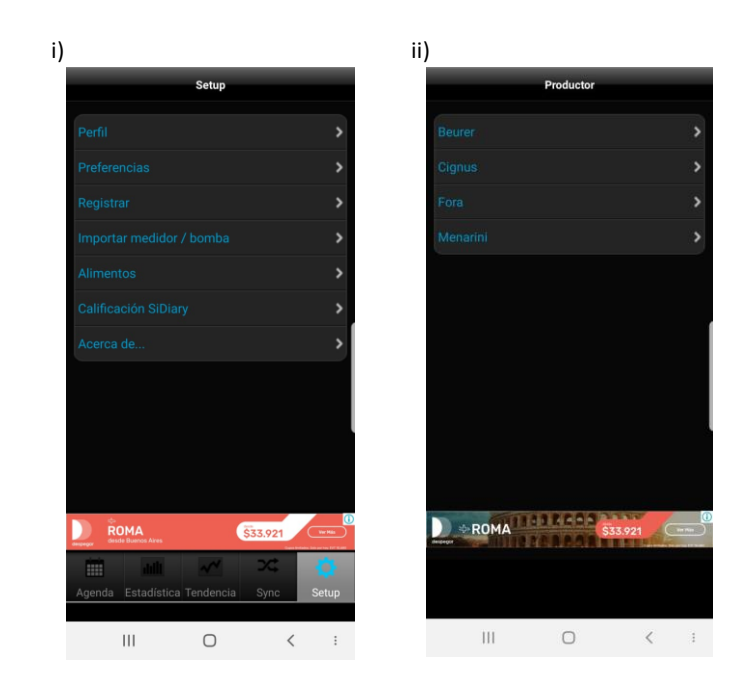

Figura 4.17. "SiDiary Diabetes Management". i) Configuraciones. ii) Seleccionar dispositivo medidor a conectar por Bluetooth.

Una funcionalidad que caracteriza a SiDiary es el envío automático de mensajes de texto, a un número predeterminado por el usuario, cuando los niveles de glucosa en sangre disminuyen o sobrepasan los valores límites establecidos en la configuración (ver Figura 4.18).

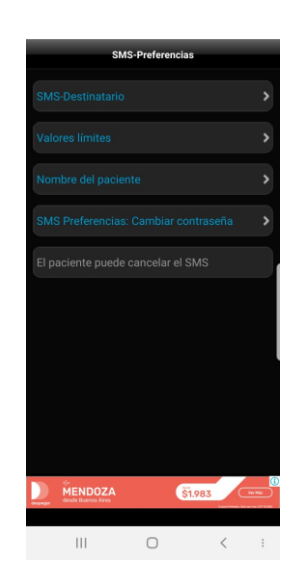

Figura 4.18. "SiDiary Diabetes Management": Configuración de envío de SMS

Por último, provee tanto gráficos de torta y lineales como tendencias a partir de los valores registrados en la aplicación (ver Figura 4.19).

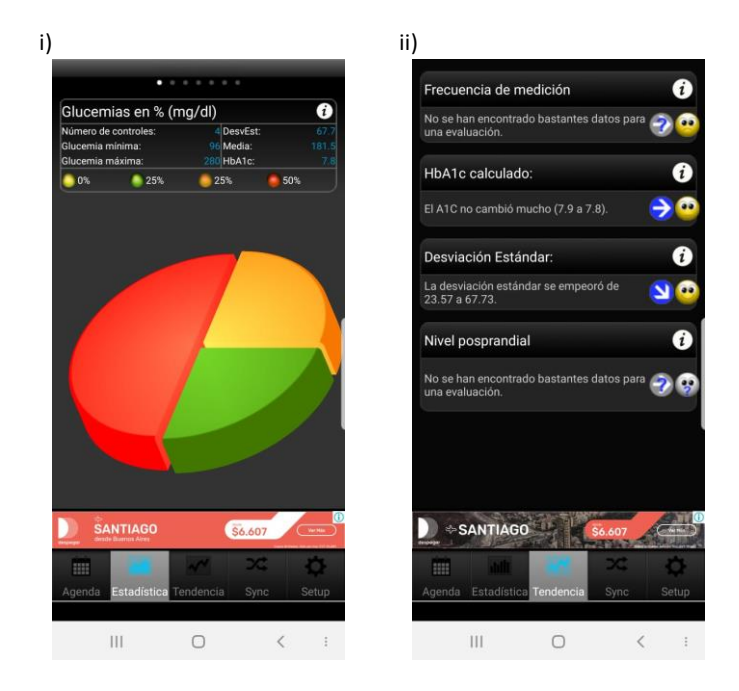

Figura 4.19. "SiDiary Diabetes Management". i) Gráfico de tortas de la glucemia. ii) Tendencias.

E) *Diabetes - Diario de glucosa:* Es una aplicación Android de carácter gratuito. No obstante, posee una gran cantidad de publicidades que pueden ser eliminadas subscribiéndose a la versión paga.

Al igual que el resto de las aplicaciones clasificadas dentro de este tipo, *Diabetes - Diario de glucosa* contiene las funcionalidades para registrar los datos del AMG diario y generar estadísticas y gráficos en base a ellos.

En cuanto a los registros diarios, permite establecer los valores de la glucemia, el peso y asociarles etiquetas y descripciones. Cada registro posee su día y hora de creación (ver Figura 4.20).

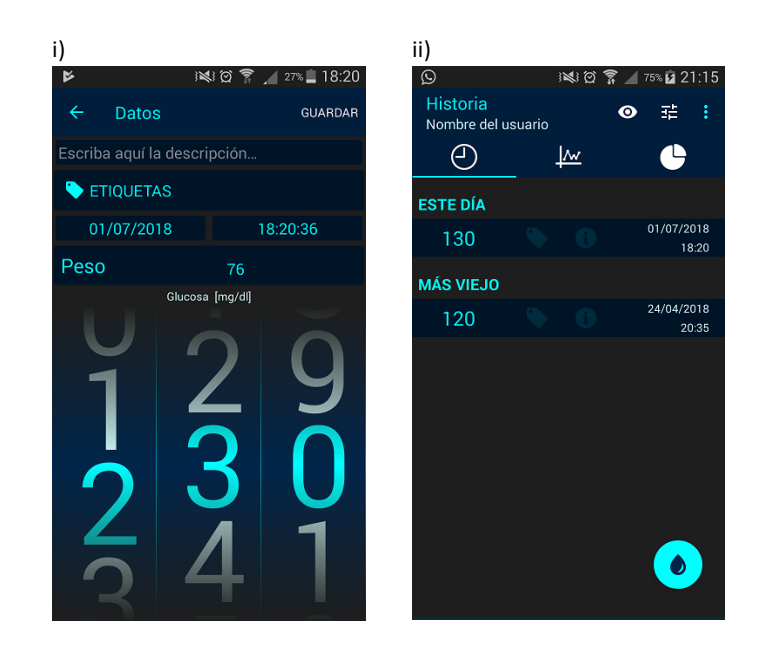

Figura 4.20. "Diabetes - Diario de glucosa". i) Nuevo registro. ii) Historial de registros.

Con respecto al análisis de los datos registrados, la aplicación proporciona gráficos lineales basados en las mediciones de glucosa, peso y tendencias esperadas (ver Figura 4.21).

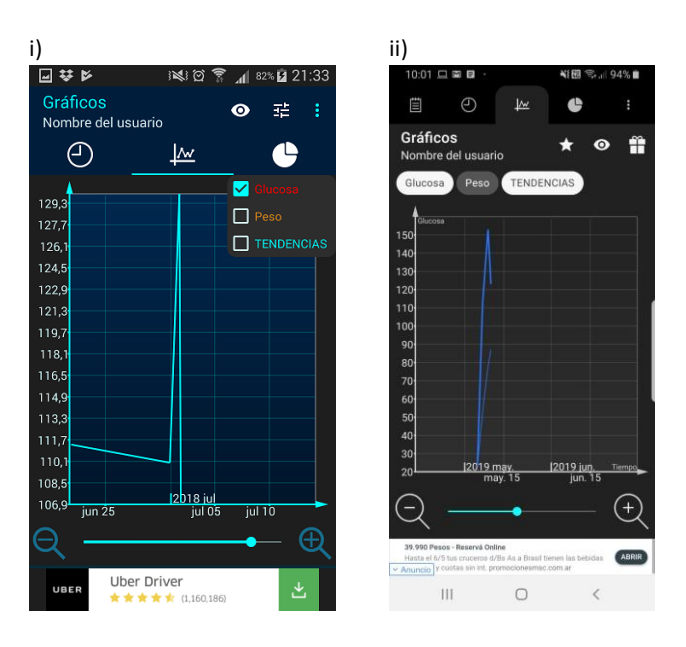

Figura 4.21. "Diabetes - Diario de glucosa". i) Gráfico lineal de la glucosa en sangre. ii) Tendencia de la glucosa en sangre.

Asimismo, se puede obtener una tabla con un promedio de los valores de glucemia y el peso en un intervalo de tiempo, así como comparaciones entre dichos intervalos (ver Figura 4.22).

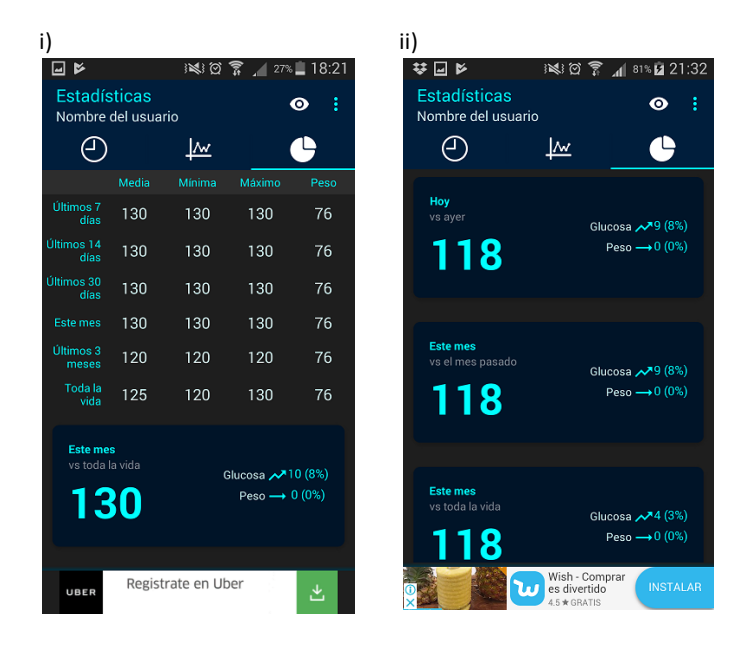

Figura 4.22. "Diabetes - Diario de glucosa". i) Estadísticas del peso y la glucosa en el último tiempo. ii) Tendencias y comparaciones del peso y la glucosa

Todos los datos ingresados en la aplicación pueden exportarse en formato CSV y XML o enviarse por email (ver Figura 4.23).

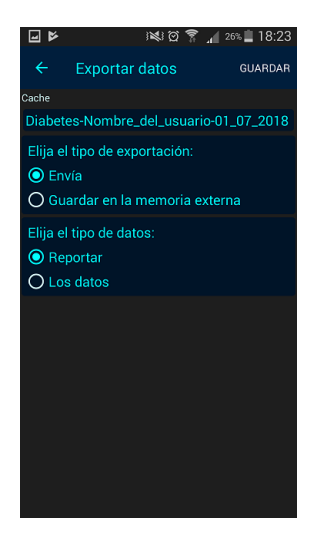

Figura 4.23. "Diabetes - Diario de glucosa": Exportar registros

Otras funcionalidades que se encuentran en la aplicación incluyen la creación de recordatorios con una descripción asociada y la posibilidad de configurar distintos parámetros propios de la aplicación (unidades de las mediciones del peso y la glucemia, el algoritmo utilizado para calcular las tendencias, el idioma, entre otros) (ver Figura 4.24).

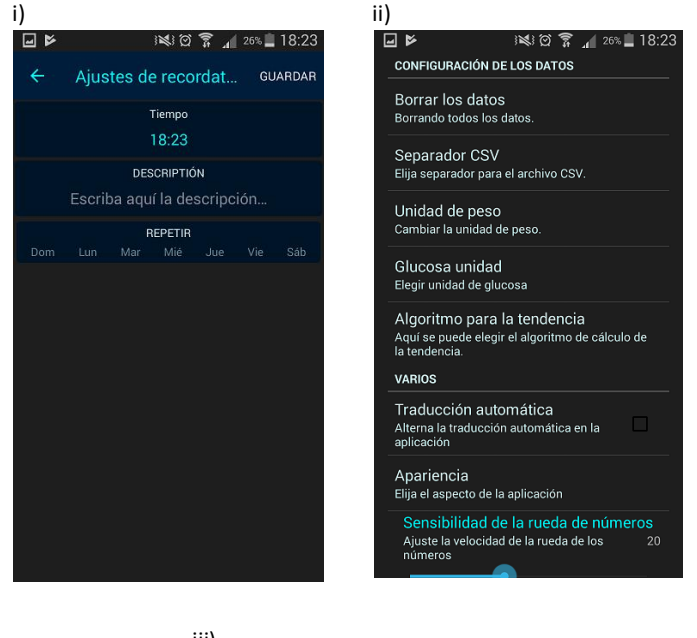

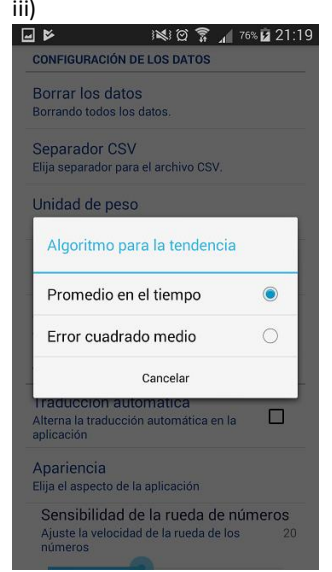

Figura 4.24. "Diabetes - Diario de glucosa". i) Recordatorios. ii) Ajustes. iii) Configuración del algoritmo para la tendencia.

F) *Diabetes Tracker:* Es una aplicación gratuita disponible únicamente en Android que permite el registro de la glucosa en sangre, la presión arterial, las comidas y la actividad física (ver Figura 4.25).

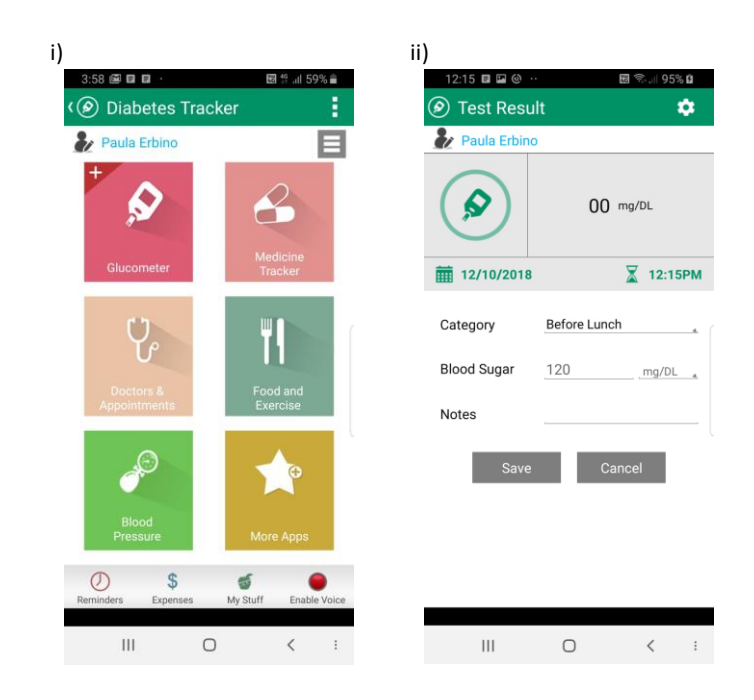

Figura 4.25. "Diabetes Tracker". i) Pantalla de inicio. ii) Nuevo registro de glucosa en sangre.

A diferencia de otras aplicaciones, los registros pueden visualizarse de forma diaria, semanal, mensual o anual. Además, permite establecer el formato en el que se visualizarán: lista detallada o gráfico de barras (ver Figura 4.26).

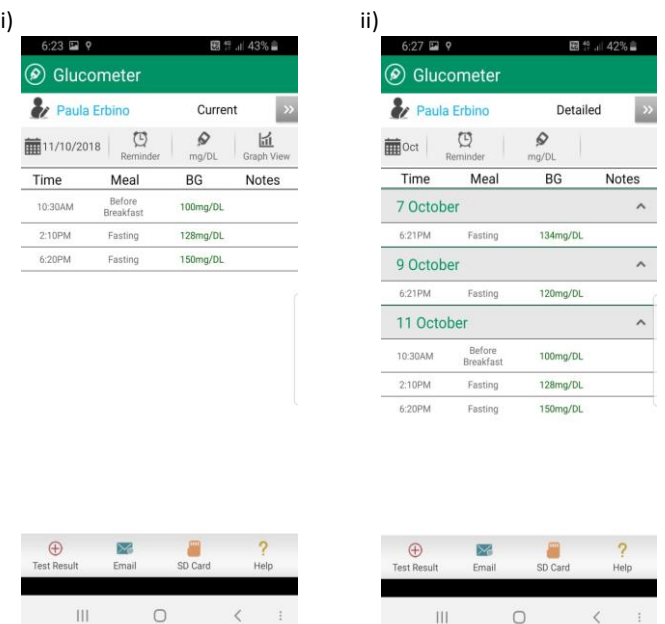

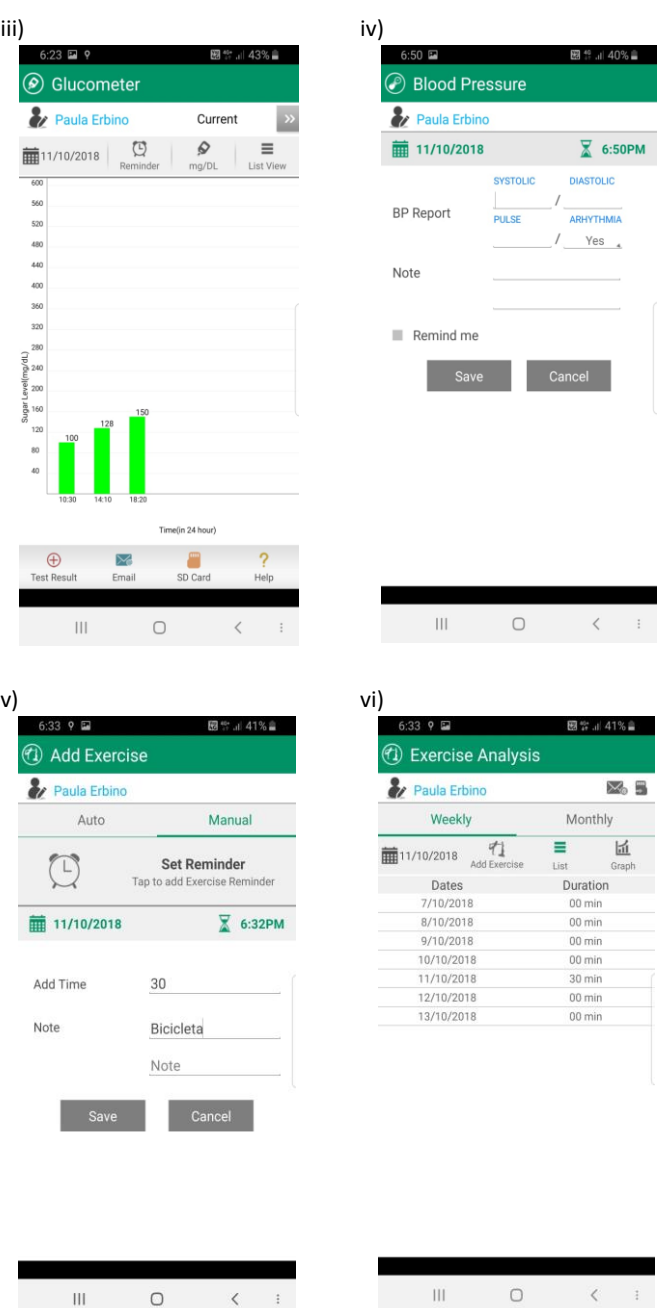

Figura 4.26. "Diabetes Tracker". i) Vista diaria de los registros de glucosa. ii) Vista semanal de los registros de glucosa. iii) Gráfico en barras diario de la glucosa. iv) Nuevo registro de la presión arterial. v) Nuevo registro de actividad física. vi) Vista semanal de registros de actividad física.

Con respecto a los medicamentos, además de registrarlos, permite adjuntarles recordatorios para no olvidar su administración, indicando el día de la semana y la hora (ver Figura 4.27).

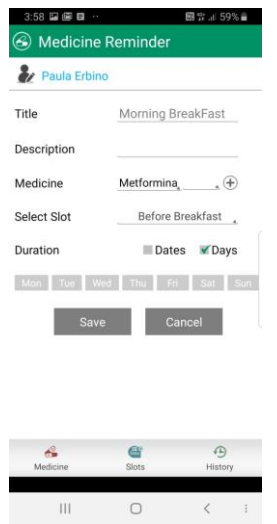

Figura 4.27. "Diabetes Tracker": recordatorio de medicina.

En cuanto a las comidas, permite registrar qué alimentos se ingieren y en qué cantidades para cada momento del día en una fecha dada (ver Figura 4.28).

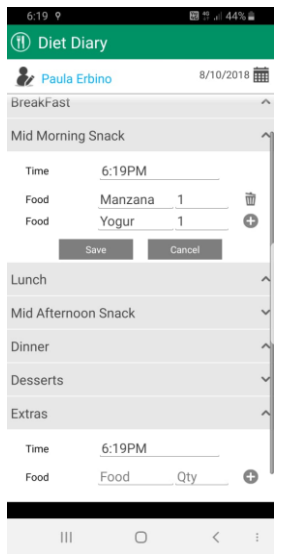

Figura 4.28. "Diabetes Tracker": Añadir registro de comida.

Todas las mediciones registradas pueden ser enviadas por correo electrónico (ver

Figura 4.29).

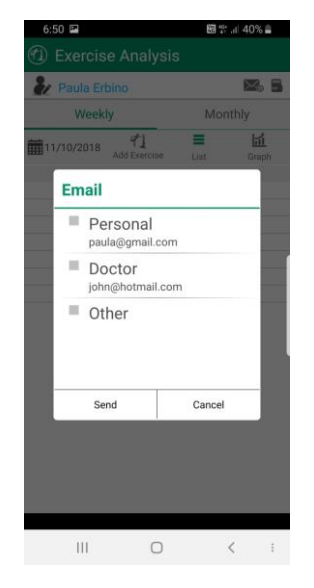

Figura 4.29. "Diabetes Tracker": Enviar registros por email.

Como funcionalidad adicional, permite crear una agenda de contactos médicos en donde se registre nombre, teléfono, correo electrónico y dirección del médico, junto con los días y horarios en los que éste se encuentre disponible. Adicionalmente, pueden registrarse encuentros o citas entre el usuario y el profesional (ver Figura 4.30).

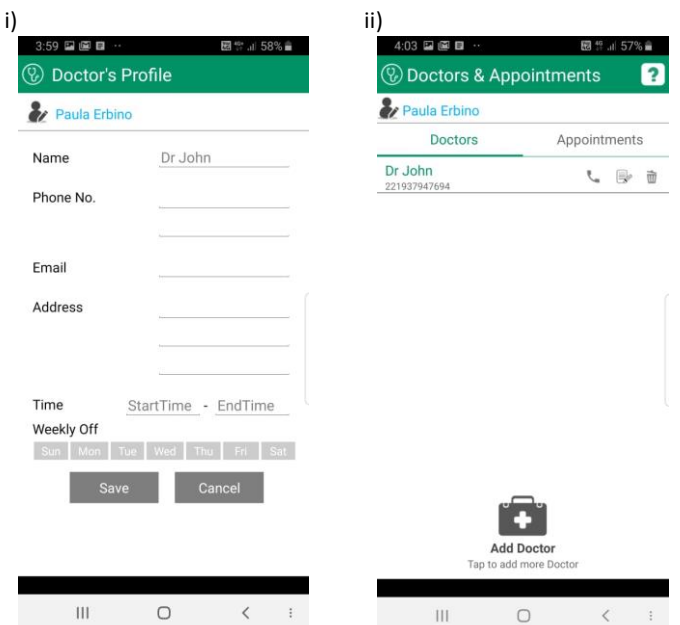

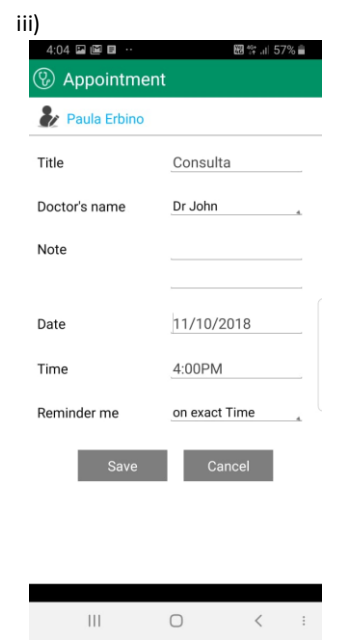

Figura 4.30. "Diabetes Tracker". i) Agregar perfil de un doctor. ii) Doctores y citas. iii) Añadir una cita con un doctor.

G) *My Glycemia - Diabetes Tracker:* Es una aplicación multiplataforma gratuita, con algunas funcionalidades pagas. Permite llevar un control diario de algunos de los parámetros principales a monitorear: la glucemia y la insulina. Además, permite registrar la presión arterial, la acetona **<sup>20</sup>** y la hemoglobina glicosilada (HbA1c) **<sup>21</sup>** . Por cada registro de monitoreo que se crea, debe indicarse una fecha y el momento (intervalo) en que se realizó. Asimismo, se puede agregar una nota con los comentarios que se crean pertinentes (ver Figura 4.31).

.<br>-

<sup>20</sup> Medición en orina para detectar el déficit de insulina.

<sup>21</sup> Examen que aporta una visión retrospectiva del control de la diabetes. Puntualmente, es la media de los niveles de azúcar en los últimos 3 meses.

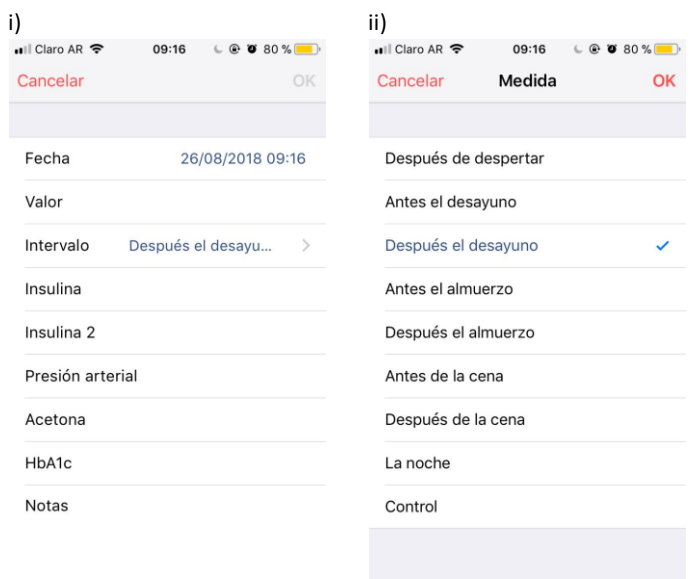

Figura 4.31. "My Glycemia". i) Crear nuevo registro. ii) Seleccionar momento/intervalo del registro

La unidad de medida de la glucemia y los momentos que pueden asociarse a cada registro son configurables. A su vez, permite establecer alarmas para la medición de glucemia después de cada comida o para avisar sobre una posible hipoglucemia antes de que ocurra (ver Figura 4.32).

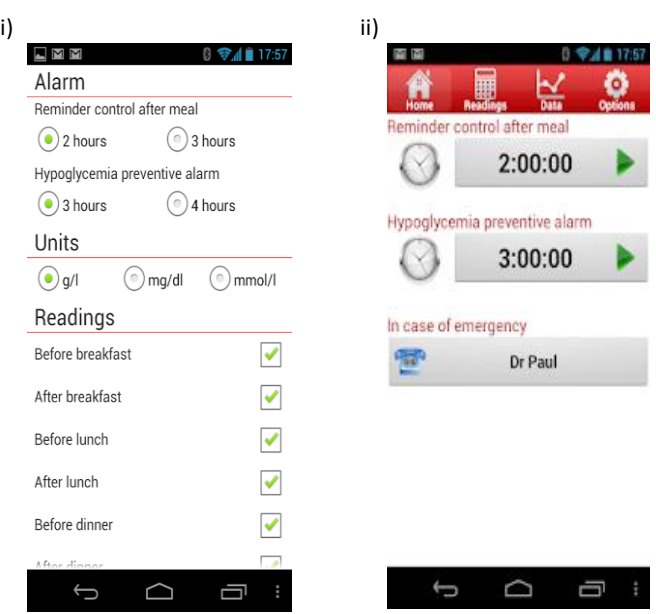

Figura 4.32. "My Glycemia". i) Configuración de recordatorios/alarmas. ii) Establecer alarma/recordatorio.

Otra configuración disponible en la aplicación, es determinar personas de contacto en caso de una emergencia (ver Figura 4.33).

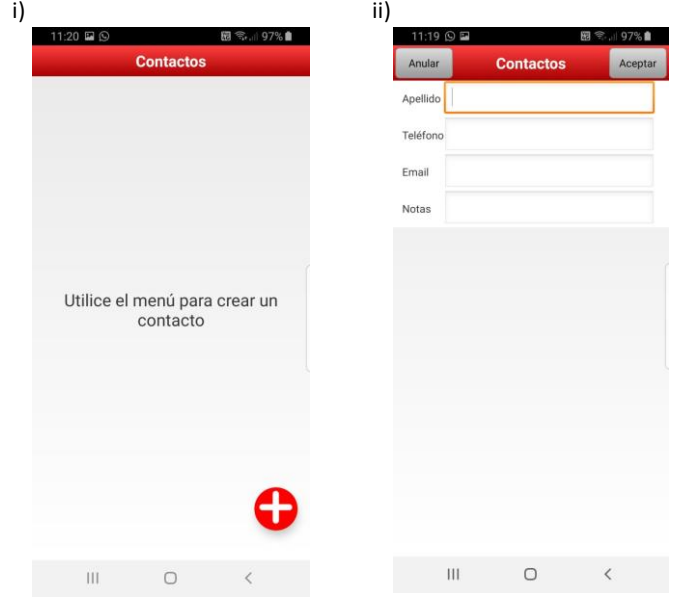

Figura 4.33. "My Glycemia". i) Contactos. ii) Añadir contacto.

La aplicación también proporciona estadísticas en base a los datos ingresados, entre las que incluye un gráfico de barras en base a las distintas medidas de glucemia registradas y una tabla semanal con el detalle de las mismas por cada intervalo. Además, se encuentra la opción de enviarla, si se desea, por correo electrónico (ver Figura 4.34).

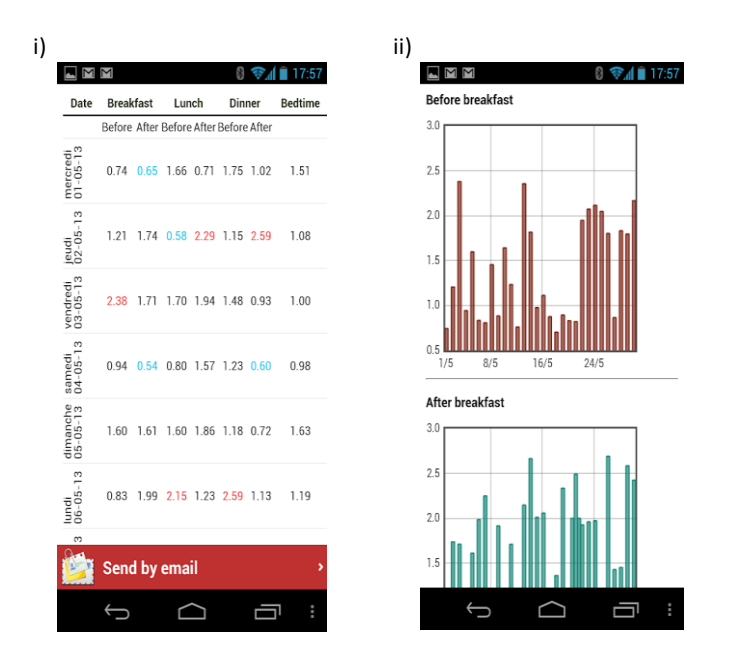

Figura 4.34. "My Glycemia". i) Tabla semanal de mediciones de glucemia. ii) Gráfico de barras en base a las mediciones de glucemia.

La versión paga ofrece funcionalidades complementarias como el registro de valores adicionales, el acceso a gráficos de mayor complejidad, el ajuste de los límites inferiores y superiores de la glucemia, la exportación a archivos Excel y la personalización de la pantalla de inicio.

H) *Diabetes Monitor:* Es una aplicación para dispositivos Android únicamente. La descarga es gratuita aunque posee algunas funcionalidades pagas en su versión *premium*. La interfaz gráfica resulta intuitiva y amigable. Entre sus principales funcionalidades permite el registro diario de valores como la glucemia, la presión arterial, el peso corporal, las ingestas y sus carbohidratos, los medicamentos y la actividad física (ver Figura 4.35).

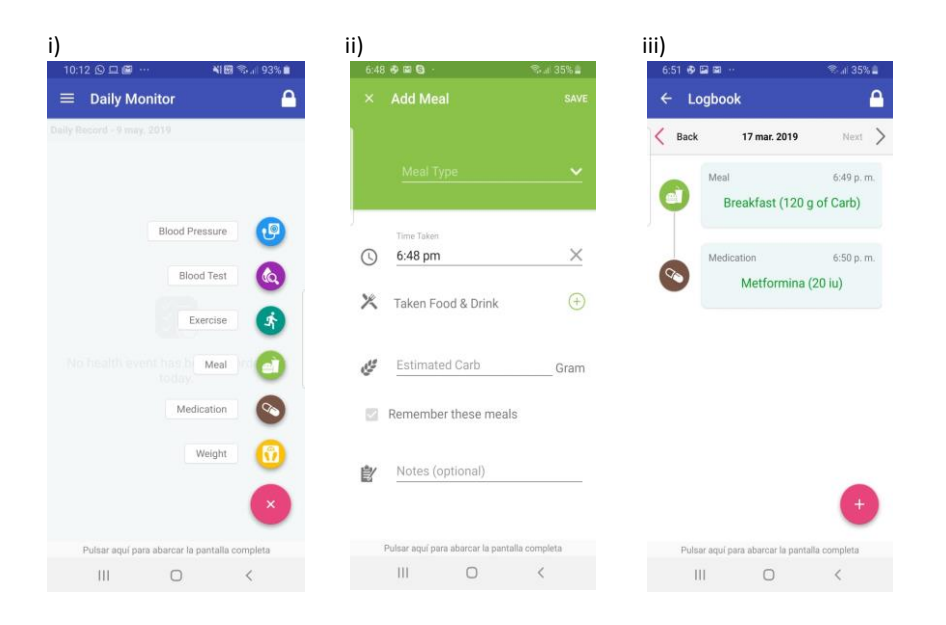

Figura 4.35. "Diabetes Monitor". i) Registrar nueva medición. ii) Registrar comida. iii) Mediciones registradas en una fecha

Además permite crear recordatorios personalizados (para medicamentos y análisis de sangre) y cuenta con un campo para tomar notas (ver Figura 4.36).

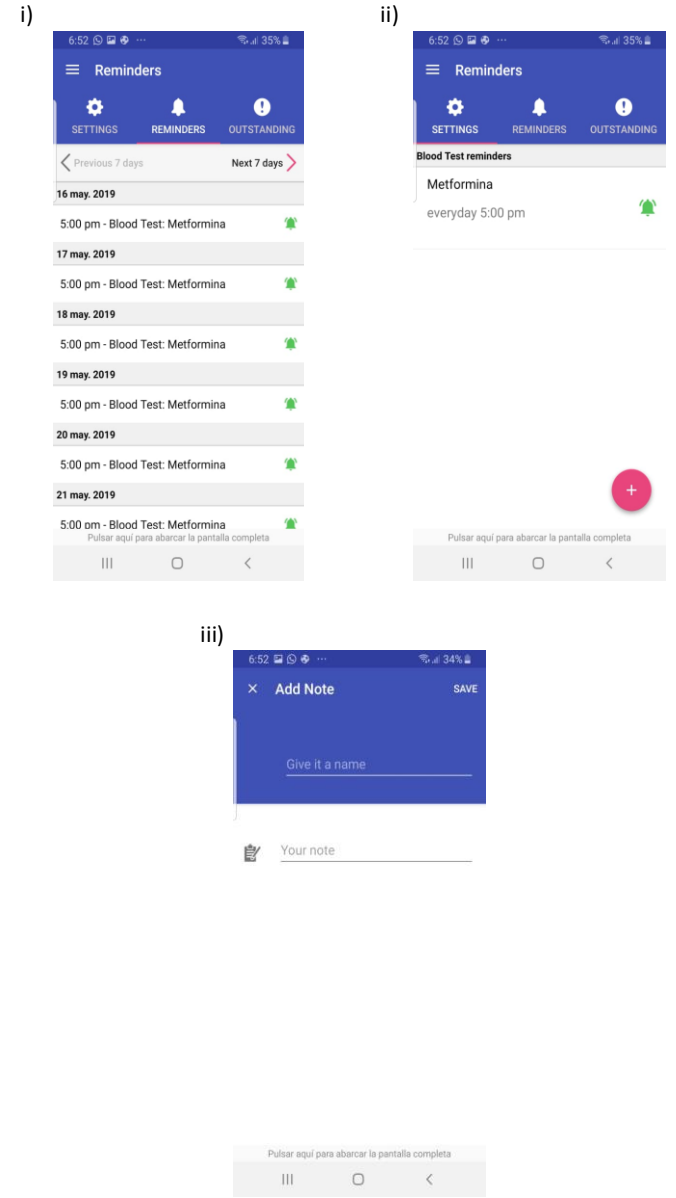

Figura 4.36. "Diabetes Monitor". i) Recordatorios. ii) Establecer recordatorio. iii) Crear una nota.

A su vez, se pueden establecer las unidades de medida con las que se trabajará en la aplicación y los límites de los valores de referencia para la glucemia, la presión arterial y el peso (ver Figura 4.37).

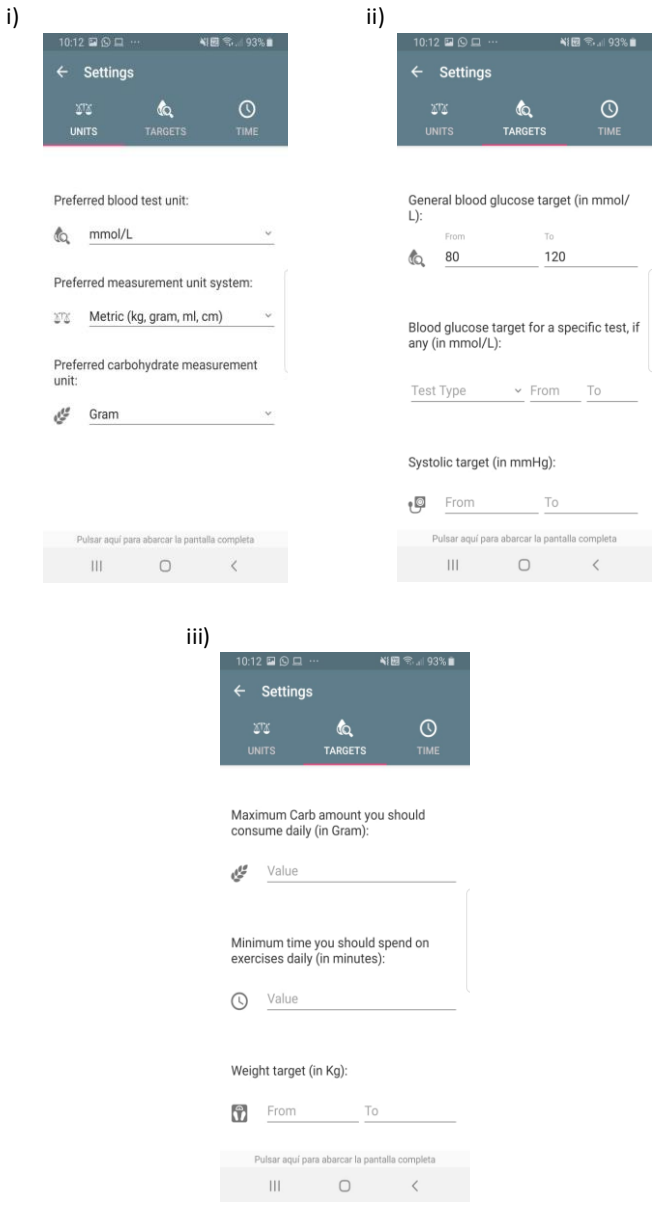

Figura 4.37. "Diabetes Monitor". i) Configurar unidades de medida. ii) y iii) Configurar valores de referencia.

Por último, posee una sección con gráficos estadísticos en base a las mediciones registradas en la aplicación y, también, con un calendario con la glucemia obtenida por día y un color que indica si se encuentra o no dentro de los parámetros normales (ver Figura 4.38).

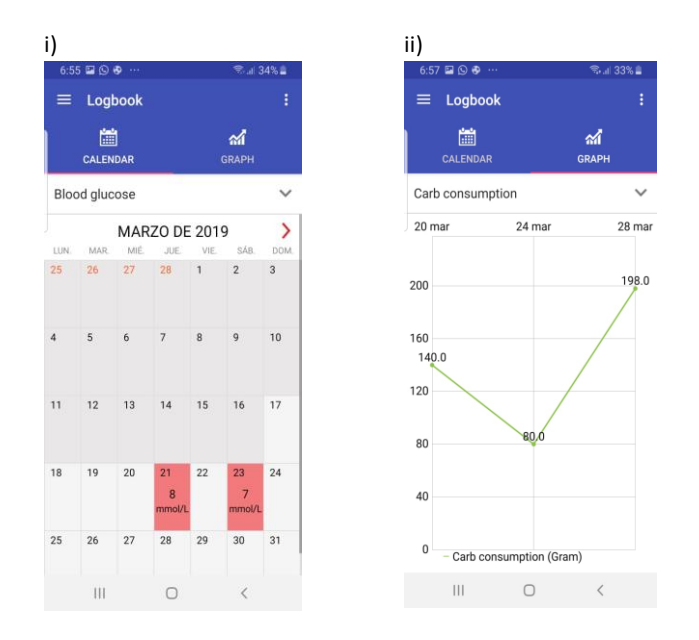

Figura 4.38. "Diabetes Monitor". i) Mediciones de glucemia diarias en un mes. ii) Gráfico de líneas sobre el consumo de carbohidratos.

I) *GluQUO:* Esta aplicación multiplataforma, disponible tanto en iOS como en Android, es gratuita aunque posee algunas funcionalidades pagas.

Una vez registrado, el usuario debe establecer las configuraciones iniciales de la aplicación como el tipo de diabetes, las unidades de medida de la glucemia, la forma de registrar los carbohidratos y los valores ideales para la glucemia (ver Figura 4.39).

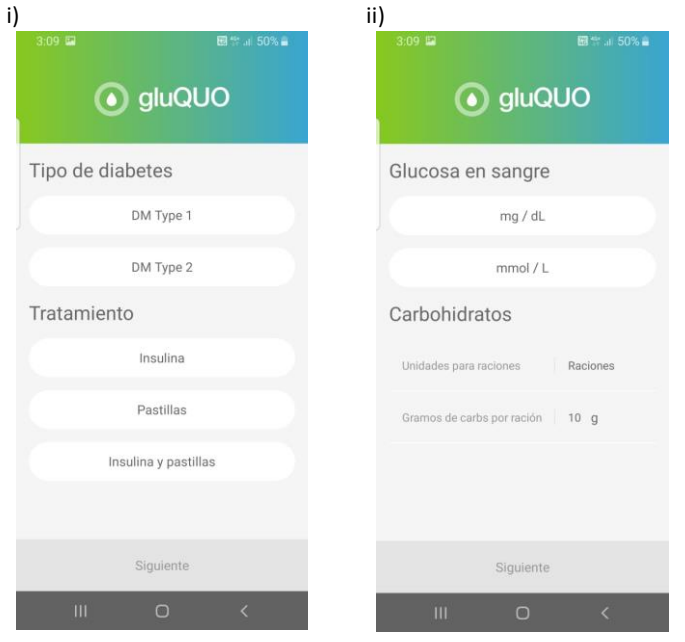

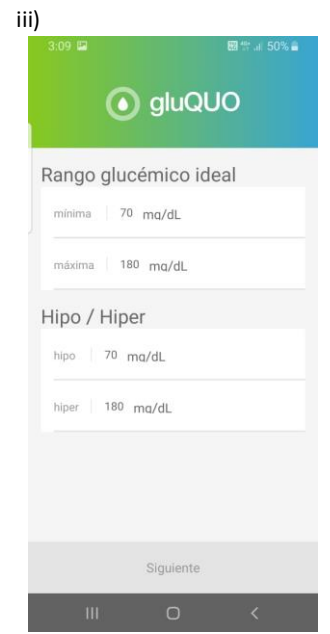

Figura 4.39. "GluQUO". i) Configurar tipo de diabetes y tratamiento. ii) Configurar unidades de medida. iii) Configurar valores ideales de glucemia.

Definidos estos datos, se puede comenzar el uso de la aplicación. La persona con diabetes puede registrar los valores de glucemia e insulina, así como también las comidas y la actividad física realizada.

Con respecto a las comidas, se pueden registrar los carbohidratos consumidos, los ingredientes que las componen y el lugar en donde fueron ingeridas, permitiendo asociarles una foto.

En cuanto a la actividad física, se debe indicar la duración del ejercicio y las calorías quemadas, las cuales podrán ser ingresadas manualmente o calculadas por la aplicación (a partir de la intensidad registrada) (ver Figura 4.40).

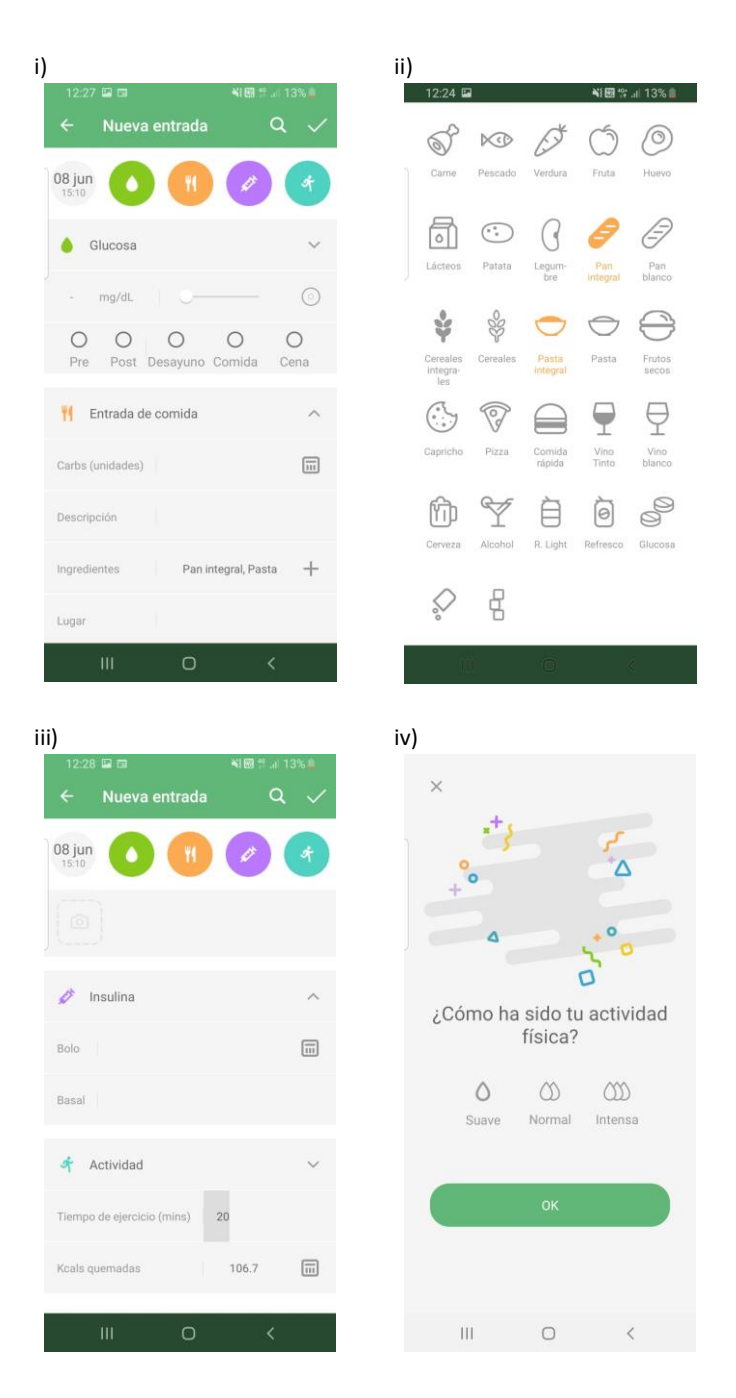

Figura 4.40. "GluQUO". i) Registro de la glucemia y la comida. ii) Selección de los ingredientes de la comida. iii) Registro de la insulina y la actividad física. iv) Indicación de la intensidad de la actividad

En la pantalla principal se observan valores estadísticos a cerca de las mediciones registradas (la media, la máxima, la mínima, entre otros). Además, particularmente en el caso de la glucemia, se indican cuántas mediciones corresponden a una hipoglucemia y cuántas a una hiperglucemia, basándose en los valores configurados por el usuario (ver Figura 4.41).

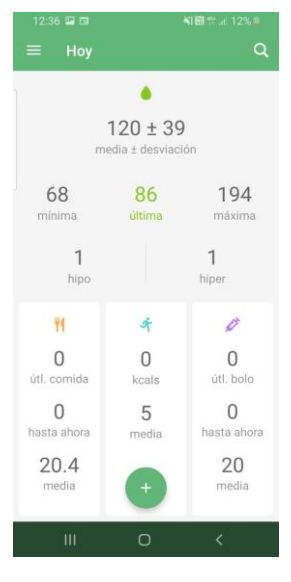

Figura 4.41. "GluQUO": Pantalla principal.

GluQUO brinda por cada parámetro monitoreado diferentes resúmenes (diarios, semanales, mensuales y trimestrales) compuestos por gráficos de dispersión, de barras y de tortas. Valores mínimos, máximos, promedios, entre otros, pueden ser también visualizados en esta sección (ver Figura 4.42).

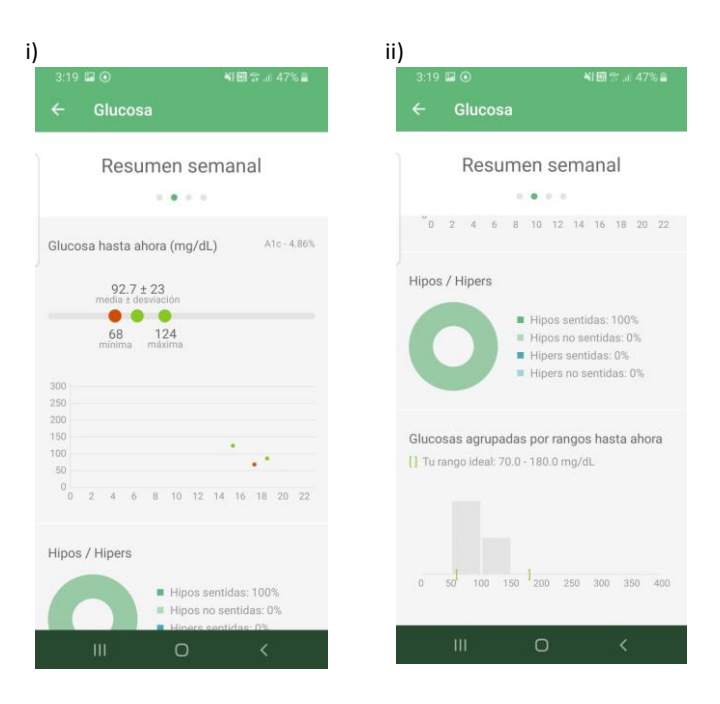

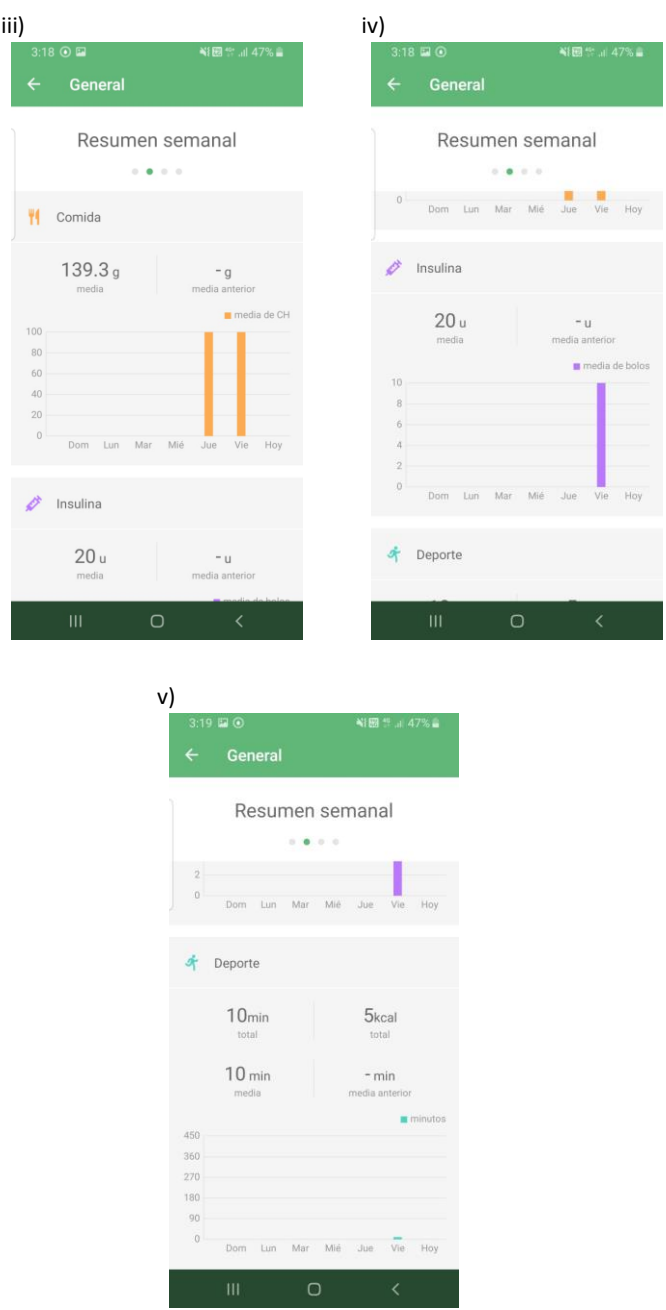

Figura 4.42. "GluQUO". i) Gráfico de dispersión de la glucosa. ii) Gráficos de torta y de barras de la glucosa. iii) Gráfico de barras de las comidas. iv) Gráfico de barras de la insulina. v) Gráfico de barras de la actividad física.

La aplicación cuenta con una sección de noticias con artículos referidos a la diabetes (ver Figura 4.43).

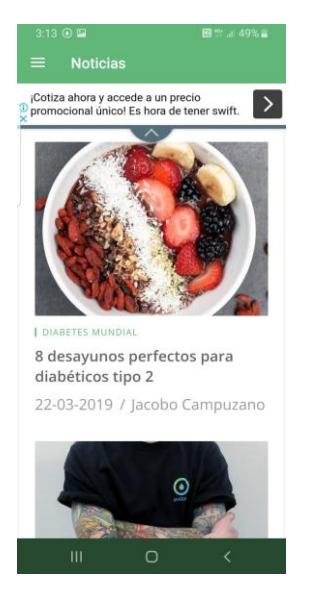

Figura 4.43. "GluQUO": Sección noticias.

La versión *premium* de GluQUO ofrece conexión con glucómetros a través de *bluetooth*, mejores análisis de gráficos, informes a partir de las mediciones realizadas, calculadora de carbohidratos, automatización de etiquetas, sincronización en múltiples dispositivos, búsquedas inteligentes y más (ver Figura 4.44).

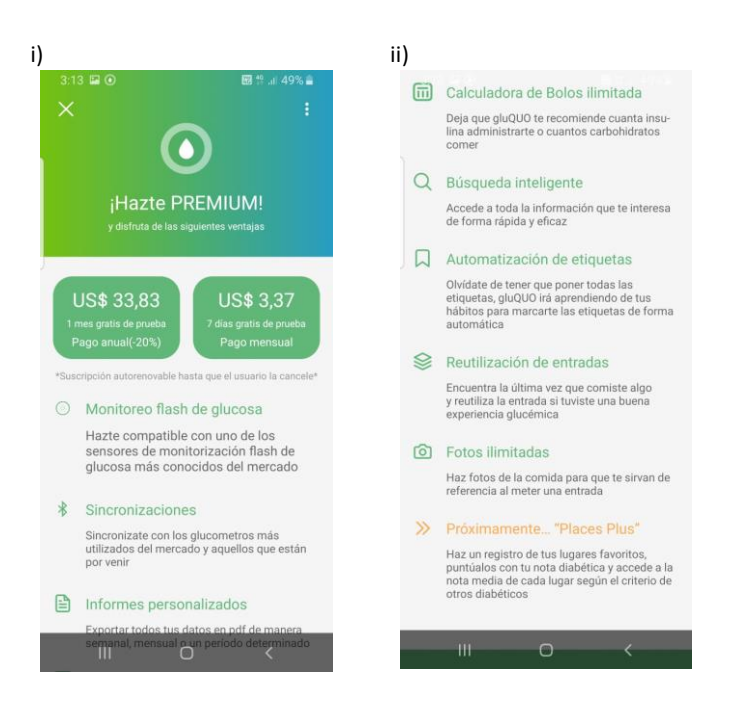

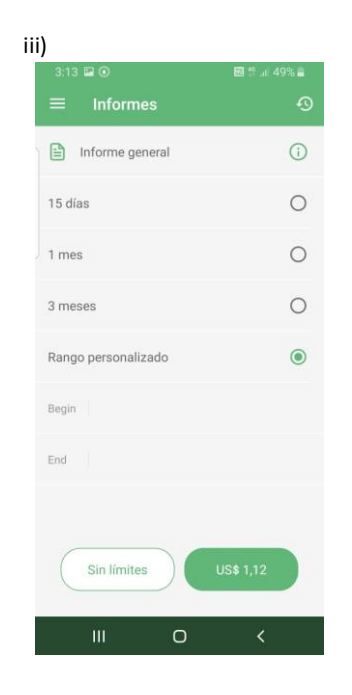

Figura 4.44. "GluQUO". i) y ii) Detalles de la funcionalidad premium. iii) Funcionalidad Premium: generación de informes.

J) *Diario de la diabetes - Glucosa en sangre:* Es una aplicación disponible únicamente en Android. Si bien su descarga es gratuita, posee funcionalidades complementarias que resultan pagas. Entre ellas se pueden mencionar la eliminación de publicidades dentro de la aplicación, la creación de etiquetas, recordatorios y medicamentos de forma ilimitada, la exportación de los registros en formato XLS y PDF y el acceso a todos los gráficos.

En primer lugar, el usuario deberá completar la configuración inicial para poder comenzar a utilizar la aplicación; allí se especifican campos como el género del usuario y las unidades de medida a emplear en la misma (ver Figura 4.45).

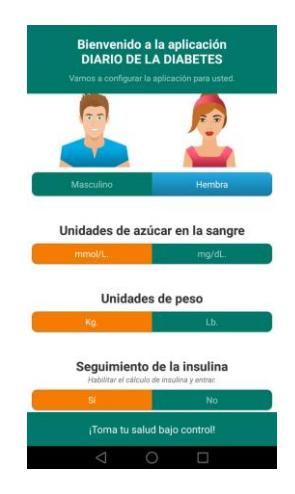

Figura 4.45. "Diario de la diabetes - Glucosa en sangre": Registro del usuario.

Finalizada la configuración inicial, la pantalla principal del usuario será la lista de los registros previamente cargados al momento. También contará con la posibilidad de agregar nuevos, dividiendo la información en dos grupos: principal y adicional. En el primer grupo el usuario indica fecha, hora, nivel de azúcar en sangre, estado de ánimo, medicamentos ingeridos y etiquetas relacionadas (ver Figura 4.46).

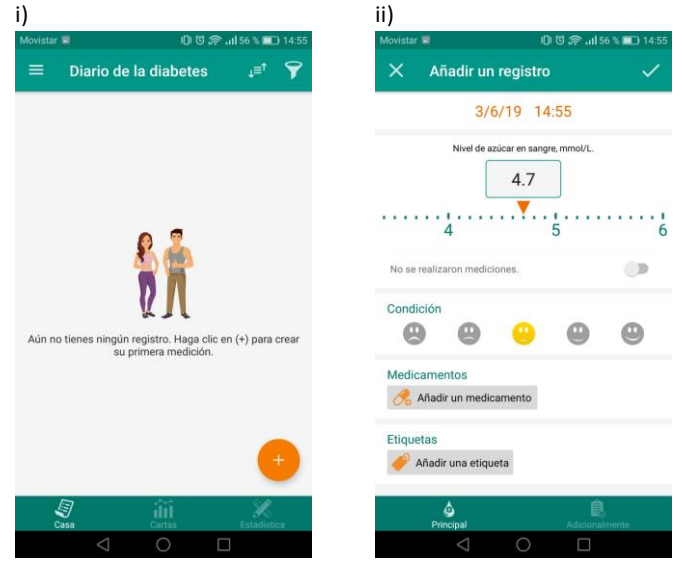

Figura 4.46. "Diario de la diabetes - Glucosa en sangre". i) Pantalla principal. ii) Añadir un registro - principales parámetros.

En el segundo grupo se agregan datos complementarios como el peso, los hidratos de carbono, la presión arterial, la insulina, entre otros (ver Figura 4.47).

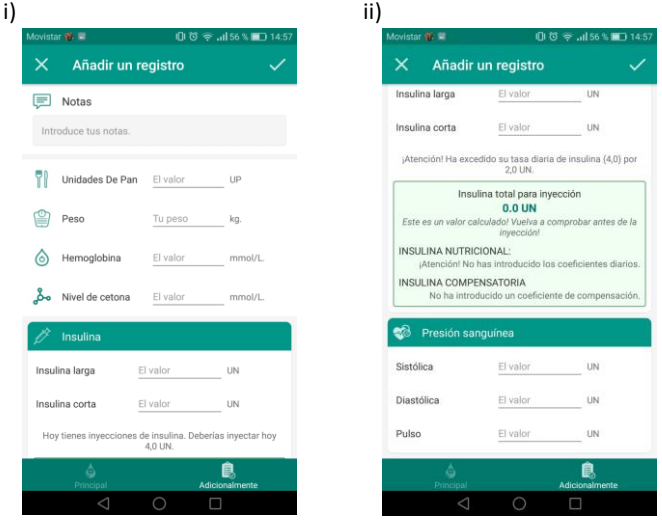

Figura 4.47. "Diario de la diabetes - Glucosa en sangre". i) y ii) Añadir un registro – parámetros adicionales.

*Diario de la diabetes - Glucosa en sangre* ofrece, también, una sección con diferentes estadísticas sobre el azúcar en sangre y la insulina. Además, posee múltiples gráficos sobre distintos campos en función del tiempo, como el peso, los hidratos de carbono, insulina, presión arterial, etc. (ver Figura 4.48).

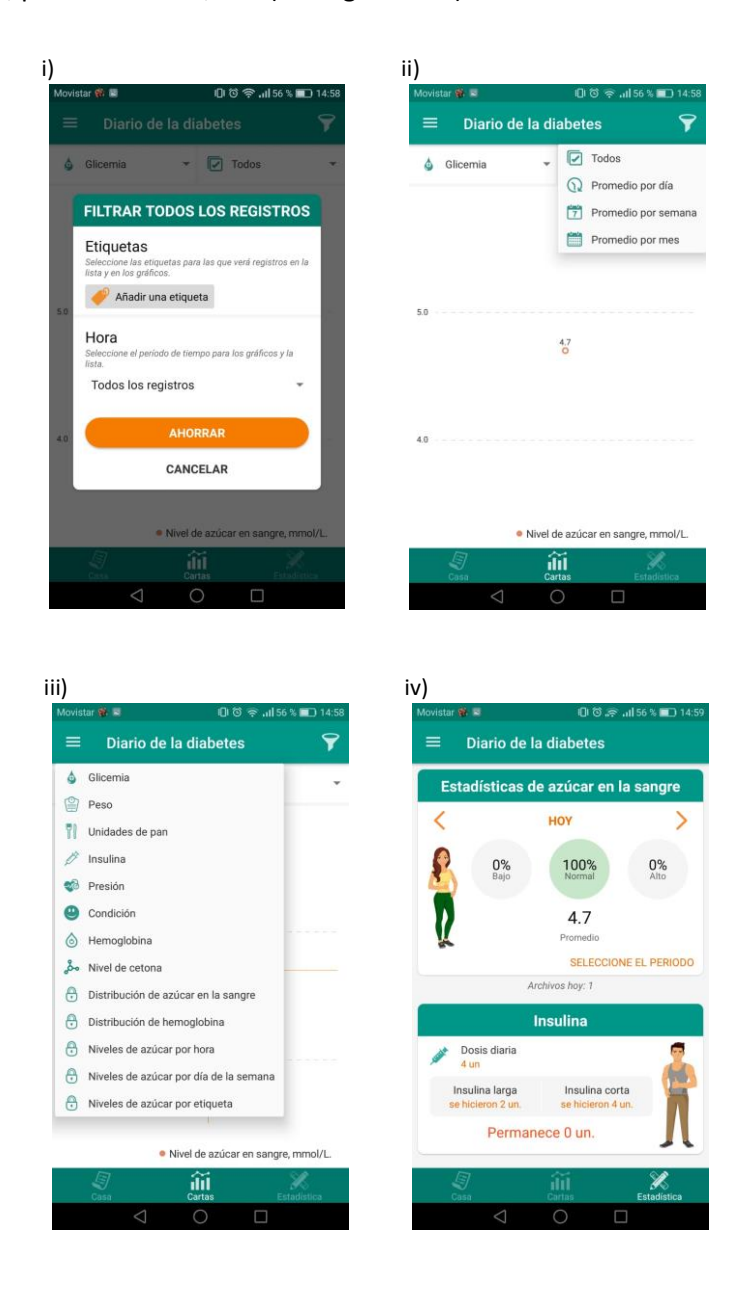

Figura 4.48. "Diario de la diabetes - Glucosa en sangre". i) Parámetros para los gráficos. ii) Gráfico de la glucosa. iii) Gráficos. iv) Estadísticas de la azúcar en sangre y la insulina.

Como funcionalidades adicionales se pueden mencionar la creación de notificaciones y la adición de etiquetas y medicamentos de forma personalizada (ver Figura 4.49).

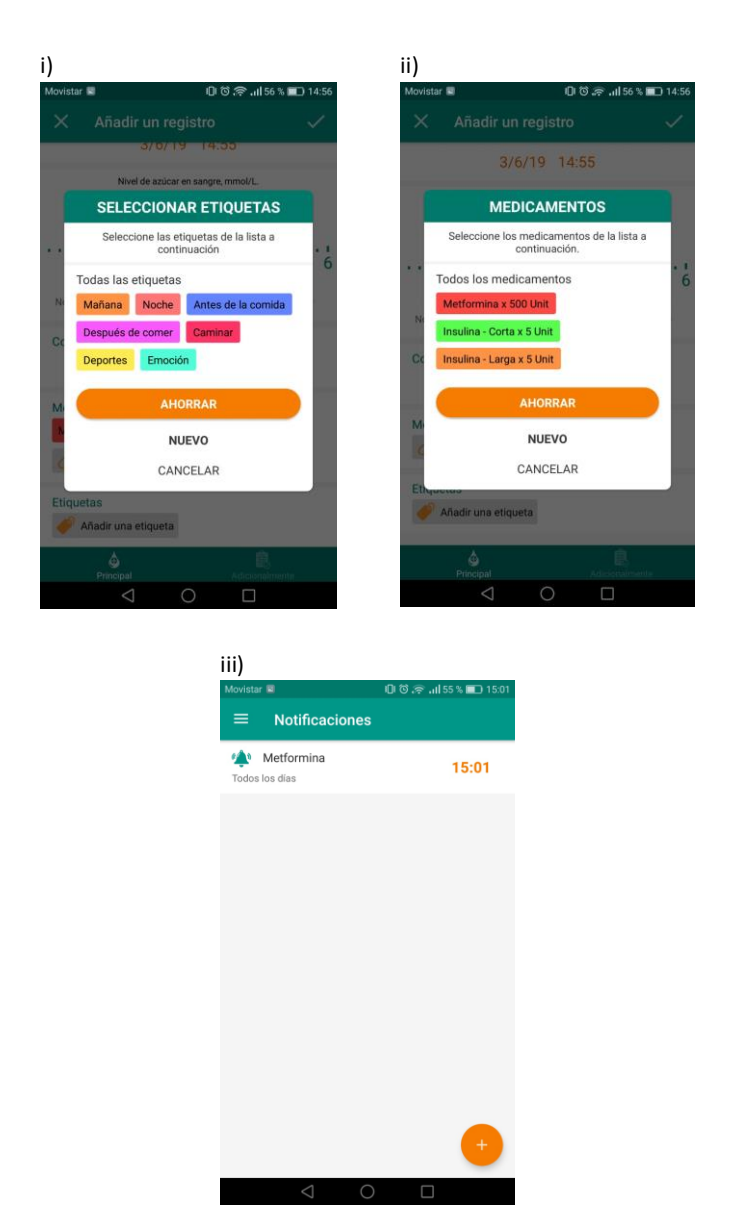

Figura 4.49. "Diario de la diabetes - Glucosa en sangre". i) Edición de etiquetas. ii) Selección y creación de medicamentos. iii) Notificaciones.

Un punto que destaca esta aplicación sobre las demás es su sección de preguntas frecuentes, en donde informa al usuario sobre la enfermedad y temas allegados (ver Figura 4.50).

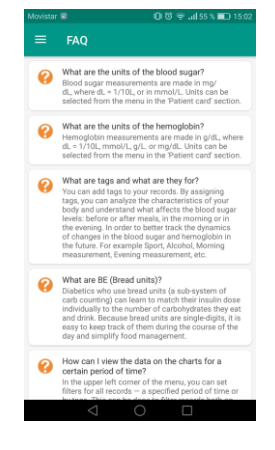

Figura 4.50. "Diario de la diabetes - Glucosa en sangre": Sección de preguntas frecuentes.

## **4.1.3 Aplicaciones de conectividad**

Este tipo de aplicaciones se caracteriza, no solo por permitir el control de los registros diarios y el análisis estadístico, sino también por agregarle un módulo de "conectividad". Este complemento se basa en un medio de conexión entre la persona con diabetes y una persona externa (puede ser un familiar, médico, amigo, persona a cargo, etc.) que apoye al individuo en su tratamiento. Además, estas aplicaciones suelen incluir funcionalidades adicionales como el ingreso de mayor variedad de datos a registrar, mejores análisis de los datos, gráficos estadísticos de mayor complejidad, entre otros. Lamentablemente, son escasas las aplicaciones que cumplen con estas funcionalidades y, sumado a esto, solo están disponibles para aquellos usuarios adheridos a la versión paga.

*A) Life in Control:* Es una aplicación móvil multiplataforma disponible en Android y iOS cuyo objetivo es asistir a la persona con diabetes en su cuidado y tratamiento permitiendo, a su vez, que médicos monitoreen su día a día. Para poder utilizarla, es necesario contar con el código de invitación de un médico por lo que no pudo ser analizada (ver Figura 4.51).

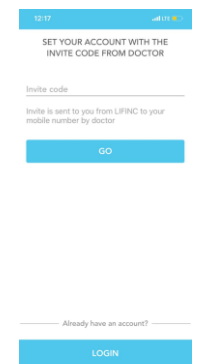

Figura 4.51. "Life in Control": Inicio de la aplicación.

B) *Social Diabetes:* Es una aplicación multiplataforma parcialmente gratuita que además de ofrecer las funcionalidades básicas de las aplicaciones de control (registros diarios y estadísticas), cuenta con la posibilidad para el usuario de poder interactuar con otros que se encuentren en su misma situación.

Para ingresar en *Social Diabetes* es requisito tener un usuario y haber completado previamente el formulario con los datos personales e información acerca de la enfermedad que el individuo padece (ver Figura 4.52).

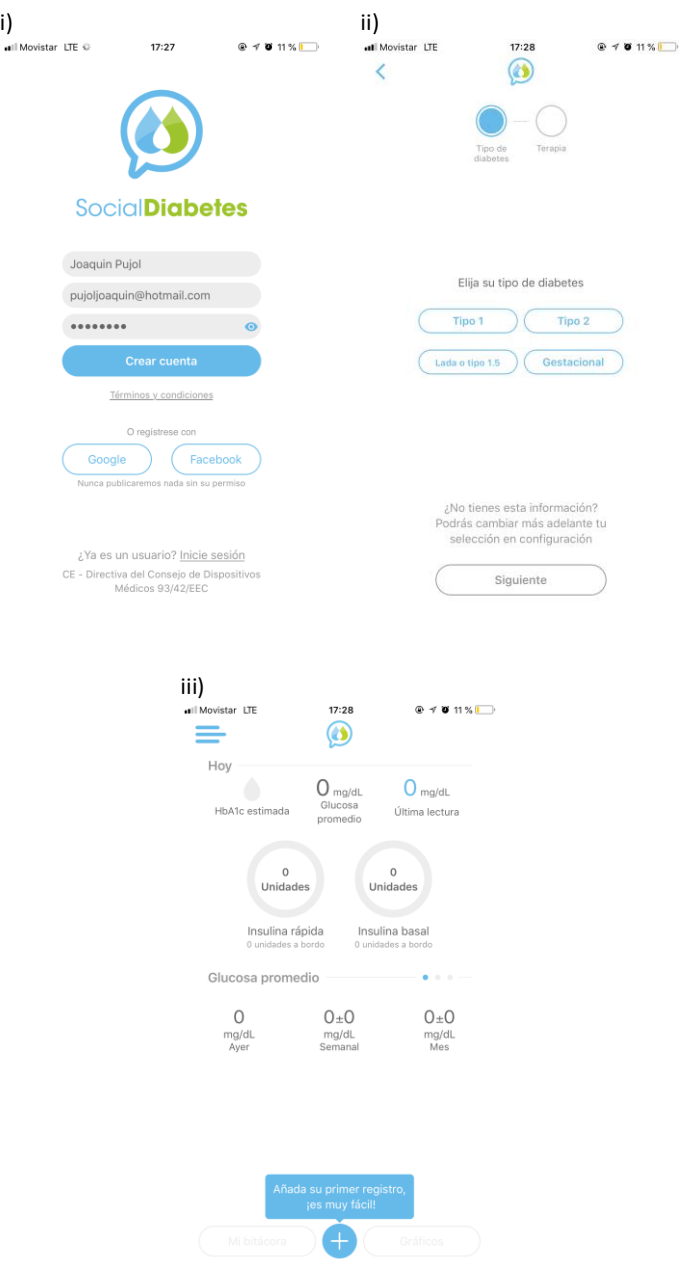

Figura 4.52. "Social Diabetes". i) Registrarse. ii) Configuración inicial de la aplicación. iii) Página principal del usuario registrado.

A partir de ese punto, podrá monitorear diversos parámetros como la glucosa, los carbohidratos, la insulina, la actividad física, el peso, la presión arterial, entre otros. Además permite asociar tags, comentarios y estados de ánimo a cada registro ingresado (ver Figura 4.53).

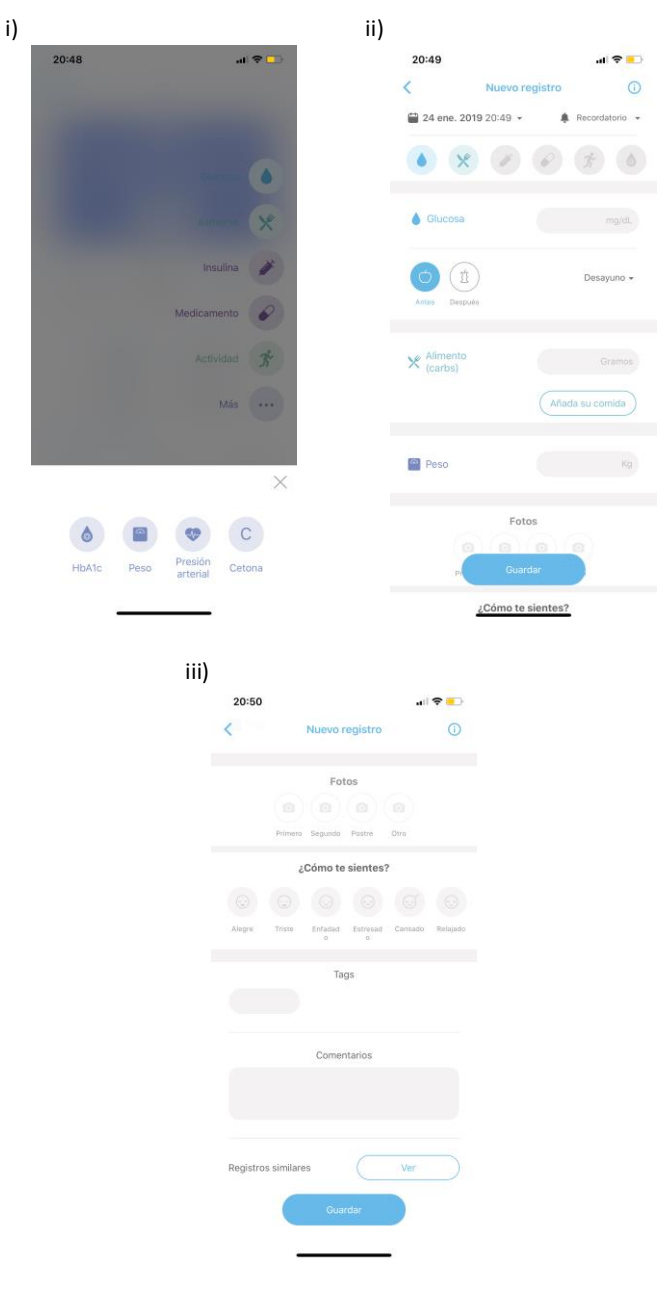

Figura 4.53. "Social Diabetes". i) Registrar nueva medición. ii) Registrar glucosa, alimento y peso. iii) Agregar fotos, etiquetas, comentarios y sentimientos.

Los datos medidos se almacenan en una bitácora que contiene los registros diarios, permitiendo también una vista semanal de los mismos (ver Figura 4.54).

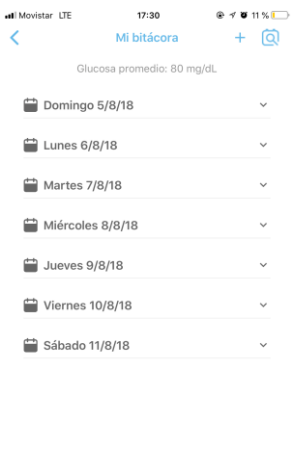

Figura 4.54. "Social Diabetes": Registros en la bitácora.

Semanal

Las bitácoras de un rango de fechas determinado pueden exportarse en distintos formatos: CSV, PDF y PDF versión resumida. También pueden ser compartidas o enviadas vía correo electrónico (ver Figura 4.55).

Diario

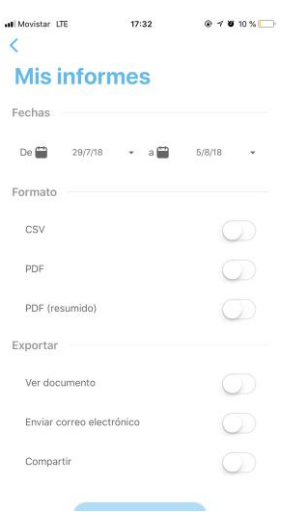

Figura 4.55. "Social Diabetes": Exportar registros.
Social Diabetes incluye diversos tipos de gráficos (glucosa promedio, peso en un lapso de tiempo, entre otros) y patrones (ver Figura 4.56).

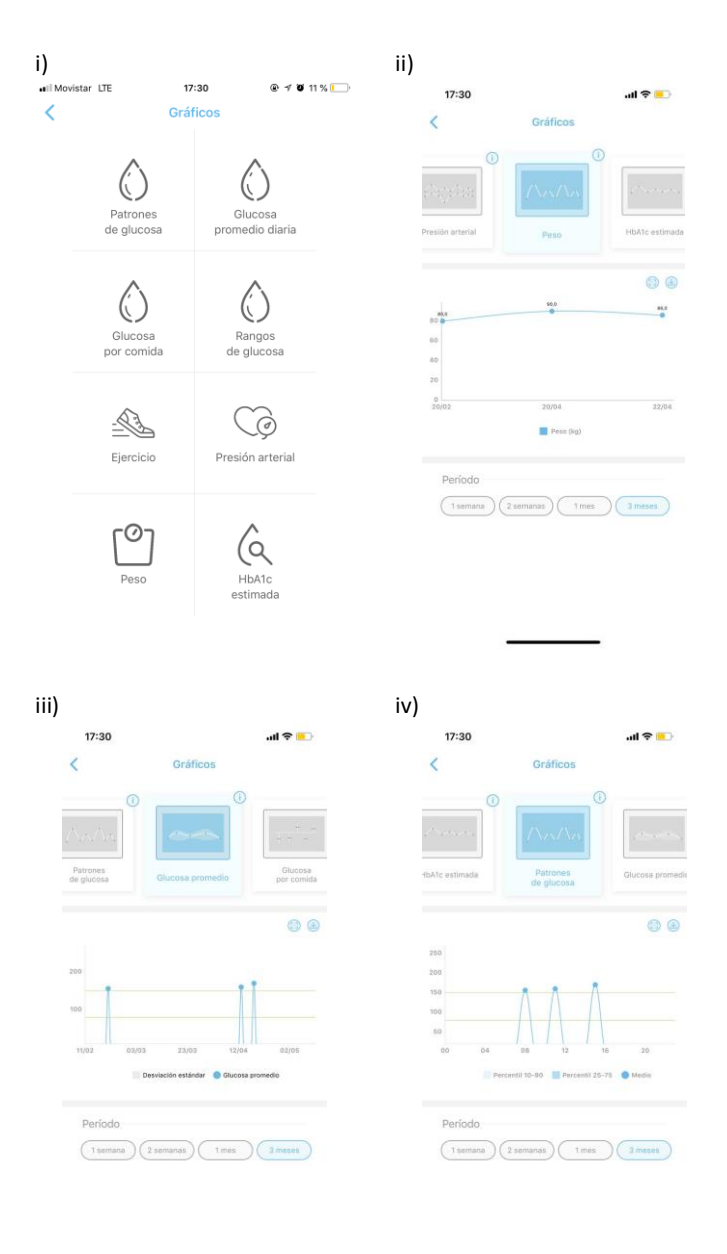

Figura 4.56. "Social Diabetes". i) Gráficos disponibles. ii) Gráfico del peso. iii) Gráfico de la glucosa promedio. iv) Patrones de glucosa.

Asimismo, se encuentra conectada con varios sistemas externos. Por un lado, se conecta a distintas bases de datos con el fin de encontrar alimentos y saber la cantidad de hidratos de carbono que contienen (ver Figura 4.57).

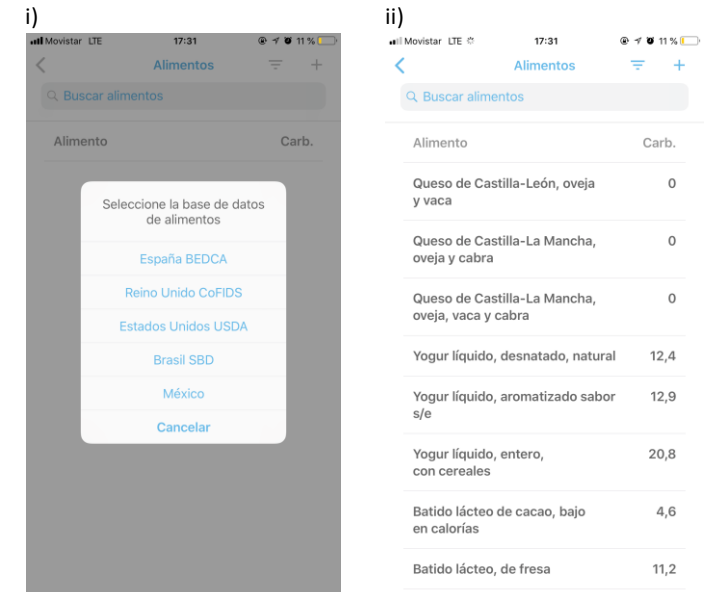

Figura 4.57. "Social Diabetes". i) Seleccionar base de datos de alimentos. ii) Alimentos en base de datos de España BEDCA.

Por otro lado, permite conectarse con glucómetros con el fin de reconocer las mediciones y registrarlas (ver Figura 4.58).

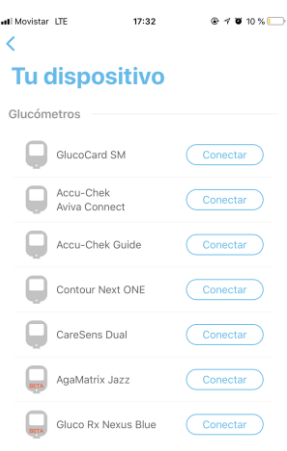

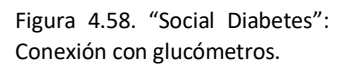

Una de las características principales y más destacadas de esta aplicación es la posibilidad de conectarse con un médico o profesional sanitario. Sin embargo, esta es una funcionalidad paga (ver Figura 4.59).

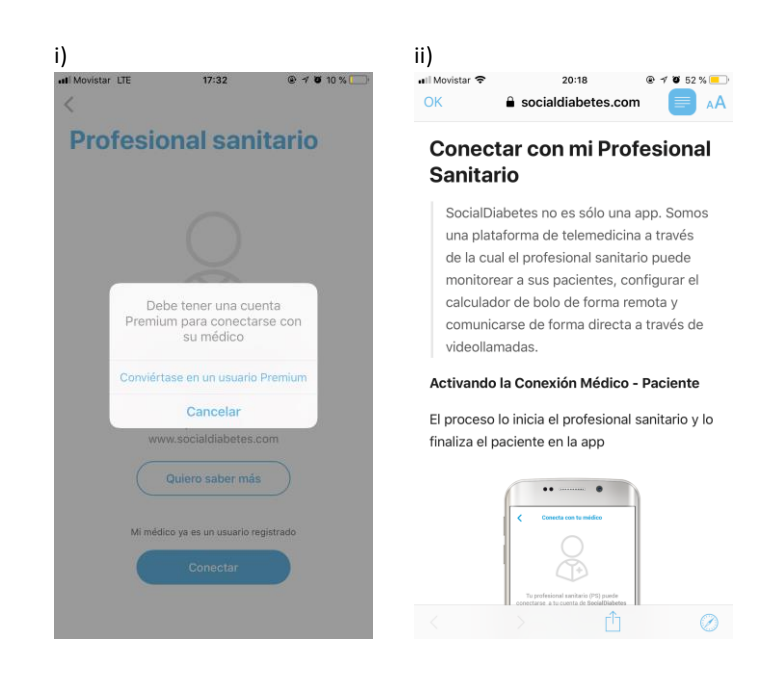

iii) 20:18<br>Ildiabetes.com  $\bullet$   $\rightarrow$   $\bullet$  52% .all Mo  $\overline{a}$  soci

2. Información Importante

El control de los datos y del acceso está controlado por el paciente, que puede desvincular a su profesional sanitario desde su app cuando así lo considere oportuno.

Con SocialDiabetes, nuestros usuarios controlan cuándo y cómo comparten sus datos, en todo momento.

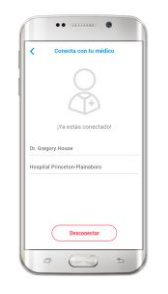

Figura 4.59. "Social Diabetes". i) Conectarse con un profesional sanitario. ii) y iii) Información acerca de cómo conectarse con un profesional sanitario

C) *Diabetes:M:* Es una aplicación web y móvil multiplataforma que se encuentra disponible tanto en iOS como en Android. Si bien en su versión gratuita no posee funcionalidades muy distintas al resto de las aplicaciones, en la versión paga el usuario cuenta con una amplia variedad de facilidades que generan una diferencia competitiva importante con otras aplicaciones. Entre las que se destacan, se puede mencionar la capacidad de supervisar hasta a dos personas (ver Figura 4.60).

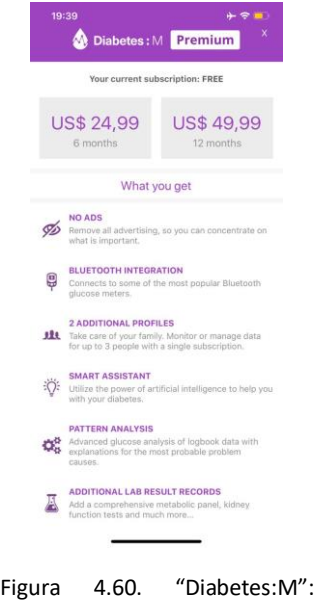

Funcionalidades premium.

También habilita al usuario a compartir todos los datos registrados con un médico, para que este pueda monitorearlo y ayudarlo con su tratamiento (ver Figura 4.61).

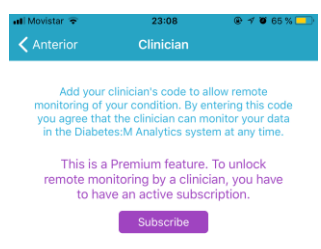

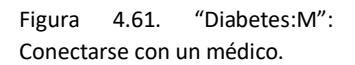

Además, permite realizar un análisis avanzado y personalizado de la enfermedad del usuario, detectando patrones en base a los valores diarios registrados (ver Figura 4.62).

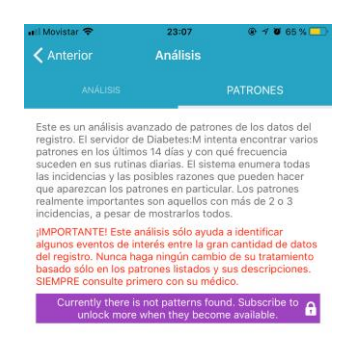

Figura 4.62. "Diabetes:M": Generación de patrones.

Otra funcionalidad que brinda la versión *premium* es la conectividad con distintas bases de datos especializadas y dispositivos para facilitar las mediciones y autocontrol del paciente (ver Figura 4.63).

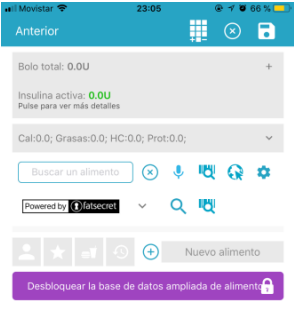

Figura 4.63. "Diabetes:M": Desbloquear bases de datos de alimentos.

Uno de los aspectos negativos que se podrían mencionar sobre la aplicación es la gran cantidad de engorrosas publicidades que esta sostiene en su versión gratuita. Consecuentemente, su uso se transforma en una navegación tediosa, ocupando pantallas completas y desperdiciando el tiempo del usuario. La versión paga, por su lado, resuelve este defecto.

Para poder comenzar a darle uso a *Diabetes:M* es necesario generar un usuario y completar la información requerida en la configuración inicial. Esta incluye desde datos personales hasta los relacionados con la enfermedad, como los límites de normalidad de la glucemia o las unidades de medida a utilizar en la aplicación (ver Figura 4.64).

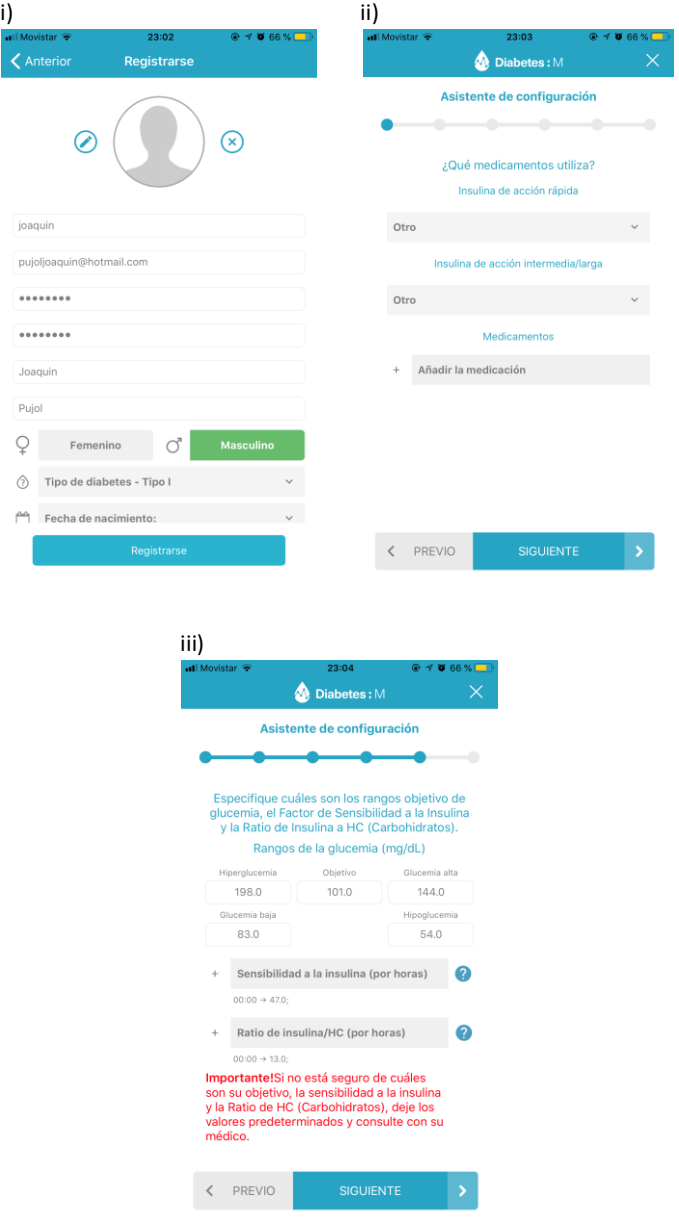

Figura 4.64. "Diabetes:M". i) Registro del usuario. ii) y iii) Configuración inicial del usuario

Una vez dentro, permite el registro de diversos parámetros como la glucosa en sangre, la insulina, las comidas (en gramos), la presión arterial, el peso, la actividad física, entre otros. También permite asociar a cada registro una etiqueta para identificar el momento en que se realizó el control, más allá de la fecha y horario de creación. Por último, para brindar mayor claridad acerca de la información registrada, se puede asociar una nota a cada entrada (ver Figura 4.65).

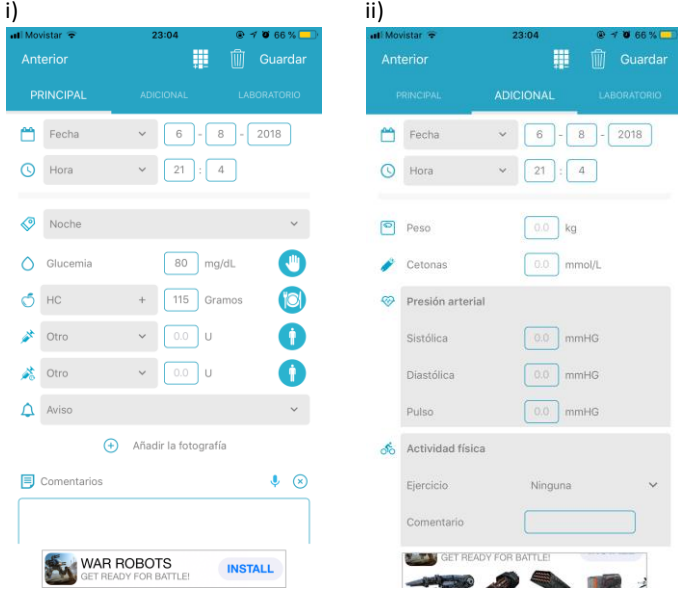

Figura 4.65. "Diabetes:M". i) Nuevo registro. ii) Mediciones adicionales en la creación de un registro.

Los gramos indicados en las comidas ingeridas pueden ser calculados a través del escaneo de alimentos (en su versión gratuita) o a través del uso de distintas bases de datos especializadas (en su versión paga) (ver Figura 4.66).

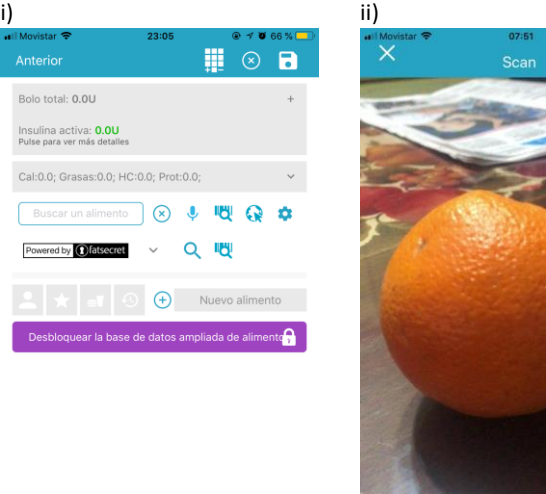

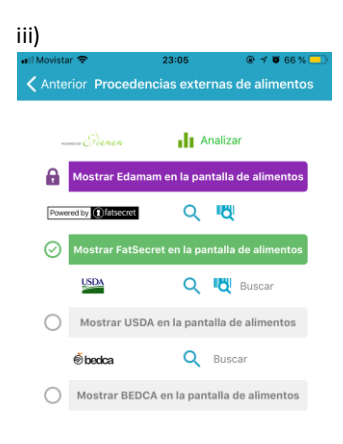

Figura 4.66. "Diabetes:M". i) Buscar alimento. ii) Escanear alimento. y iii) Seleccionar base de datos para la búsqueda de alimentos.

Los registros creados pueden ser exportados en diversos formatos como HTML en la versión gratuita y XML o PDF en la paga (ver Figura 4.67).

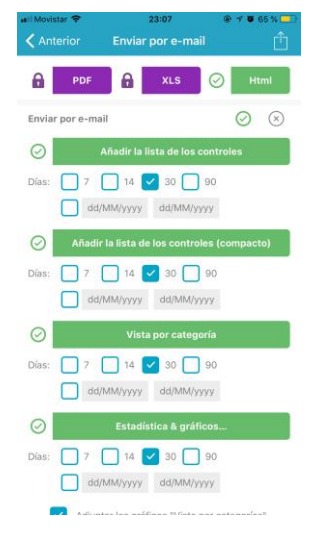

Figura 4.67. "Diabetes:M": Enviar registros por e-mail.

Provee diversos gráficos y estadísticas en base a los registros ingresados, enfocados principalmente en la glucemia, los hidratos de carbono y la insulina (ver Figura 4.68).

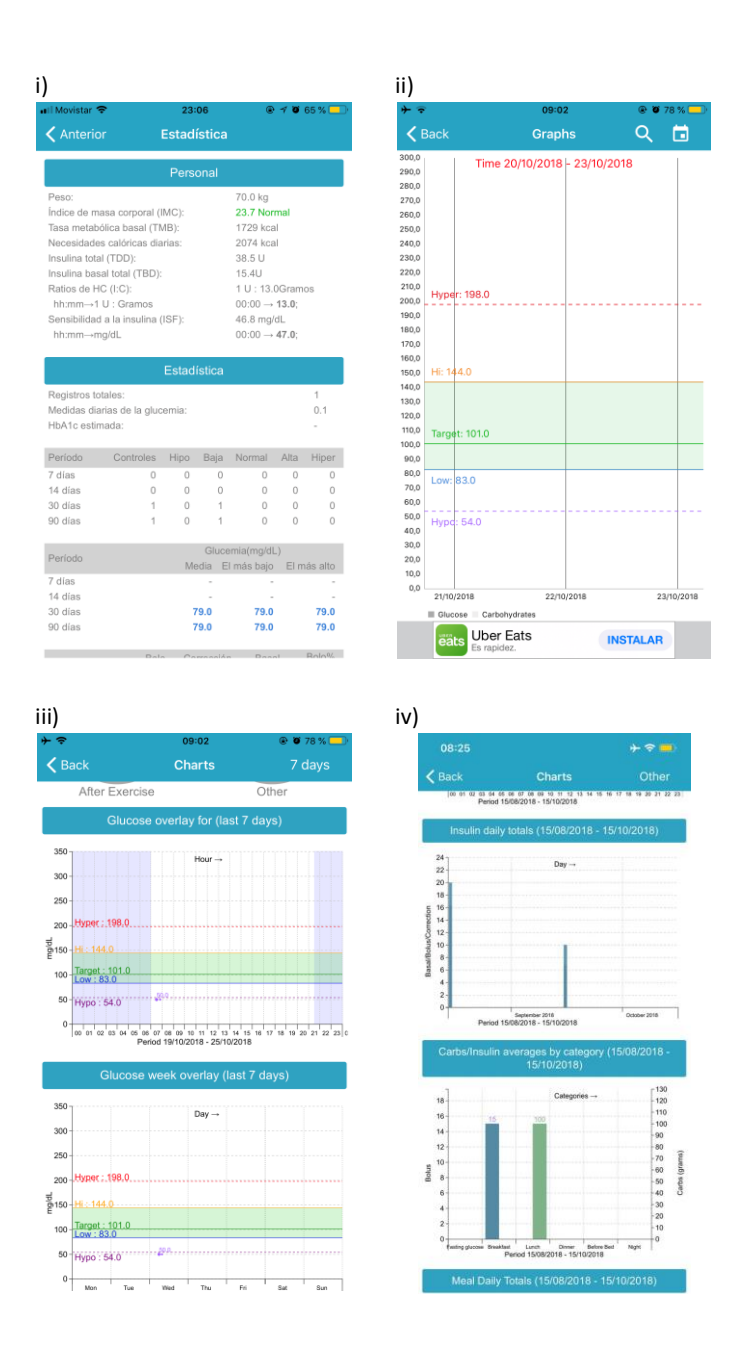

Figura 4.68. "Diabetes:M". i) Resumen estadístico de la glucemia. ii) y iii) Gráfico de la glucemia. iv) Gráfico de barras en base a la insulina y a los carbohidratos de carbono.

# **4.2 Análisis comparativo**

A partir del estudio individual llevado a cabo sobre diversas aplicaciones móviles enfocadas en diabetes, se analizaron comparativamente las principales características de las mismas. De esta forma, se pueden apreciar de manera rápida y sencilla las fortalezas y debilidades con las que cuenta cada aplicación. Resulta importante aclarar que, considerando el objetivo propuesto, no se tuvieron en cuenta las aplicaciones informativas.

En la Tabla 4.1, se pueden encontrar aquellas características generales a toda aplicación, entre las que se pueden mencionar las plataformas soportadas, si es gratuita, si requiere el registro de usuario, su grado de conectividad entre usuarios, entre otros.

|            | Diabetes:M                        | iOS, Android                         | Algunas<br>es                                                                                  | õ                       | õ                                                  | Pago                         | õ                             | Avanzado                             |
|------------|-----------------------------------|--------------------------------------|------------------------------------------------------------------------------------------------|-------------------------|----------------------------------------------------|------------------------------|-------------------------------|--------------------------------------|
|            | <b>Diabetes</b><br>Social         | Android<br>iOS,                      | Algunas<br>des                                                                                 | ö                       | の                                                  | Pago                         | Ş                             | Avanzado                             |
|            | Diario de la<br>diabetes          | Android                              | Algunas<br>des                                                                                 | Ş                       | Ω                                                  | Ş                            | Ω                             | Simple                               |
|            | GluQUO                            | Android<br>iOS,                      | Algunas<br>des                                                                                 | ö                       | Ω                                                  | Ş                            | Ş                             | Avanzado                             |
|            | <b>Diabetes</b><br>Monitor        |                                      | Algunas<br>dades                                                                               | の                       | Ω                                                  | Ş                            | ş                             | Simple                               |
| Aplicación | <b>Wy Glycemia</b>                | Android Android iOS, Android Android | funcionalidad funcionali funcionalida funcionalida funcionalida funcionalidad<br>Algunas<br>es | Ş                       | Ş                                                  | Ş                            | õ                             | Simple                               |
|            | Tracker<br><b>Diabetes</b>        |                                      | ş                                                                                              | õ                       | Ş<br>õ                                             |                              | Ω                             | Simple                               |
|            | Diabetes-<br>Diario de<br>glucosa |                                      | funcionalid<br>Algunas<br>ades                                                                 | Ş                       | õ                                                  | Ş                            | Ş                             | Avanzado                             |
|            | SiDiary                           | iOS, Android                         | funcionalidad<br>totalmente<br>es/iOS:<br>Algunas<br>Android:<br>paga                          | Ş<br>Ω                  |                                                    | Ş                            | Ş                             | Avanzado                             |
|            | <b>Diabetes</b><br>Connect        | Android<br>iOS,                      | funcionalid funcionalida<br>Algunas<br>des                                                     | õ                       | õ                                                  | Ş                            | ş                             | Simple                               |
|            | Glucose<br>Buddy                  | Android<br>iOS,                      | Algunas<br>ades                                                                                | õ                       | õ                                                  |                              | ş                             | Simple                               |
|            | General                           | Plataformas                          | <b>Es paga</b>                                                                                 | Registro del<br>usuario | de parámetros<br>Configuración<br><b>iniciales</b> | Conexión con<br>supervisores | sobre diabetes<br>Información | <b>estadísticas</b><br><b>Brinda</b> |

Tabla 4.1. Comparación de características generales de aplicaciones de control y de conectividad.

En segundo lugar, en la Tabla 4.2, se resumieron aquellas características asociadas a los distintos parámetros que pueden registrarse en la aplicación.

|  |                                                | ö                                               | $\ddot{\rm o}$          | õ              | õ                   | õ              | õ                   | õ              | õ               |
|--|------------------------------------------------|-------------------------------------------------|-------------------------|----------------|---------------------|----------------|---------------------|----------------|-----------------|
|  | <b>Diabetes</b><br>Social                      | õ                                               | $\ddot{\rm o}$          | õ              | $\ddot{\mathrm{o}}$ | õ              | $\ddot{\rm o}$      | õ              | õ               |
|  | Diario de la<br>diabetes                       | Si, excepto<br>carbohidrai<br>8.                | Ş                       | Ş              | $\ddot{\circ}$      | õ              | $\overline{\omega}$ | õ              | õ               |
|  |                                                | ö                                               | õ                       | ö              | Ş                   | ö              | Ş                   | δQ             | ö               |
|  | <b>Diabetes</b>                                | ö                                               | ö                       | õ              | õ                   | ö              | õ                   | $\infty$       | ö               |
|  |                                                | carbohidratos.<br>Si, excepto                   | Ş                       | $\infty$       | Ş                   | $\infty$       | õ                   | õ              | $\ddot{\rm o}$  |
|  | <b>Diabetes</b><br>Tracker                     | glucemia<br>Solo                                | õ                       | ö              | õ                   | डे             | ö                   | डे             | ö               |
|  | Diario de<br><b>Diabetes</b><br><b>Bsoonla</b> | glucemia<br>Solo                                | Ş                       | S              | S                   | $\ddot{\circ}$ | $\frac{1}{2}$       | Ş              | õ               |
|  |                                                | $\ddot{\circ}$                                  | $\ddot{\circ}$          | $\infty$       | Ş                   | õ              | õ                   | Ş              | ö               |
|  | 8S<br><b>Buddy Connect</b>                     | ö                                               | ö                       | Ş              | õ                   | တ              | တ                   | õ              | ö               |
|  | Glucose Diabet                                 | ö                                               | õ                       | ö              | $\ddot{\circ}$      | ö              | õ                   | $\ddot{\circ}$ | õ               |
|  | <b>Registros</b>                               | <b>carbohidratos</b><br>insulina y<br>Glucemia, | <b>Actividad física</b> | <b>Comidas</b> | <b>Medicamentos</b> | <b>Peso</b>    | Presión arterial    | Adicionales    | Etiquetas/Notas |

Tabla 4.2. Comparación de los posibles parámetros a registrar en las aplicaciones de control y de conectividad.

Asimismo, considerando la importancia de manejar diferentes unidades para los parámetros registrados, en la Tabla 4.3 se pueden apreciar las diferentes unidades para la glucosa en sangre y el peso que maneja cada aplicación.

|            |                                           | õ                                              | $40 - 6y$                          | mg/dL -<br>mmol/L                                                     |
|------------|-------------------------------------------|------------------------------------------------|------------------------------------|-----------------------------------------------------------------------|
|            |                                           | õ                                              | 91-64                              | mg/dL -<br><b>Mouu</b>                                                |
|            | diabetes Diabetes<br>Diario de la Social  | δ                                              | $\overline{\mathcal{B}}$           | mg/dL -<br>mmol/L                                                     |
|            | GluQUO                                    | Ş                                              | Ŋу                                 | mg/dL                                                                 |
|            | My <b>Diabetes</b><br><b>Monitor</b>      | ö                                              | $q_1 - b_1$                        |                                                                       |
| Aplicacion | Glycemia                                  | õ                                              | No registra No registra<br>el peso | mmol/L mmol/L mmol/L<br>$-$ 1p/6 $m$ - 1p/6 $m$ - 1p/6 $m$ - 1p/6 $m$ |
|            | Tracker<br><b>Diabetes</b>                | ō                                              | el peso                            |                                                                       |
|            | iDiary Diario de<br>Diabetes-<br>glucosa  | õ                                              | $-1b$ $kg - 1b$ $kg - 1b$          | mmol/L mmol/L mmol/L                                                  |
|            |                                           | õ                                              |                                    |                                                                       |
|            | Connect                                   | の                                              | kg <sub>2</sub>                    | $mg/dL - mg/dL - mg/dL - mg/dL$                                       |
|            | Unidades Glucose Diabetes<br><b>Buddy</b> | ö                                              | $40 - 6$                           | mmol/L                                                                |
|            |                                           | onfigurar,<br>de medida<br>unidades<br>Permite | Peso                               | Glucosa en<br>sangre                                                  |

Tabla 4.3. Comparación de las unidades que se pueden utilizar en las aplicaciones de control y de conectividad.

De igual forma, se comparan los distintos tipos de análisis estadísticos provistos así como también los diferentes gráficos que pueden encontrarse en cada aplicación (ver Tabla 4.4).

|                         |                                               |                  |                                       |                                         |                                   | Aplicación  |                             |                                             |                          |                                   |        |
|-------------------------|-----------------------------------------------|------------------|---------------------------------------|-----------------------------------------|-----------------------------------|-------------|-----------------------------|---------------------------------------------|--------------------------|-----------------------------------|--------|
|                         | Estadísticas Glucose Diabetes<br><b>Buddy</b> | Connect          | Vipiary                               | Diabetes-<br>Diario de<br><b>Bucosa</b> | <b>Diabetes</b><br><b>Tracker</b> | My Glycemia | <b>Diabetes</b><br>Monitor  | GluQUO                                      | Diario de la<br>diabetes | <b>Diabetes</b><br>Social         |        |
| Glucosa en<br>sangre    | õ                                             | S                | õ                                     | õ                                       | õ                                 | õ           | õ                           | õ                                           | õ                        | õ                                 | õ      |
| inyectada<br>Insulina   | Ş                                             | $\tilde{\bm{o}}$ | Ş                                     | Ş                                       | Ş                                 | Ş           | Ş                           | õ                                           | Ş                        | Ş                                 | õ      |
| Presión<br>arterial     | $\frac{1}{2}$                                 | õ                | õ                                     | Ş                                       | õ                                 | Ş           | õ                           | Ş                                           | Ş                        | õ                                 | Ş      |
| Peso                    | $\infty$                                      | õ                | $\tilde{\bm{\omega}}$                 | $\overline{\omega}$                     | $\frac{1}{2}$                     | Ş           | õ                           | $\frac{1}{2}$                               | õ                        | õ                                 | õ      |
| Comidas                 | Ş                                             | õ,               | Ş                                     | S                                       | Ş                                 | Ş           | õ                           | Ğ,                                          | Ş                        | ह                                 | Ş      |
| Resúmen<br>tabulado     | $\frac{1}{2}$                                 | Pago             | S                                     | õ                                       | S                                 | õ           | Ş                           | Ş                                           | õ                        | S                                 | S      |
| gráficos                | Tipo de De barras,<br>lineal                  | Lineal           | dispersión,<br>Lineal, de<br>de torta | Lineal                                  | De barras                         | De barras   | dispersión,<br>lineal<br>Ъe | dispersión,<br>De barras,<br>de torta<br>ප් | De barras                | De barras,<br>de torta,<br>lineal | Lineal |
| Análisis de<br>patrones | Ş                                             | $\frac{1}{2}$    | Ş                                     | õ                                       | Ş                                 | Ş           | Ş                           | ş                                           | õ                        | Ş                                 | Pago   |

Tabla 4.4. Comparación de los distintos tipos de análisis estadísticos encontrados en las aplicaciones de control y de conectividad.

Por último, se recopiló un conjunto de funcionalidades complementarias que poseen algunas aplicaciones como el escaneo de comidas, la conexión con dispositivos medidores, la conexión con bases de datos externas, los recordatorios, entre otros, que son relevantes a la hora de estudiar el grado de complejidad y el abanico de funcionalidades adicionales con los que cuentan cada aplicación (ver Tabla 4.5).

|            | Diabetes:M                            | Pago                | Ş                   | Ş                                            | õ                                             | ö                                 | õ                                          | OOB <sub>O</sub>                             | あ                                                                    | ö                                    | あ                                                             | あ                                          | Ş                                                            | Ş                                                | õ                      |
|------------|---------------------------------------|---------------------|---------------------|----------------------------------------------|-----------------------------------------------|-----------------------------------|--------------------------------------------|----------------------------------------------|----------------------------------------------------------------------|--------------------------------------|---------------------------------------------------------------|--------------------------------------------|--------------------------------------------------------------|--------------------------------------------------|------------------------|
|            | <b>Diabetes</b><br>Social             | õ                   | õ                   | ş                                            | õ                                             | ö                                 | õ                                          | õ                                            | õ                                                                    | ö                                    | ş                                                             | õ                                          | ş                                                            | Ş                                                | õ                      |
|            | Diario de la<br>diabetes              | S                   | Ş                   | ş                                            | Ş                                             | Ş                                 | õ                                          | ş                                            | Ş                                                                    | õ                                    | ş                                                             | ö                                          | डे                                                           | S                                                | ö                      |
| Aplicación |                                       | Ş                   | Ş                   | Ş                                            | S                                             | Pago                              | õ                                          | Ş                                            | Pago                                                                 | Pago                                 | S                                                             | Ş                                          | õ                                                            | इ                                                | Ş                      |
|            | <b>Diabetes Monitor GluQUO</b>        | ö                   | õ                   | Ş                                            | ş                                             | Ş                                 | õ                                          | Ş                                            | Ş                                                                    | õ                                    | Ş                                                             | ö                                          | डे                                                           | Ş                                                | ö                      |
|            | <b>Wy Glycemia</b>                    | Ş                   | Ş                   | S                                            | Ş                                             | Ş                                 | õ                                          | Ş                                            | Ş                                                                    | ö                                    | S                                                             | ö                                          | S                                                            | Ş                                                | ö                      |
|            | <b>Diabetes</b><br><b>Tracker</b>     | Ş                   | Ş                   | ş                                            | ş                                             | Ş                                 | õ                                          | ş                                            | Ş                                                                    | S                                    | ş                                                             | õ                                          | S                                                            | S                                                | Ş                      |
|            | Diabetes -<br>Diario de<br>glucosa    | Ş                   | Ş                   | S                                            | Ş                                             | Ş                                 | õ                                          | S                                            | Ş                                                                    | õ                                    | あ                                                             | あ                                          | S                                                            | Ş                                                | õ                      |
|            | <b>SiDiary</b>                        | Ş                   | Ş                   | Ş                                            | Ş                                             | Ş                                 | õ                                          | Ş                                            | ö                                                                    | S                                    | Ş                                                             | Ş                                          | õ                                                            | Ş                                                | õ                      |
|            | <b>Diabetes</b><br>Connect            | Ş                   | Ş                   | Ş                                            | Ş                                             | $\frac{1}{2}$                     | Pago                                       | Ş                                            | Ş                                                                    | ö                                    | Ş                                                             | s                                          | Ş                                                            | S                                                | õ                      |
|            | Glucose<br><b>Buddy</b>               | õ                   | õ                   | の                                            | ö                                             | ö                                 | Ş                                          | Ş                                            | Ş                                                                    | Ş                                    | S                                                             | ö                                          | ş                                                            | ö                                                | ö                      |
|            | <u>es</u><br>Funcionalidades adiciona | Búsqueda de comidas | Creación de comidas | lante<br>Escaneo de comidas medi<br>imágenes | lante<br>Escaneo de comidas medi<br>código QR | atos<br>Calculadora de carbohidra | <b>aorios</b><br>Configuración de recordat | atos<br>Conexión con bases de da<br>externas | ternos<br>como medidores de glucemia<br>Conexión con dispositivos ex | phivo<br>Exportar registros a un aro | hivos u<br>Importar registros desde arc<br>otras aplicaciones | Enviar registros por correo<br>electrónico | a los<br>Alertas automáticas en base<br>registros ingresados | tividad<br>Conexión con GPS para la ac<br>física | Carga de datos offline |

Tabla 4.5. Comparación de las funcionalidades adicionales en las aplicaciones de control y de conectividad.

#### **4.3 Resumen**

En el presente capítulo se analizó el estado del arte de las aplicaciones móviles para el tratamiento de la diabetes, identificándose tres tipos bien distinguidos: aplicaciones informativas, aplicaciones de control y aplicaciones de conectividad.

El primer grupo le brinda al usuario información relacionada a la enfermedad y herramientas para que pueda fácilmente realizar sus controles (calculadora de carbohidratos, información nutricional personalizada según las características propias de la persona, etc.). Este tipo de aplicaciones no suele ser de uso diario, sino esporádico. No obstante, este tipo de aplicación abunda dentro de las tiendas móviles.

El segundo grupo, le permite al usuario llevar un monitoreo de su enfermedad, registrando los parámetros diarios más relevantes y generando resúmenes estadísticos en base a estos. Algunas de las aplicaciones de este tipo suelen contener funcionalidades adicionales como recordatorios, agenda para contactos importantes, posibilidad de exportar las mediciones o estadísticas en diferentes formatos o enviarlas por correo electrónico. A su vez, otras permiten estimar la cantidad de carbohidratos en determinados alimentos mediante el escaneo de los mismos o recopilando esa información a partir bases de datos especializadas externas. Sin embargo, muchas de estas funcionalidades complementarias suelen ser pagas. En comparación con el primer grupo, la cantidad de aplicaciones de este tipo en las tiendas móviles es mucho menor aunque presentan una considerable diversidad.

El último grupo se conforma por aplicaciones que, además de tener las funcionalidades para el automonitoreo diario, les permiten a las personas que padecen diabetes llevar su enfermedad siendo supervisados por otros individuos. Es decir, logran generar una conectividad con otros usuarios, ya sean tanto médicos profesionales como familiares o personas allegadas. El servicio de conectividad de estas aplicaciones no está disponible por completo en sus versiones gratuitas, limitando el acceso al público en general. Su presencia en las tiendas móviles es escasa.

# **Capítulo 5: Diabetes Link, aplicación multiplataforma para el control de la diabetes.**

El presente capítulo explica en detalle el proceso de software llevado a cabo para obtener como producto final la aplicación móvil multiplataforma denominada *Diabetes Link<sup>22</sup>*. Dicho proceso está constituido por distintas etapas, entre las que se pueden distinguir: el relevamiento de requerimientos, la definición del alcance de la aplicación, el diseño del modelo de datos y de la interfaz gráfica, la elección de las tecnologías a utilizar, la arquitectura y el desarrollo de la aplicación.

## **5.1 Determinación de requerimientos funcionales y no funcionales**

La etapa inicial del proceso de software es la elicitación de requerimientos, los cuales se pueden clasificar en requerimientos funcionales y no funcionales. Mientras que los primeros describen la interacción entre el sistema y su entorno (usuarios y cualquier otro agente externo con el que el sistema interactúe) independientemente de su implementación; los segundos, describen aquellos aspectos que no están directamente relacionados con la funcionalidad del sistema como por ejemplo la performance, el soporte y la usabilidad [30].

Gran parte de los requerimientos surgieron a partir del análisis de las aplicaciones móviles orientadas a la diabetes (Capítulo 4), las entrevistas con el doctor Daniel Assad<sup>23</sup> y el doctor Gabriel Gagliardino<sup>24</sup> y el asesoramiento por parte del Centro de Endocrinología Experimental y Aplicada  $(CENEXA)^{25}$ .

Entre los principales requerimientos funcionales se pueden mencionar:

- $\triangleright$  La aplicación debe permitir el registro de dos tipos de usuario (roles) mutuamente excluyentes: supervisor y supervisado.
- $\triangleright$  La aplicación debe permitir el registro de los valores diarios de la presión arterial, el peso y la actividad física.
- $\triangleright$  La aplicación debe permitir el registro de los parámetros asociados a cada comida diaria (desayuno, almuerzo, merienda y cena): hidratos de carbono, metformina,

.<br>-

<sup>22</sup> Link al PlayStore: https://play.google.com/store/apps/details?id=diabetes.erbino.pujol

<sup>23</sup> Médico Especialista Jerarquizado en Clínica Médica. Docente de Clínica Médica de la Facultad de Ciencias Médicas de la UNLP. Director y docente del Centro de Educación y Tratamiento de personas con diabetes Bernardo A. Houssay. Coautor del manual "Cómo tratar mi diabetes".

<sup>24</sup> Médico clínico. Docente del Centro de Educación y Tratamiento de personas con diabetes Bernardo A. Houssay. Coautor del manual "Cómo tratar mi diabetes".

<sup>25</sup> [http://www.cenexa.org](http://www.cenexa.org/que_es_el_cenexa)

observaciones que se crean pertinentes y los valores de la glucemia e insulina inyectada antes y después de cada ingesta.

- $\triangleright$  La aplicación debe permitirle al supervisado establecer sus propios valores de referencia de la glucemia y la presión arterial.
- $\triangleright$  La aplicación debe permitirle al usuario configurar las unidades de medida del peso y la glucemia que quiere utilizar.
- $\triangleright$  La aplicación debe permitirle al usuario configurar su privacidad de contacto.
- $\triangleright$  La aplicación debe poder generar estadísticas relacionadas a la evolución del peso en un rango definido de fechas.
- $\triangleright$  La aplicación debe poder generar estadísticas relacionadas a la evolución de la glucemia en un rango definido de fechas.
- $\triangleright$  La aplicación debe poder generar estadísticas acerca de cuántos registros de la presión arterial se encontraron por debajo del valor máximo establecido en la configuración y cuántos no, en un rango definido de fechas.
- $\triangleright$  La aplicación debe permitir la búsqueda de supervisores y la posterior conexión con los mismos.
- $\triangleright$  La aplicación debe permitir ver el perfil de los usuarios con los que se está conectado.
- La aplicación debe proveer un resumen semanal (tabla) de los registros diarios detallando, por cada día y comida, la actividad física realizada, los carbohidratos ingeridos y las mediciones de glucemia e insulina tomadas antes y después de cada ingesta.

Por otra parte, entre los requerimientos no funcionales se pueden especificar:

- $\triangleright$  La aplicación debe tener un soporte multiplataforma y estar disponible, al menos, para los sistemas operativos Android y iOS.
- $\triangleright$  La aplicación debe desarrollarse en un plazo máximo de 6 meses.
- $\triangleright$  La aplicación debe proporcionar mensajes de error que sean informativos y orientados al usuario final.
- $\triangleright$  La aplicación debe contar con una sección de términos y condiciones de uso de la misma.

### **5.2 Alcance de la aplicación**

Esta aplicación está dirigida a toda aquella persona que padezca la enfermedad Diabetes Mellitus y quiera realizar un seguimiento de su tratamiento y permitir, a su vez, que otras personas externas (supervisores) colaboren en ello. Complementariamente, esta aplicación está destinada a aquellas personas que deseen supervisar a los individuos que padezcan esta afección.

Considerando que el marco sobre el cual se realiza la aplicación móvil es una tesina, las funcionalidades de la misma han sido recortadas, enfocándose en tres propiedades principales: el registro del control diario de la persona con diabetes, el análisis estadístico a partir de los datos recopilados y la conectividad entre el individuo y su/s supervisor/es. Además, teniendo en cuenta que el control adecuado es mucho más importante para las personas con DT1 que las DT2, se ha contemplado el registro de medicamentos sólo para el primero por ser el segundo mucho más complejo. No obstante, queda abierta la posibilidad de implementar extensiones en el futuro, las cuales serán descritas en el próximo capítulo.

### **5.3 Diseño de la aplicación**

Previo a comenzar con la escritura del código de la aplicación, fue primordial realizar el diseño de la misma. Este concepto abarca desde el modelo de datos, hasta la interfaz gráfica.

#### **5.3.1 Diseño del modelo de datos**

Para proceder a explicar el modelo de datos relacional diseñado (ver Figura 5.1), se desglosa el mismo en tres partes complementarias: la jerarquía, las relaciones/asociaciones entre los usuarios y los registros diarios.

Por un lado, puede observarse que el modelo está formado por una jerarquía, con la entidad *User* como padre y, *Supervisor* y *DiabeticPerson* como hijas. Dado que en la aplicación hay dos tipos excluyentes de roles, en donde cada uno cuenta con sus propias diferencias, se consideró apropiado el uso de la jerarquía. Consecuentemente, la entidad *User* tendrá los atributos genéricos de todos los usuarios del sistema (nombre, apellido, correo electrónico, etc.) y las hijas tendrán aquellas más específicas de cada entidad, como lo es el tipo de diabetes, la altura y la fecha de diagnóstico para la persona con diabetes, o la descripción en el caso del supervisor. Además, la clase *User* se encuentra asociada a la entidad *UserDeviceToken* utilizada para registrar todos los dispositivos con los cuales haya iniciado sesión el usuario al menos una vez. Esto es de utilidad para el manejo de las notificaciones entre dispositivos, explicado en profundidad en la sección 5.4.

El motivo de la división de la configuración del usuario en dos entidades diferentes surge de la necesidad de tener una configuración propia para el usuario supervisado, evitando repeticiones innecesarias para los que no la requieran. Es por ello que, en *DiabeticPersonConfiguration*, se definen, para la persona con diabetes, los valores de referencia de la glucemia y de la presión arterial. Mientras que, en *UserConfiguration*, los atributos abarcan aspectos comunes a ambos roles como la privacidad (*publicPhone* y *publicEmail*) y las unidades de medida a utilizar en la aplicación (*weightUnit* y *glycemiaUnit*).

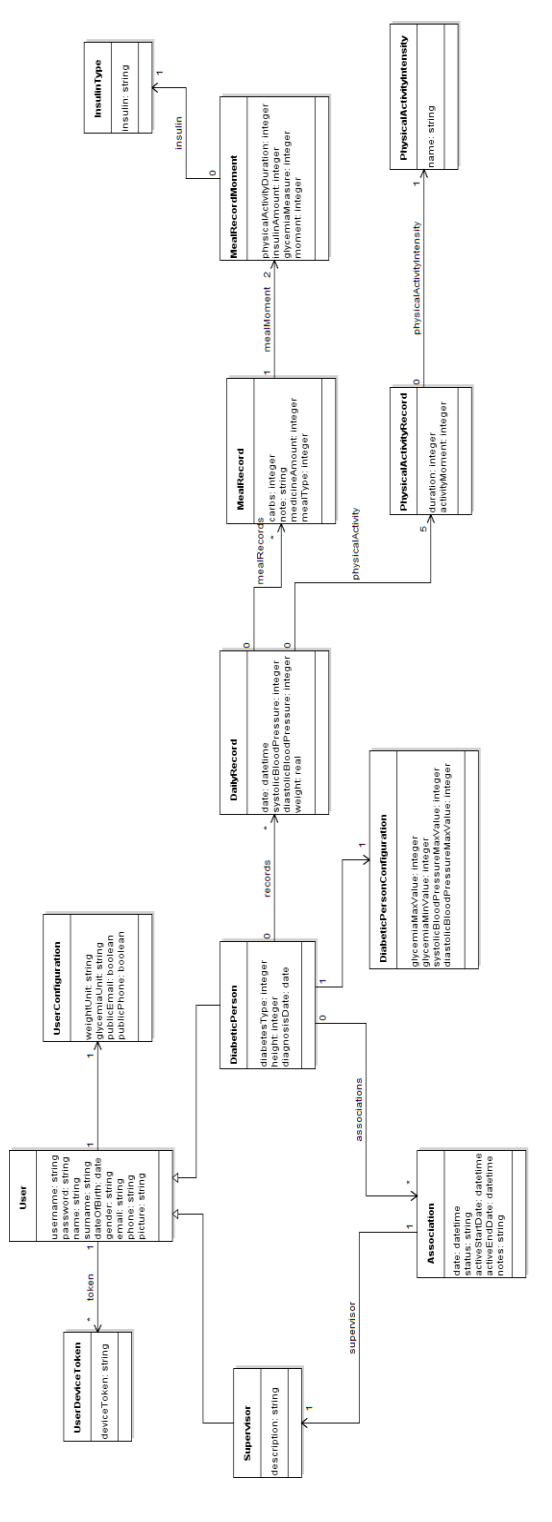

Figura 5.1. Modelo de datos de la aplicación móvil multiplataforma *Diabetes Link*.

Por otro lado, para modelar las asociaciones (relaciones) entre los diferentes usuarios, se cuenta con la entidad *Association*, la cual permite registrar el estado de la relación (conectado, desconectado, pendiente), y la fecha de inicio y, si corresponde, fin de la misma. A su vez, cada asociación cuenta con un campo de notas, en donde el supervisor podrá realizar las observaciones que crea pertinentes a cerca del supervisado.

Por último, los controles diarios que la persona con diabetes debe llevar a cabo para el óptimo tratamiento de su enfermedad fueron modelados a través de las entidades *DailyRecord*, *MealRecord* y *MealRecordMoment*. Mientras que la primera identifica la fecha del control y aquellos parámetros que suelen medirse una única vez al día (como la presión arterial y el peso); la segunda, permite el registro de aquellos atributos asociados a cada comida tales como los hidratos de carbono ingeridos, la cantidad, en gramos, de metformina<sup>26</sup> utilizada y alguna información adicional o nota asociada a cada comida. La última entidad, *MealRecordMoment*, representa el antes y el después de las comidas con el fin de registrar valores característicos a dichos momentos como la glucemia y la insulina.

La duración, la intensidad y el momento en que se realiza la actividad física son registrados en la entidad *PhysicalActivityRecord*. Un detalle interesante a resaltar es que dicha entidad no forma parte del registro de las comidas (*MealRecord*). Esto se debe a que las personas no suelen realizar actividad física por cada comida, por lo que asociarla a ellas resultaría en múltiples registros vacíos y espacios desperdiciados. Por consiguiente, se optó por asociarla a *DailyRecord*, permitiendo su creación acorde a la demanda del usuario.

Dado que los tipos de insulina pueden variar en un futuro y que la escala de intensidad de la actividad física podría alterarse si se desea, resulta útil representarlos mediante las entidades *InsulinType* y *PhysicalActivityIntensity*, respectivamente. Como resultado, la creación y/o modificación de estos valores no impactará en los registros ya existentes ni en el código de la aplicación.

#### **5.3.2 Diseño de la interfaz gráfica**

-

El diseño de la interfaz gráfica fue realizado a través de los llamados *mockups.* Se los podría definir como bocetos, modelos o prototipos tempranos que ayudan a detectar errores de diseño con anticipación y son fundamentales en las pruebas de usabilidad. La realización de *mockups* ayuda al desarrollador a visualizar y refinar los requerimientos, y a evacuar la mayor cantidad de dudas posibles

<sup>&</sup>lt;sup>26</sup> Medicamento recetado a las personas con diabetes para ayudar al cuerpo a responder mejor a su propia insulina y reducir la producción de glucosa por el [hígado,](https://www.radiologyinfo.org/sp/glossary/glossary1.cfm?gid=27) lo que eventualmente ayuda a controlar el nivel de azúcar en la sangre. Resulta importante aclarar que es el único medicamento sugerido a personas con diabetes de tipo I.

sobre cómo se verán y/o experimentarán las principales funcionalidades del sistema. A su vez, resultan esenciales para alcanzar una óptima experiencia de usuario.

Para esta etapa, se utilizó la herramienta de prototipado ProtoShare<sup>27</sup>, que además de ser fácil de utilizar, tiene una integración con Google Drive que permite, incluso, trabajar de forma conjunta y en tiempo real. Asimismo, con su funcionalidad interactiva, facilita el recorrido de los distintos flujos posibles que debe soportar la aplicación.

Durante el diseño de la interfaz gráfica, a mayoría de las pantallas de la aplicación fueron modeladas, con excepción de aquellas con gráficos estadísticos debido a restricciones de la herramienta. En las siguientes figuras se pueden apreciar los principales *mockups* de *Diabetes Link*: "Inicio de sesión" (ver Figura 5.2), "Registro de usuario" (ver Figura 5.3), "Menú Principal" (ver Figura 5.4), "Configuración" (ver Figura 5.5), "Mis registros" (ver Figura 5.6), "Nuevo registro" (ver Figura 5.7), "Mis supervisores" (ver Figura 5.8), "Mis solicitudes" (ver Figura 5.9), "Mis supervisados" (ver Figura 5.10) y "Detalle del supervisado" (ver Figura 5.11). En la sección 5.5 de la presente tesina se profundizará sobre las funcionalidades y flujos de la aplicación.

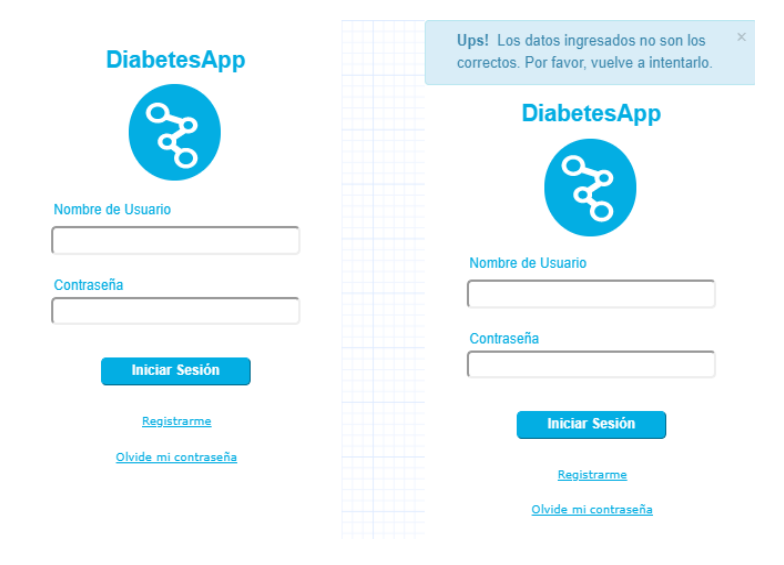

Figura 5.2. "Inicio de sesión".

.<br>-

<sup>27</sup> <http://www.protoshare.com/>

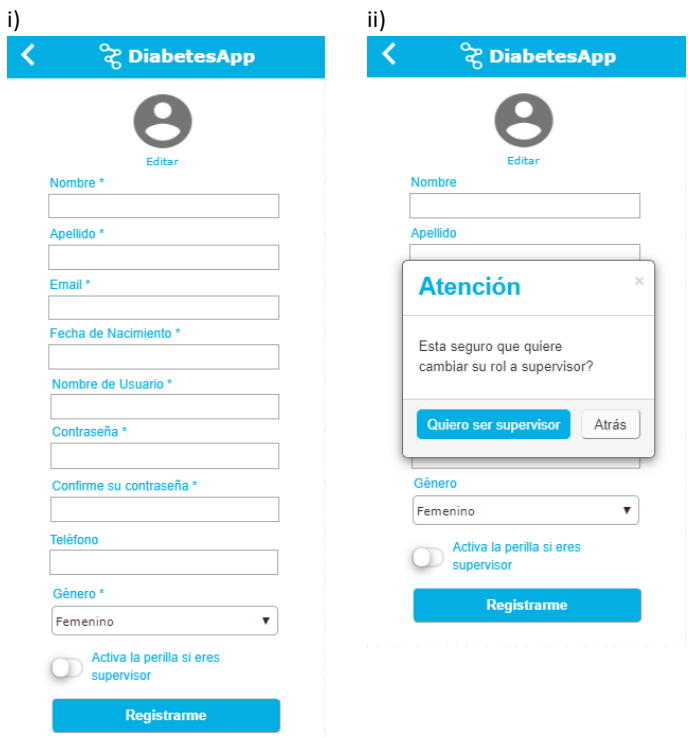

Figura 5.3 "Registro de usuario". i) Registro. ii) Confirmación del rol con el que se registrará el usuario.

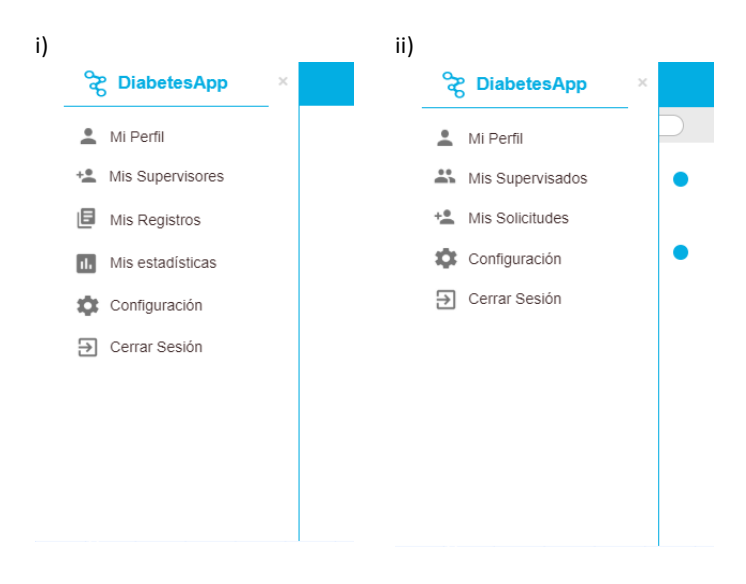

Figura 5.4 "Menú principal". i) Menú principal de la persona con diabetes. ii) Menú principal del supervisor.

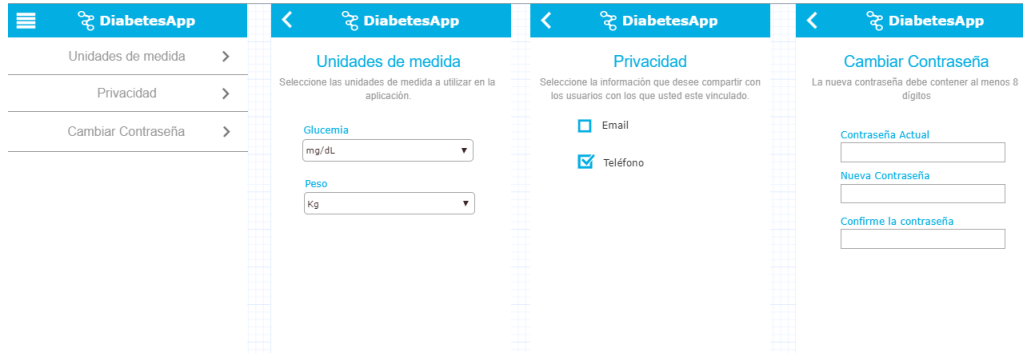

Figura 5.5. "Configuración".

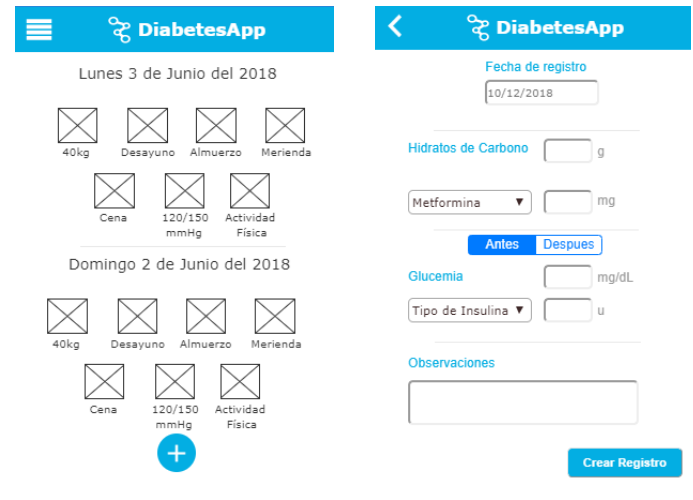

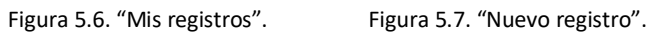

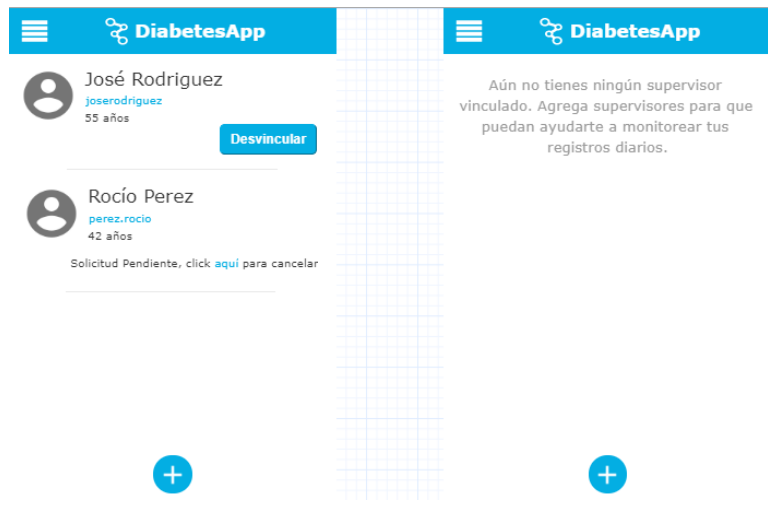

Figura 5.8. "Mis supervisores".

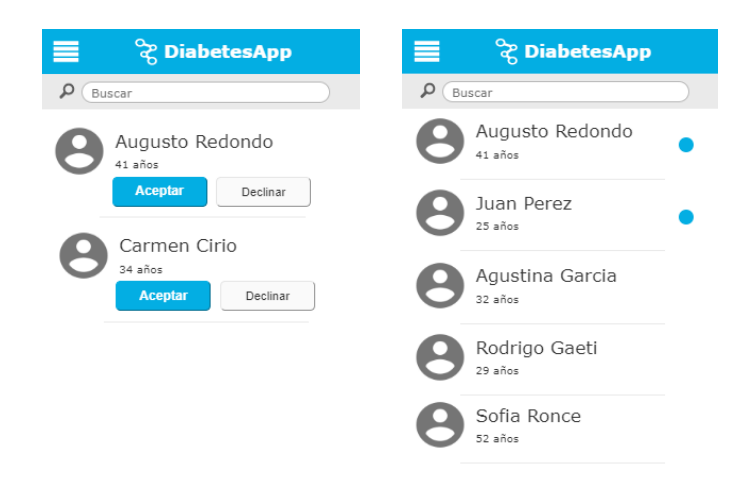

Figura 5.9. "Mis solicitudes". Figura 5.10. "Mis supervisados".

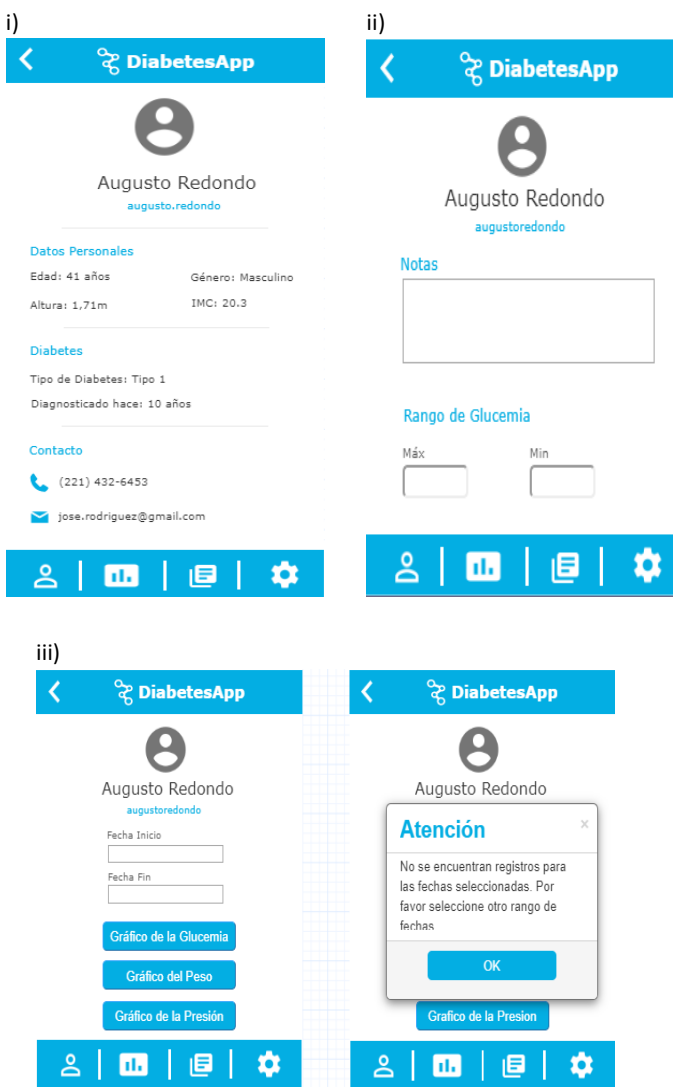

Figura 5.11. "Detalles del supervisado". i) Perfil. ii) Valores de referencia y comentarios. iii) Estadísticas de mediciones registradas.

#### **5.4 Tecnologías elegidas y arquitectura**

Como se mencionó en la sección 3.3 de esta tesina, se pueden encontrar varios enfoques a la hora de realizar un desarrollo móvil. En primer lugar, se debe definir el alcance. Esta decisión se desprende del deseo de lograr una amplia difusión, permitiendo su uso a la mayor cantidad de usuarios. Si bien esto es posible desarrollando múltiples aplicaciones nativas, se prefirió optimizar el tiempo de desarrollo, llevando a cabo una única aplicación multiplataforma.

Dentro de los enfoques multiplataforma, se eligió trabajar con el de desarrollo de aplicaciones híbridas. Para ello, se utilizó Apache Cordova, un *framework* de desarrollo móvil de código abierto que permite utilizar tecnologías web estándar como HTML5, CSS3 y JavaScript. Las aplicaciones desarrolladas se ejecutan dentro de contenedores particulares para cada sistema operativo, utilizando una API estandarizada para acceder a las funcionalidades de cada dispositivo como sensores, datos, estado de red, entre otros.

La arquitectura de una aplicación basada en Apache Cordova está formada por varios componentes ilustrados en la Figura 5.12. Por un lado, se puede observar que se encuentra la aplicación web (*Web App*) que contiene todo el código desarrollado de la aplicación. Es importante considerar en esta capa al archivo *config.xml*, el cual provee información acerca de la aplicación así como parámetros asociados a cómo esta funciona. El componente previamente mencionado se comunica con otro llamado *WebView* mediante APIs estandarizadas de Cordova y HTML. La función de este último es desplegar la aplicación y permitir que pueda ser visualizada.

Con el objetivo de poder acceder a componentes comunes a cualquier sistema operativo como los sensores, la batería o la cámara, se provee de una API propia de Cordova. Esta trabaja con *plugins* nativos que permiten acceder a dichos atributos de los dispositivos. No obstante, como hay características de los mismos que se encuentran disponibles únicamente en algunas plataformas, se pueden encontrar, a su vez, *plugins externos* para acceder a componentes nativos de cada sistema operativo. Todo tipo de *plugin* provisto por Cordova debe instalarse para poder ser utilizado [31].

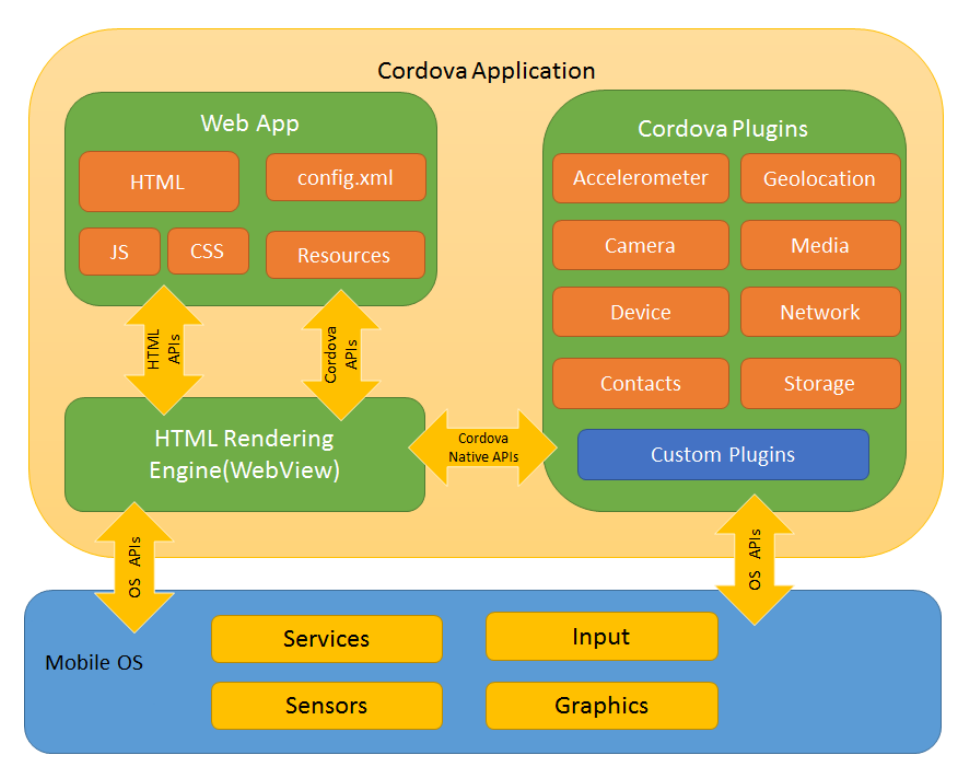

Figura 5.12. Arquitectura de una aplicación basada en Apache Cordova. Fuente: [https://cordova.apache.org/docs/en/latest/guide/overview/index.html.](https://cordova.apache.org/docs/en/latest/guide/overview/index.html)

Por consiguiente, el *frontend* de la aplicación fue desarrollado mediante el *framework* Ionic v3, el cual trabaja con Apache Cordova y se encuentra integrado con Angular<sup>28</sup> [32].

Por el lado del *backend*, se eligió Node.js, un entorno de ejecución de JavaScript orientado a eventos asíncronos diseñado para construir aplicaciones en red escalables. La comunicación entre este último y Ionic se realizó mediante el protocolo HTTP<sup>29</sup>.

Una de las ventajas que Node.js brinda es la forma de conexión con el servidor que, en lugar de generar un hilo en el sistema operativo para cada conexión (y, en consecuencia, consumir más memoria), dispara la ejecución de un evento dentro del proceso del motor de Node.js. De esta manera, permite una mayor concurrencia a un costo mucho menor que el que se hubiera obtenido, por ejemplo, con una aplicación Java o PHP. Esta ventaja se debe, en parte, al motor V8 JavaScript que Node.js utiliza. Dicho motor fue creado por Google con el objetivo de interpretar código JavaScript y ejecutarlo. Es un intérprete "ultra-rápido" y de alta performance escrito en C++ que no está restringido a ejecutarse únicamente en un navegador, sino que puede ser incorporado a cualquier aplicación. De esta forma, Node.js le da otro propósito al utilizarlo en el servidor. Entre otro de sus beneficios, le

-

<sup>&</sup>lt;sup>28</sup> <https://angular.io/>

<sup>&</sup>lt;sup>29</sup> <https://developer.mozilla.org/en-US/docs/Web/HTTP/Overview>

permite al desarrollador mantener el mismo lenguaje (JavaScript) tanto en el cliente como en el servidor [33].

Al momento de persistir datos, Node.js permite soluciones flexibles, soportando bases de datos relacionales (como MySQL<sup>30</sup> y PostgreSQL<sup>31</sup>), y no relacionales (como MongoDB<sup>32</sup> y OrientDB<sup>33</sup>). Mientras que las primeras tienen un esquema definido, las segundas permiten manejar datos sin estructura utilizando claves para identificarlos [34]. Siguiendo el modelo de datos relacional descrito en la sección 5.3.1 de la presente tesina, se optó por utilizar una base de datos relacional MySQL para persistir los datos en *Diabetes Link*.

Por último, en lo que respecta al manejo y funcionamiento de las notificaciones *push* (mensajes enviados de forma directa a dispositivos móviles), se describe a grandes rasgos la integración entre la aplicación móvil *Diabetes Link* y Firebase Cloud Messaging (FCM). Esta es una solución de mensajería multiplataforma que permite el envío confiable de mensajes entre los diferentes dispositivos. Para ello, utiliza los servicios de mensajería del sistema operativo correspondiente; en el caso de los dispositivos Android, la plataforma empleada es Google Cloud Messaging (GCM), y para los dispositivos iOS su equivalente es Apple Push Notification Service (APNS).

En *Diabetes Link*, cada usuario posee un set<sup>34</sup> (en la base de datos) de los dispositivos en donde utilizó la aplicación. Cada vez que un usuario inicia sesión, el dispositivo (si no fue registrado previamente) es agregado al set a través de un token identificatorio. A su vez, mientras mantenga abierta la sesión, un *listener* estará activo esperando por eventos provenientes del APNS, si se trata de un dispositivo iOS, o GCM, en el caso de dispositivos Android.

En el momento en que la notificación es disparada, se envía el contenido de la misma a FCM por cada uno de los dispositivos registrados del usuario. Seguidamente, FCM identifica el sistema operativo del dispositivo destino y lo deriva según corresponda a APNS o GCM, quienes enviarán las notificaciones a los celulares correspondientes (ver Figura 5.13).

<u>.</u>

<sup>30</sup> <https://www.mysql.com/>

<sup>31</sup> <https://www.postgresql.org/>

<sup>32</sup> <https://www.mongodb.com/>

<sup>33</sup> <https://orientdb.com/>

<sup>&</sup>lt;sup>34</sup> es una colección de valores, sin ningún orden concreto ni valores repetidos.

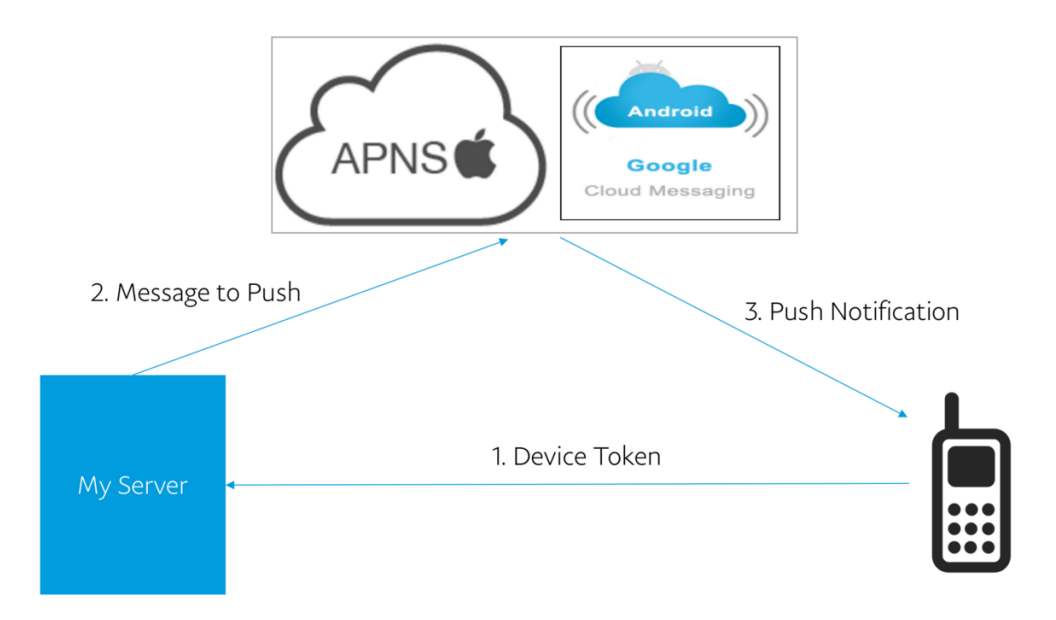

Figura 5.13. Flujo de manejo de notificaciones en una aplicación móvil multiplataforma. Fuente: <https://medium.com/@ankushaggarwal/push-notifications-in-ionic-2-658461108c59>

# **5.5 Desarrollo**

Una vez establecidos los requerimientos, definidas las tecnologías y diseñada la interfaz gráfica y el modelo de datos, se prosiguió a desarrollar la aplicación móvil multiplataforma *Diabetes Link*. A lo largo de esta sección se presentan las partes más importantes desarrolladas de la aplicación acompañada de capturas de pantallas del producto final.

## **5.5.1 Inicio de sesión y registro de usuario**

Al momento de ingresar en la aplicación, el usuario podrá iniciar sesión (ver Figura 5.14) o registrarse (si aún no lo ha hecho). Para ello, deberá completar un formulario de registro con sus datos personales básicos, entre los que tendrá la opción de seleccionar un nombre de usuario (único) que le permita identificarse frente a los demás usuarios de *Diabetes Link*. Este campo y el correo electrónico no pueden estar repetidos en la aplicación.

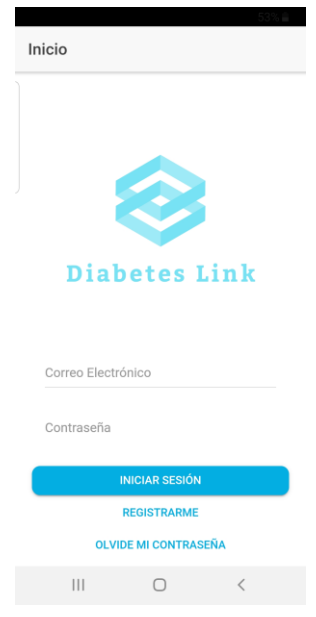

Figura 5.14. Inicio de sesión.

El rol del usuario (supervisor o supervisado) es elegido por única vez cuando el mismo se registra en la aplicación. Dentro del formulario de registro de usuario se encuentra una perilla que si es activada le permitirá al nuevo usuario ser supervisor, caso contrario (y por defecto) tendrá el rol de supervisado. Previo a activar la perilla, deberá aceptar los términos y condiciones que implica dicho rol (ver Figura 5.15).

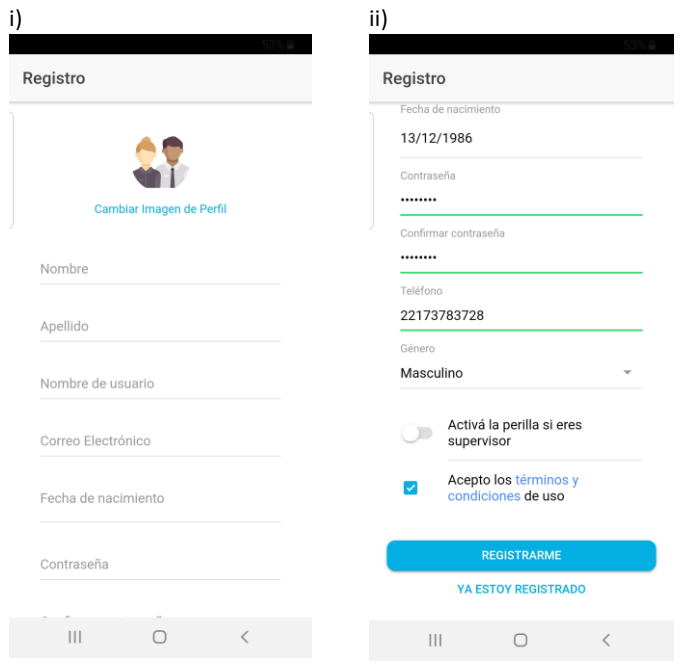

Figura 5.15. i) y ii) Registro de usuario.

Una vez iniciada la sesión, un *token* será asignado al usuario. Este es generado mediante un estándar abierto denominado JSON Web Token (JWT)<sup>35</sup> que permite transmitir información de forma segura entre dos "partidos". Cada vez que se requiera hacer un pedido HTTP al *backend*, el *token* será enviado en el *header* y validado. Si el *token* falla, no podrá acceder a los datos y el acceso será denegado. El *token* permanecerá activo hasta que la sesión caduque (cierre sesión o se desinstale la aplicación).

# **5.5.2 Configuración**

Una vez que el usuario se registra en la aplicación, deberá inicializar las configuraciones de la misma en tres simples pasos.

Primero, deberá indicar si su correo electrónico y/o teléfono serán o no visibles para otros usuarios (privacidad) (ver Figura 5.16).

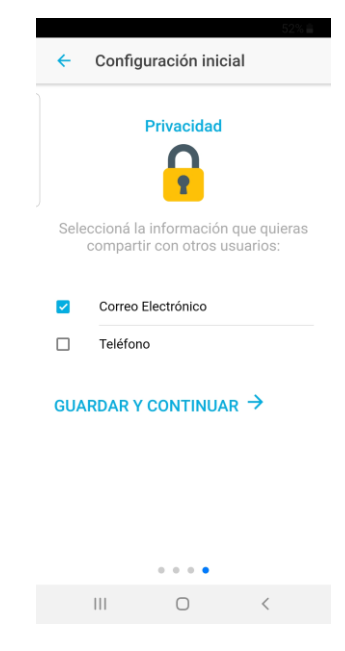

Figura 5.16. Configuración inicial

Segundo, deberá elegir las unidades de medida que usará en la aplicación: kilogramos o libras, para el peso, y, miligramo por decilitro o milimol por litro, para la glucemia (ver Figura 5.17). Internamente estos campos son guardados siempre con las mismas unidades de medida para todos los usuarios. Sin embargo, en caso de ser necesario, se realiza la conversión según las unidades de medidas que se hayan establecido en este paso.

-

<sup>35</sup> <https://jwt.io/introduction/>

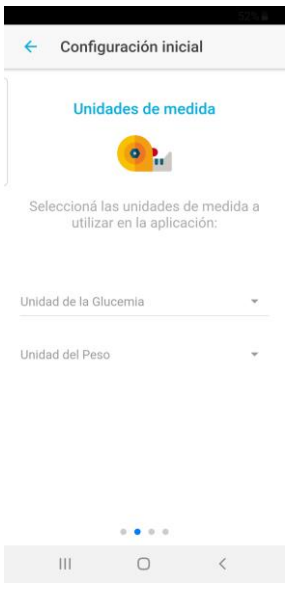

Figura 5.17. Configuración inicial de unidades de medida.

El tercer paso dependerá del rol del usuario. Si es un supervisor, podrá completar una descripción opcional de su persona que estará visible en su perfil (ver Figura 5.18). En cambio, si el usuario es un supervisado, tendrá que completar con datos específicos de su enfermedad (tipo de diabetes, fecha de diagnóstico y altura). Asimismo, deberá colocar cuáles son los valores de referencia de la glucemia y la presión arterial durante el tratamiento, indicando el rango de la glucemia (máxima y mínima) y el límite superior de la presión arterial (ver Figura 5.19).

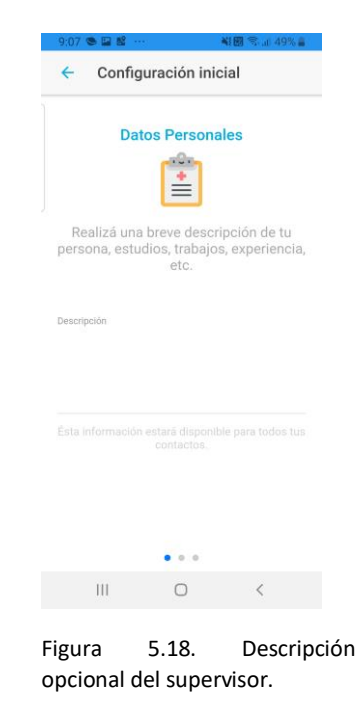

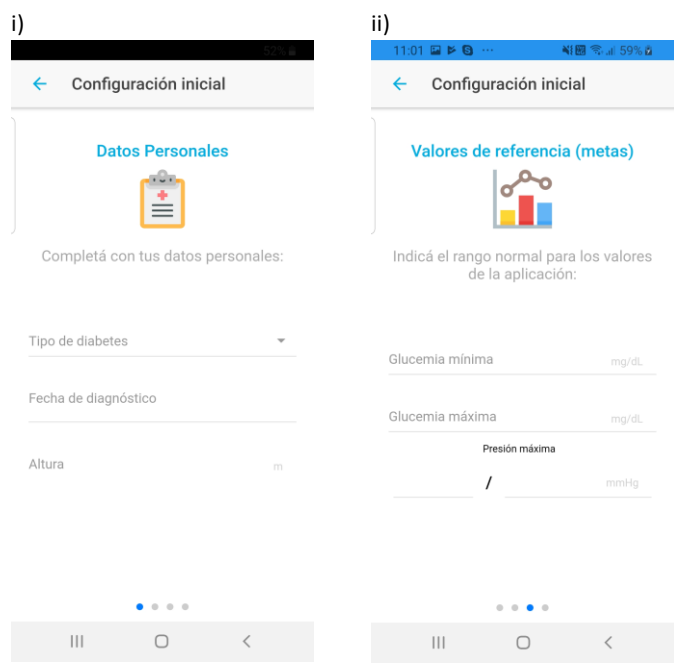

Figura 5.19. Configuración inicial. i) Datos personales adicionales. ii) Valores de meta.

En la solapa "Mi Configuración", además de poder realizar el cambio de contraseña, se podrán modificar los datos de configuración previamente mencionados (ver Figura 5.20). La única excepción son los valores del tipo de diabetes, la altura y la fecha de diagnóstico (en el caso del supervisado) y la descripción personal (para el supervisor), puesto que para modificarlos se debe acceder a la sección "Mi Perfil" del usuario respectivo.

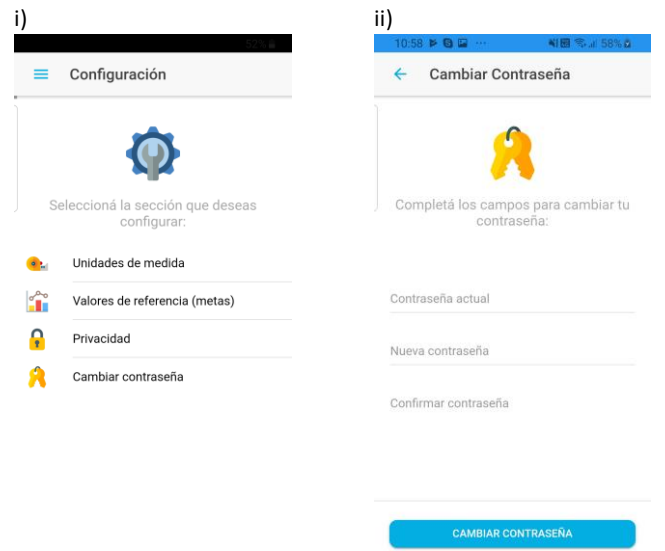

Figura 5.20. i) Solapa "Mi Configuración" del menú principal. ii) Cambio de contraseña.

## **5.5.3 Perfil**

Cada usuario tiene la posibilidad de acceder a su propio perfil a través de la opción "Mi Perfil" en el menú principal. Además, cuenta con la opción para editarlo si así lo desea.

En esta sección, se visualiza información básica del usuario: nombre, apellido, imagen de perfil, edad y otros datos más específicos que dependen del rol del usuario en cuestión, como la fecha de diagnóstico y la altura para las personas con diabetes, o una descripción personal para el caso del usuario supervisor (ver Figura 5.21).

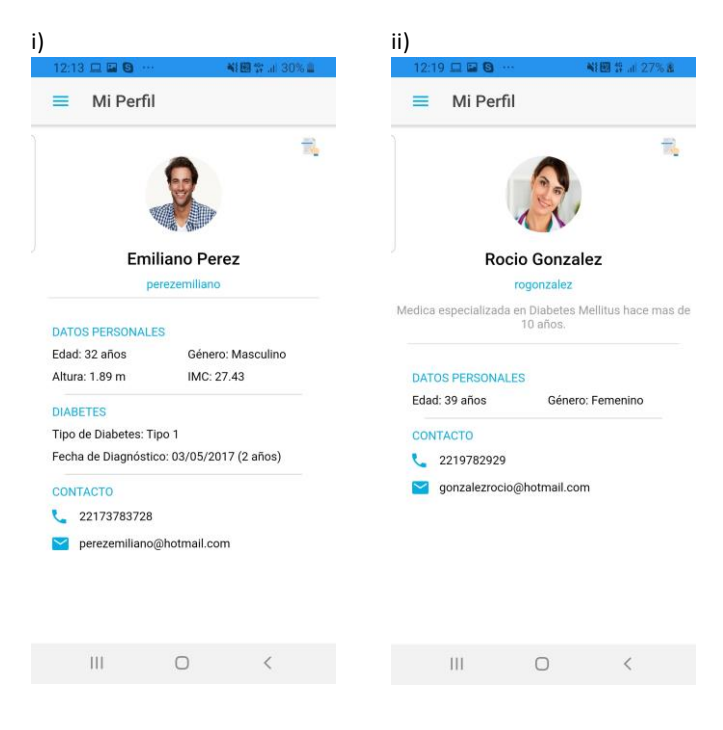

Figura 5.21. i) "Mi Perfil" del supervisado. ii) "Mi Perfil" del supervisor.

Una vez que un usuario se asocia con otro, ambos tendrán los permisos para acceder al perfil de la contraparte. Las únicas restricciones son los datos de contacto (correo electrónico y teléfono) cuya exposición quedará sujeta a la configuración de la privacidad que el usuario haya establecido.

## **5.5.4 Información sobre la diabetes**

Tanto la persona con diabetes (supervisado) como el supervisor, cuentan con acceso en todo momento a una sección de preguntas frecuentas acerca de la enfermedad Diabetes Mellitus. En la misma se pueden encontrar detalles sobre la enfermedad, cuáles son sus causas y consecuencias y especificaciones acerca de su tratamiento (ver Figura 5.22).

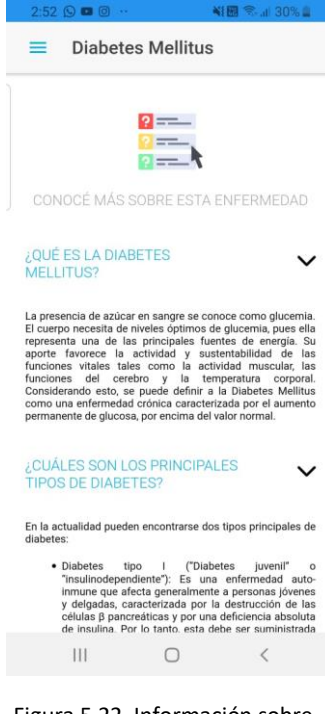

Figura 5.22. Información sobre Diabetes.

# **5.5.5 Registros diarios**

Una vez que el supervisado ingresa a la aplicación, la pantalla principal será un listado de todos los registros creados por este, ordenados por fecha en forma descendente. Cada ítem de la lista contiene la fecha del registro y siete íconos que representan cada uno de los controles diarios que la persona con diabetes puede llegar a medirse (peso, presión arterial, actividad física y cada una de las comidas del día). Centrado al pie de la pantalla, se encuentra disponible un símbolo "+"para que el usuario al presionarlo elija la fecha del nuevo registro a agregar y una nueva fila sea insertada en la lista. El registro recién creado estará vacío por defecto y para completarlo deberá seleccionar alguno de los íconos y cargar los datos en la pantalla correspondiente. Los íconos inicialmente se encuentran en blanco y negro, serán coloreados a medida que se complete la información respectiva (ver Figura 5.23).

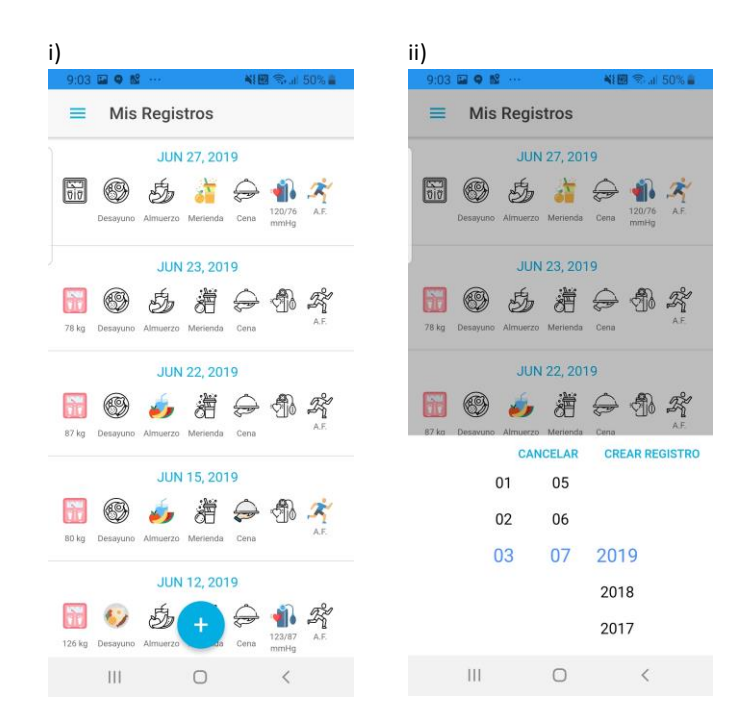

Figura 5.23. Mis registros. i) Listado de los registros del usuario. ii) Añadir un nuevo registro.

Por cada comida del día (desayuno, almuerzo, merienda y cena), se despliega un formulario que le permite a la persona con diabetes registrar los hidratos de carbono consumidos y la cantidad de metformina usada (única droga prescripta a personas con DT1). Además puede indicar la glucosa en sangre y el tipo y cantidad de insulina administrada antes y/o después de la ingesta. Por último, hay un campo de observaciones libre para que el usuario coloque las notas que crea pertinentes. Particularmente este punto fue creado con la intención de que el usuario adhiera comentarios respecto a excepciones del contexto habitual. Por ejemplo, si concurrió a una fiesta con exceso de comida, este puede especificarlo en las observaciones para que luego el supervisor tenga un marco sobre el cual evaluar los valores registrados (ver Figura 5.24).

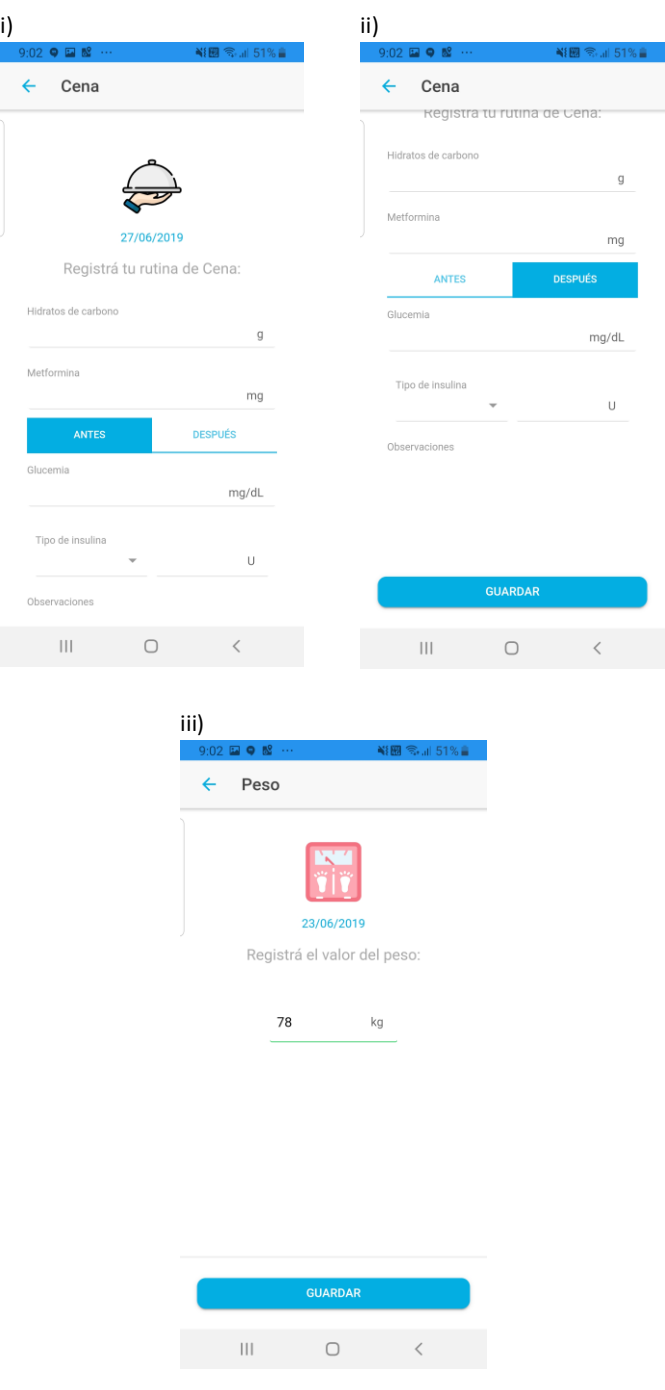

Figura 5.24. Nuevo registro. i) y ii) Registrar cena. iii) Registrar el peso.
En lo que respecta a la actividad física, dado que las personas pueden realizarla múltiples veces al día, su registro permite indicar los momentos en los que se llevó a cabo junto con la intensidad y el tiempo que se le dedicó (ver Figura 5.25).

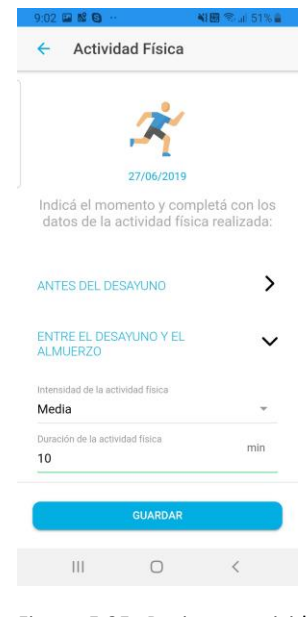

Figura 5.25. Registrar actividad física.

# **5.5.6 Conectividad supervisor-supervisado**

Para poder asociarse con el supervisor, la persona con diabetes debe, en primer lugar, enviarle una solicitud. Para ello, debe realizar la búsqueda del supervisor por nombre, apellido o nombre de usuario y, una vez hallado, pedir la conexión (ver Figura 5.26). En ese momento, una notificación *push* es lanzada, y el supervisor es automáticamente comunicado. Por su parte, el supervisor podrá aceptar o declinar dicha solicitud (ver Figura 5.27). Si la conexión es exitosa, el supervisado será comunicado a través de otra notificación *push*, y ambos usuarios tendrán los permisos para acceder a los perfiles del otro (la información de contacto estará restringida según la configuración de privacidad de cada uno). Podrán ver sus conexiones desde las secciones de "Mis supervisados" y "Mis supervisores", según corresponda (ver Figura 5.28).

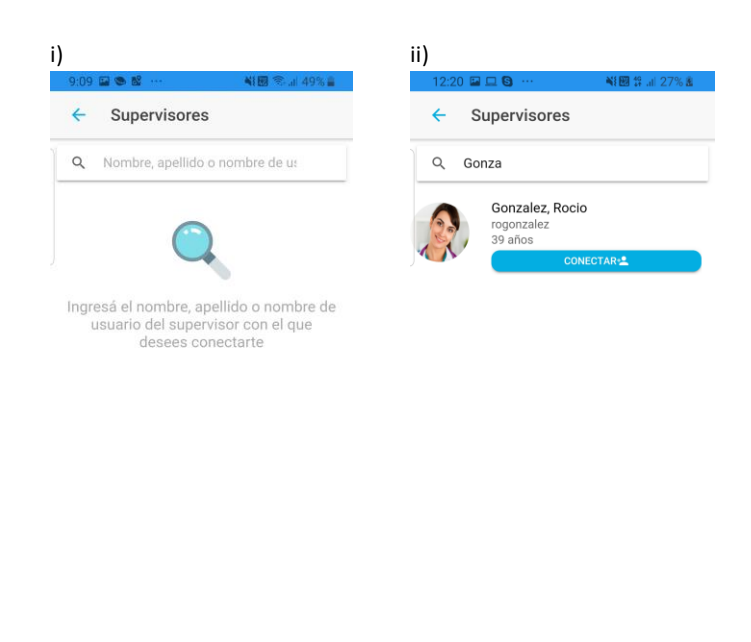

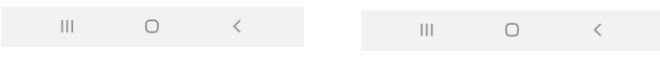

Figura 5.26. Buscar un supervisor. i) Página inicial. ii) Supervisor encontrado.

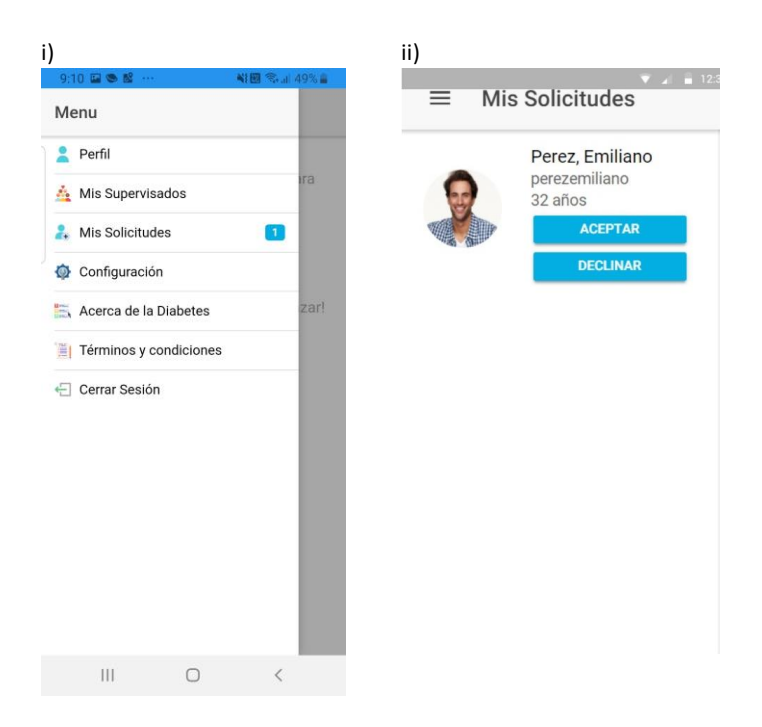

Figura 5.27. "Mis solicitudes" del usuario supervisor. i) Cantidad de solicitudes pendientes. ii) Sección "Mis solicitudes".

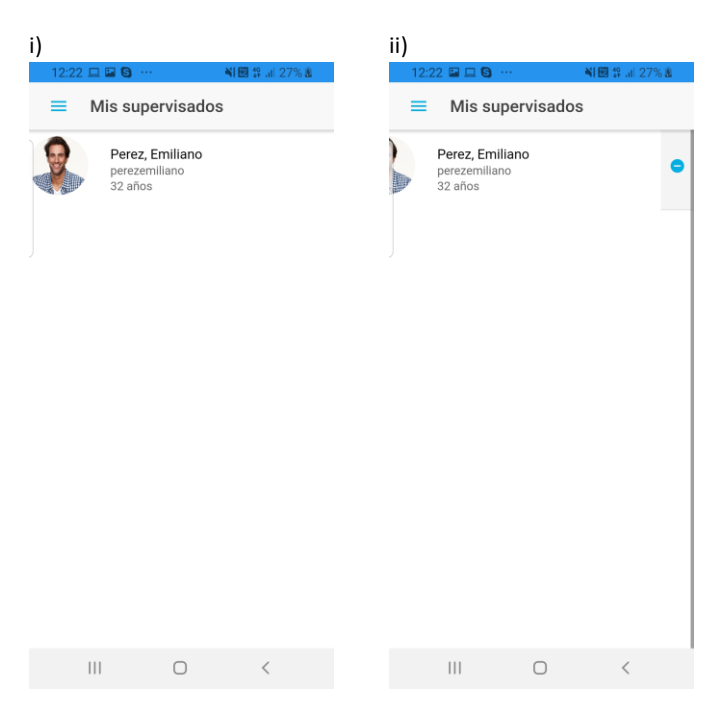

Figura 5.28. Conexión supervisor-supervisado. i) Mis supervisados. ii) Mis supervisores.

Accediendo al perfil del supervisado, el supervisor tendrá cuatro solapas disponibles, en donde podrá ver el perfil con los datos de la persona con diabetes, sus estadísticas, una tabla del resumen semanal de sus registros, y además, una sección para configurar parámetros propios de su conexión. Esta última contiene un campo de texto libre para que el supervisor pueda tomar notas relevantes sobre el supervisado y, además, otros campos para editar los valores de referencia del usuario según crea adecuado (ver Figura 5.29).

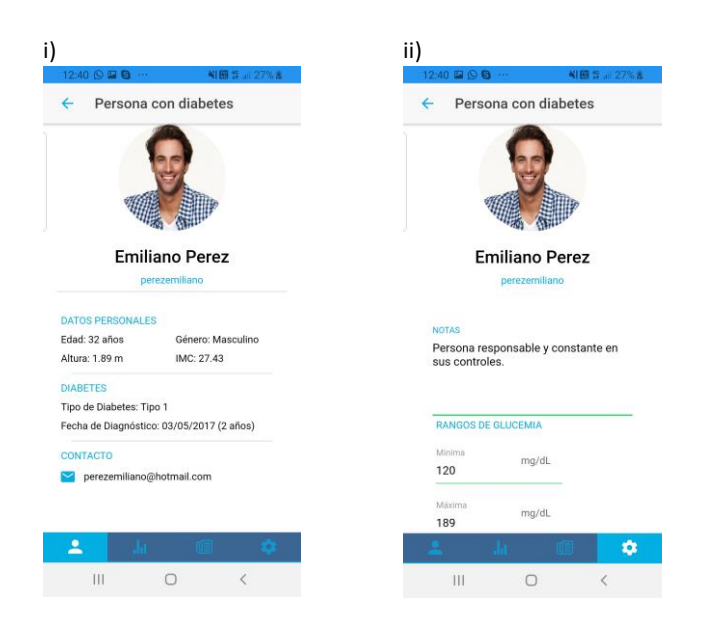

Figura 5.29. i) Perfil del supervisado. ii) Notas acerca de la relación y valores de referencia de la glucemia del supervisado

### **5.5.7 Estadísticas**

Las estadísticas se calculan en base a los datos registrados por las personas con diabetes. No obstante, se encuentran al alcance tanto del supervisado como de quien lo supervisa.

A partir de la selección de un rango de fechas, se podrán obtener gráficos estadísticos relacionados a tres parámetros: la glucemia, la presión arterial y el peso.

En cuanto a las estadísticas basadas en los valores de glucemia registrados, se pueden encontrar dos tipos de gráficos: lineal y de torta. El primero muestra la evolución de la glucosa en sangre (eje Y) en el rango de fechas seleccionado (eje X). Además por cada fecha cuenta con una suma de los hidratos de carbono consumidos y la insulina suministrada. El segundo, indica las proporciones de aquellas mediciones que estuvieron por debajo del valor mínimo de referencia, por encima del valor máximo y entre dichos valores (ver Figura 5.30).

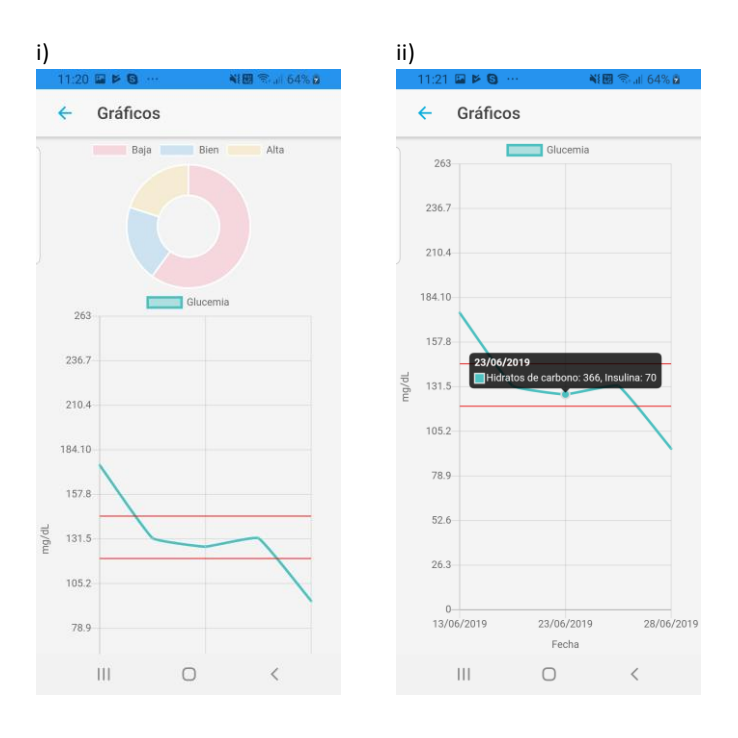

Figura 5.30. Gráficos estadísticos de la glucemia. i) Gráfico de torta en base a los valores de meta. ii) Gráfico de líneas.

En cuanto a las estadísticas referidas a la presión arterial, se proporciona un gráfico de tortas basado en cuántas mediciones se encontraron en meta y cuántas se encontraron por encima del límite superior establecido en la configuración (ver Figura 5.31).

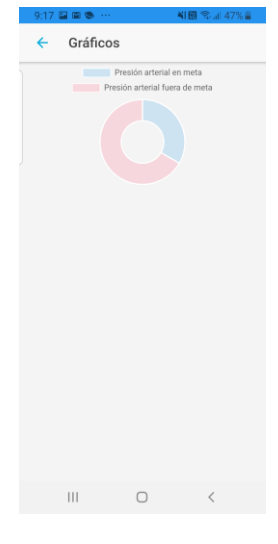

Figura 5.31. Gráfico de torta acerca de los valores de la presión arterial.

En lo que respecta al gráfico del peso, se ilustra la evolución del Índice de Masa Corporal (IMC, eje Y) a lo largo del tiempo (eje X), indicándose con líneas demarcatorias los límites de obesidad, sobrepeso, estado saludable y estado por debajo del peso (ver Figura 5.32).

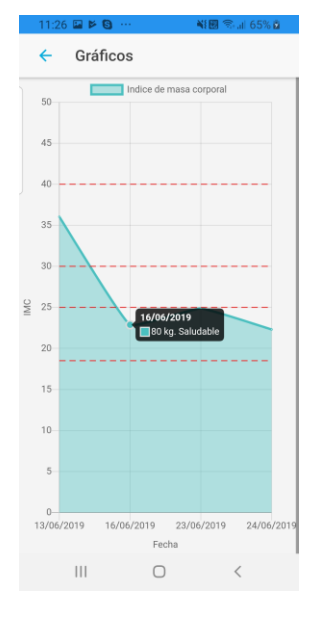

Figura 5.32. Gráfico del peso y del índice de masa corporal.

A diferencia de las personas con diabetes, los supervisores podrán acceder a un resumen semanal de los registros de cada uno de los usuarios que supervisan. Dicho resumen le permitirá conocer cuáles fueron los valores de la glucemia y la insulina en cada comida, junto con los carbohidratos ingeridos y las observaciones pertinentes a cada una. Asimismo, se podrá visualizar la actividad física realizada cada día tanto antes como después de la ingesta (ver Figura 5.33).

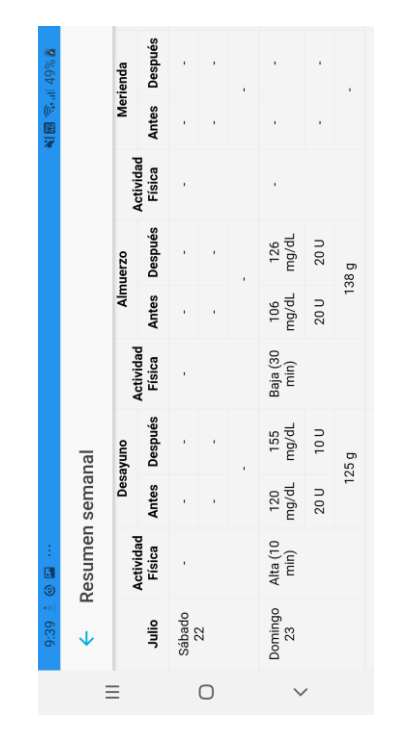

Figura 5.33. Resumen semanal del supervisado

Con el objetivo de lograr una mejor visualización de los gráficos estadísticos mostrados en esta sección, se desarrolló una página web enfocada en el supervisor. En ella podrá acceder a la lista de personas con diabetes con las que se encuentra conectado y observar, por cada una, toda su información junto con los gráficos y resúmenes estadísticos correspondientes (ver Figura 5.34).

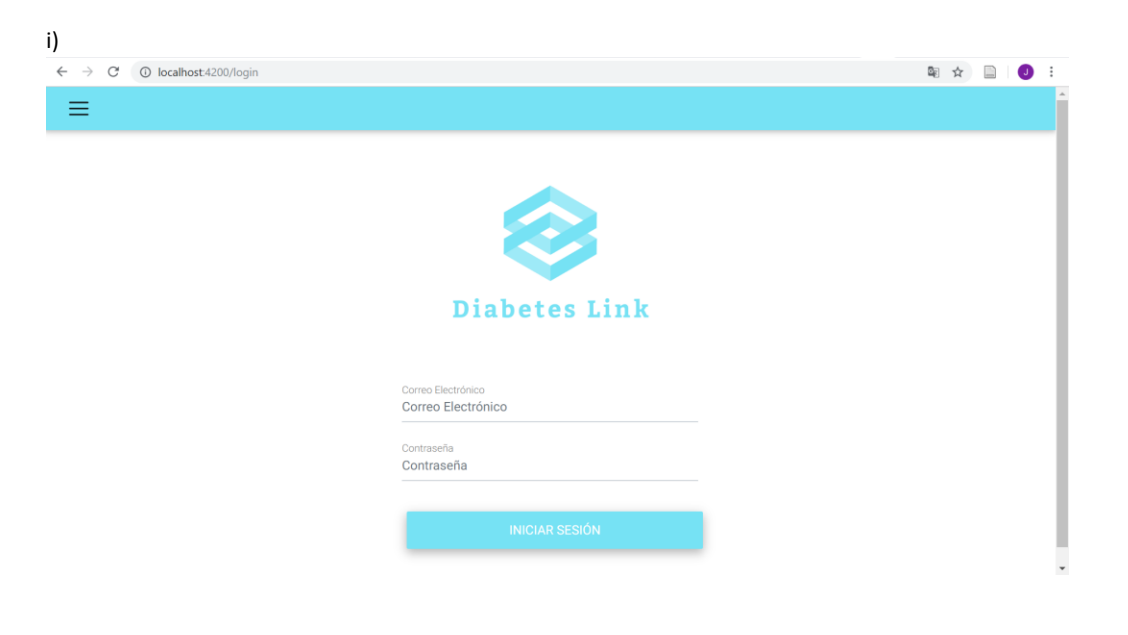

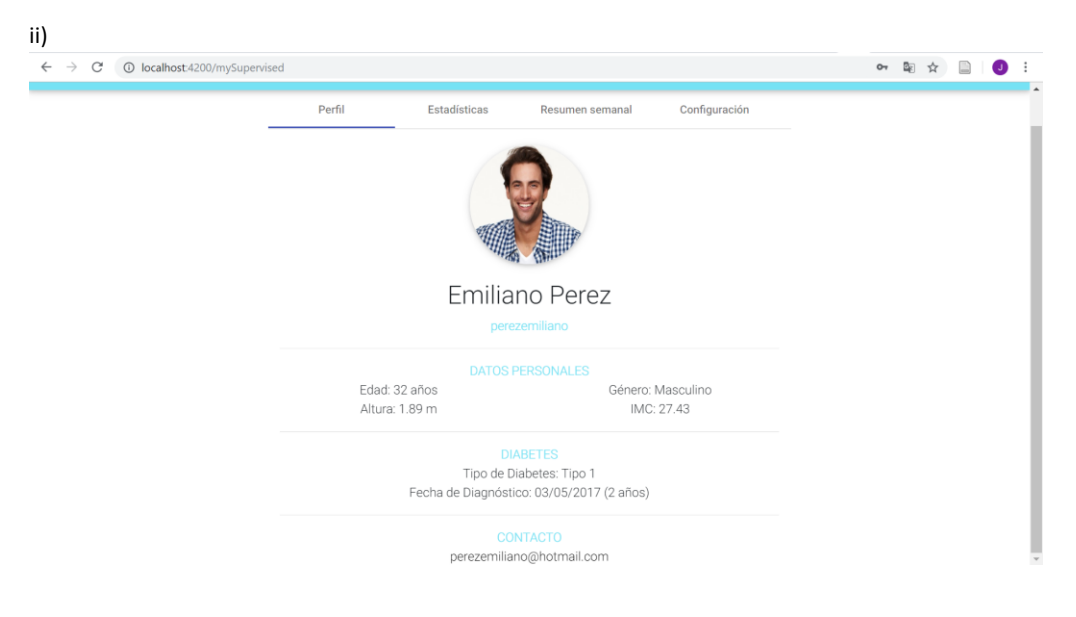

I

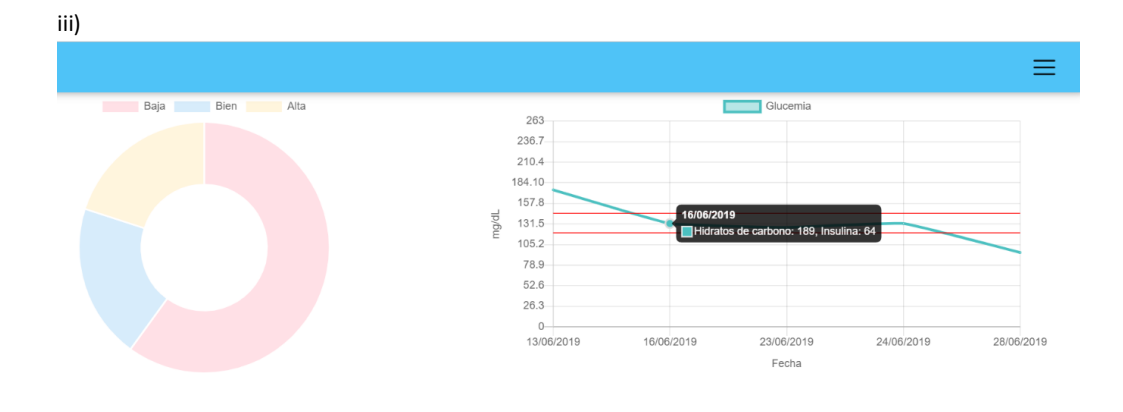

#### iv)

|               | Actividad<br>Física |                  | Desayuno     | Actividad<br>Física | Almuerzo     |              |                     | Merienda                 |         |                     | Cena   |         |                     |
|---------------|---------------------|------------------|--------------|---------------------|--------------|--------------|---------------------|--------------------------|---------|---------------------|--------|---------|---------------------|
| Julio         |                     | Antes            | Después      |                     | Antes        | Después      | Actividad<br>Física | Antes                    | Después | Actividad<br>Física | Antes  | Después | Actividad<br>Física |
| Sábado<br>22  |                     |                  |              |                     |              |              |                     |                          |         |                     |        |         |                     |
|               |                     | $\sim$           | $\sim$       |                     | $\sim$       | $\sim$       |                     | $\overline{\phantom{a}}$ | $\sim$  |                     | $\sim$ |         |                     |
|               |                     |                  | $\sim$       |                     | $\sim$       |              |                     | $\sim$                   |         |                     | $\sim$ |         |                     |
| Domingo<br>23 | Alta (10<br>min)    | 120<br>mg/dL     | 155<br>mg/dL | Baja (30<br>min)    | 106<br>mg/dL | 126<br>mg/dL | $\sim$              | 128<br>mg/dL             |         |                     |        |         |                     |
|               |                     | 20U              | 10U          |                     | 20U          | 20 U         |                     | $\sim$                   | $\sim$  |                     | $\sim$ |         |                     |
|               |                     | 125 <sub>g</sub> |              | 138 <sub>g</sub>    |              |              |                     | 103 <sub>g</sub>         |         |                     | $\sim$ |         |                     |
| Lunes 24      |                     |                  |              |                     | 132<br>mg/dL | ×            |                     |                          |         |                     |        |         |                     |

Figura 5.24. Página web del supervisor. i) Inicio de sesión. ii) Mis supervisados. iii) Gráfico de la glucemia. iv) Resumen semanal.

# **5.6 Comparación de las aplicaciones existentes en el mercado y Diabetes Link**

A partir del análisis de mercado de las aplicaciones orientadas a la diabetes, se observó que el 37% de estas no se encontraban disponibles en múltiples plataformas o, al menos, no de manera gratuita. La característica multiplataforma de *Diabetes Link* le permite ampliar su alcance, lo que resulta ser una gran ventaja ya que más personas pueden utilizarla. A su vez, al no haber optado por el enfoque nativo, el tiempo de desarrollo resultó menor dado que no se tuvo que construir una aplicación distinta por cada sistema operativo.

Adicionalmente, se obtuvo que el 90% de las aplicaciones estudiadas disponen de una versión paga con funcionalidades agregadas. En el caso de las de conectividad, el total de ellas presenta la

funcionalidad que las caracteriza (conexión supervisado-supervisor) disponible únicamente en su versión *premium*. *Diabetes Link*, por su lado, ofrece toda su funcionalidad en forma gratuita.

Se puede apreciar en base a la comparación realizada que ninguna aplicación brinda información sobre la diabetes, estadísticas y conexión con supervisores al mismo tiempo de manera gratuita. En ese sentido, *Diabetes Link* sobresale al lograr proveer dichas funcionalidades de forma gratuita (ver Tabla 5.1).

|            | Diabetes<br>š                      | Android<br>iOS, | ş                                                                     | ັທ                       | õ                                           | õ                            | õ                             | Avanzado                      |
|------------|------------------------------------|-----------------|-----------------------------------------------------------------------|--------------------------|---------------------------------------------|------------------------------|-------------------------------|-------------------------------|
|            | Diabetes:M                         | iOS, Android    | funcionalidad<br>Algunas<br>es                                        | ö                        | õ                                           | Pago                         | ö                             | Avanzado                      |
|            | <b>Diabetes</b><br><b>Social</b>   | Android<br>iOS, | funcionalida<br>Algunas<br>des                                        | ö                        | Ω                                           | Pago                         | Ş                             | Avanzado                      |
|            | Diario de la<br>diabetes           | Android         | funcionalida<br>Algunas<br>des                                        | Ş                        | の                                           | Ş                            | ö                             | Simple                        |
|            | GluQUO                             | Android<br>iOS, | funcionalida<br>Algunas<br>des                                        | ö                        | の                                           | Ş                            | ş                             | Avanzado                      |
| Aplicación | <b>Diabetes</b><br>Monitor         | Android         | funcionali<br>Algunas<br>dades                                        | õ                        | õ                                           | Ş                            | ş                             | Simple                        |
|            | My Glycemia                        | iOS, Android    | funcionalidad<br>Algunas<br>es                                        | Ş                        | Ş                                           | Ş                            | õ                             | Simple                        |
|            | <b>Diabetes</b><br>Tracker         | Android         | ş                                                                     | ö                        | õ                                           | ş                            | の                             | Simple                        |
|            | Diario de<br>Diabetes -<br>glucosa | Android         | uncionalid<br>Algunas<br>ades                                         | δQ                       | õ                                           | Ş                            | Ş                             | Avanzado                      |
|            | SiDiary                            | iOS, Android    | funcionalidad<br>totalmente<br>es/iOS:<br>Algunas<br>Android:<br>paga | Ş                        | õ                                           | Ş                            | Ş                             | Avanzado                      |
|            | <b>Diabetes</b><br>Connect         | Android<br>iOS, | funcionalida<br>Algunas<br>des                                        | Ω                        | の                                           | Ş                            | ş                             | Simple                        |
|            | Glucose<br>Buddy                   | Android<br>iOS, | funcionalid<br>Algunas<br>ades                                        | ö                        | õ                                           | Ş                            | Ş                             | Simple                        |
| General    |                                    | Plataformas     | Es paga                                                               | Registro del<br>dirensin | de parámetros<br>Configuración<br>iniciales | Conexión con<br>supervisores | sobre diabetes<br>Información | estadísticas<br><b>Brinda</b> |

Tabla 5.1. Comparación de características generales de aplicaciones de control y de conectividad y *Diabetes Link*.

En lo que respecta al análisis estadístico de los datos registrados por la persona con diabetes, todas las aplicaciones analizadas proveen gráficos estadísticos en base a las mediciones de glucemia. En cuanto al resto de los parámetros, los porcentajes de aplicaciones que los analizan son 63%, 45%, 27% y 27% correspondientes al peso, a la presión arterial, a la insulina inyectada y a las comidas, respectivamente. Además, sólo el 36% contiene la funcionalidad de generar un reporte tabulado a modo de resumen en base a todos los valores registrados. En contraste, en *Diabetes Link* se generan estadísticas sobre todos estos parámetros así como también un resumen tabulado semanal acerca de las mediciones de glucemia, insulina, carbohidratos ingeridos y la actividad física realizada (ver Tabla 5.2).

|            | <b>Diabetes</b><br>š                    | õ                    | ö                     | õ                   | õ    | ö         | ö                   | Lineal, de<br>tortas                        | ş                       |
|------------|-----------------------------------------|----------------------|-----------------------|---------------------|------|-----------|---------------------|---------------------------------------------|-------------------------|
|            | Diabetes:                               | の                    | ş<br>の                |                     | õ    | ş         | Ş                   | Lineal                                      | Pago                    |
|            | <b>Diabetes</b><br>Social               | õ                    | Ş                     | õ                   | õ    | Ş         | S                   | De barras,<br>de torta,<br>lineal           | Ş                       |
|            | Diario de la<br>diabetes                | ö                    | S                     | Ş                   | õ    | Ş         | õ                   | De barras                                   | õ                       |
|            | GluQUO                                  | õ                    | õ                     | Ş                   | Ş    | ö         | Ş                   | De barras,<br>dispersión,<br>de torta<br>ප් | Ş                       |
| Aplicación | <b>Diabetes</b><br>Monitor              | ö                    | Ş                     | ö                   | õ    | ö         | Ş                   | dispersión<br>lineal<br>å                   | Ş                       |
|            | <b>My Glycemia</b>                      | ö                    | Ş                     | Ş                   | ş    | Ş         | の                   | De barras                                   | Ş                       |
|            | <b>Diabetes</b><br>Tracker              | õ                    | ş                     | ö                   | ş    | ş         | ş                   | De barras                                   | ş                       |
|            | Diario de<br><b>Diabetes</b><br>glucosa | Ω                    | Ş                     | Ş                   | õ    | Ş         | õ                   | Lineal                                      | õ                       |
|            | SiDiary                                 | の                    | S                     | の                   | õ    | Ş         | Ş                   | dispersión,<br>Lineal, de<br>de torta       | S                       |
|            | <b>Diabetes</b><br>Connect              | ö                    | õ                     | õ                   | õ    | Pago<br>ö |                     | lineal                                      | डे                      |
|            | Glucose<br>Buddy                        | ö                    | $\infty$              | Ş                   | g    | Ş         | Ş                   | De barras<br>lineal                         | $\infty$                |
|            | <b>Estadísticas</b>                     | Glucosa en<br>sangre | inyectada<br>Insulina | Presión<br>arterial | Peso | Comidas   | tabulado<br>Resúmen | Tipo de<br>gráficos                         | Análisis de<br>patrones |

Tabla 5.2. Comparación de los distintos tipos de análisis estadísticos encontrados en las aplicaciones de control y de conectividad y *Diabetes Link*.

Al analizar los sistemas de unidades utilizados en las aplicaciones móviles orientadas a diabetes, se observó que la mayoría permite configurarlo acorde a lo que el usuario requiera. Por ejemplo, pudiendo optar entre kg o lb para el peso, y mg/dL o mmol/L para la glucemia. *Diabetes Link* cumple con estas mismas características, acorde a lo disponible, en líneas generales, en el mercado (ver Tabla 5.3).

|            | viabetes<br>Link                         | ö                                           | $q_1 - b$                                                       | mg/aL -<br>mmol/L                                                     |  |
|------------|------------------------------------------|---------------------------------------------|-----------------------------------------------------------------|-----------------------------------------------------------------------|--|
|            | Viabetes:M                               | の                                           | $q - pq - qq - pq$                                              | mg/dL -<br>mmol/L                                                     |  |
|            |                                          | õ                                           |                                                                 | mg/dL - mg/dL -<br>mmol/L - mmol/L                                    |  |
|            | diabetes Diabetes<br>Diario de la Social | ö                                           | kg                                                              |                                                                       |  |
|            | GluQUO                                   | Ş                                           | Ŋ                                                               | mg/dL                                                                 |  |
|            | <b>Diabetes</b><br>Monitor               | ö                                           | $qq - \delta y$                                                 |                                                                       |  |
| Aplicacion | Glycemia<br>∫<br>∕a                      | õ                                           | No registra   No registra<br>el peso         el peso<br>el peso | mg/dL - g/l - mg/dL - mg/dL -<br>mmol/L         mmol/L         mmol/L |  |
|            | <b>abietato-</b><br><b>Tracker</b>       | の                                           |                                                                 |                                                                       |  |
|            | Diario de<br>Diabetes -<br>glucosa       | õ                                           | $dI - By$ $qI - By$ $qI - Ry$                                   | mg/dL - mg/dL - mg/dL -<br>mmol/L mmol/L mmol/L                       |  |
|            | SiDiary                                  | ö                                           |                                                                 |                                                                       |  |
|            | <b>ABDODIA</b><br>Connect                | si                                          |                                                                 |                                                                       |  |
|            | Glucose<br>Buddy                         |                                             | $q_0 - b$                                                       | mg/dL -<br>mmol/L                                                     |  |
|            | <b>Inidades</b>                          | e medida<br>nidades<br>nnfigurar<br>Permite | Peso                                                            | Glucosa en<br>sangre                                                  |  |

Tabla 5.3. Comparación de las unidades que se pueden utilizar en las aplicaciones de control y de conectividad y *Diabetes Link*.

Entre el 60% y 70% de las aplicaciones seleccionadas permiten el registro de las mediciones de glucemia, insulina, carbohidratos, actividad física, comidas y medicamentos. Además, más del 80% permiten registrar el peso y, menos del 60% la presión arterial. En cuanto a la asociación de etiquetas o notas a los registros, el total de las aplicaciones las proporcionan. *Diabetes Link*, por su parte, permite el ingreso de todas estas mediciones aunque no provee el registro de parámetros adicionales como sí lo hacen otras (ver Tabla 5.4).

|  | Ě                                              | ō                                        | ä                       | ö              | ø           | ັດ            | ัธ            | ş           | õ |
|--|------------------------------------------------|------------------------------------------|-------------------------|----------------|-------------|---------------|---------------|-------------|---|
|  |                                                | ö                                        | Ø                       | ັດ             | õ           | õ             | ັທ            | õ           | õ |
|  | <b>Diabetes</b><br>Social                      | ö                                        | õ                       | s              | õ           | õ             | õ             | õ           | õ |
|  | Diario de la<br>diabetes                       | Si, excepto<br>carbohidrat<br>SS.        | S                       | ş              | õ           | õ             | õ             | õ           | õ |
|  |                                                | ö                                        | õ                       | ö              | ş           | ö             | ş             | ş           | õ |
|  | etes                                           | õ                                        | õ                       | တ              | õ           | ō             | တ             | ş           | တ |
|  | <b>My Glycemia</b>                             | carbohidratos.<br>Si, excepto            | So                      | δ              | S           | $\frac{1}{2}$ | õ             | õ           | の |
|  | Tracker                                        | glucemia<br>Solo                         | õ                       | ö              | ö           | S             | ö             | ş           | ö |
|  | Diario de<br><b>Diabetes</b><br><b>Esoonla</b> | glucemia<br>Solo                         | ş                       | $\frac{1}{2}$  | ş           | ø             | ş             | ş           | õ |
|  | SiDiary                                        | õ                                        | õ                       | g              | ş           | õ             | ັທ            | Ş           | õ |
|  | <b>Buddy Connect</b>                           | õ                                        | õ                       | ş              | õ           | õ             | õ             | õ           | õ |
|  | Glucose <sup>1</sup>                           | ö                                        | $\tilde{\bm{\omega}}$   | õ              | õ           | ō             | õ             | õ           | õ |
|  | <b>Registros</b>                               | carbohidratos<br>insulina v<br>Glucemia, | <b>Actividad física</b> | <b>Comidas</b> | edicamentos | Peso          | esion arteria | Adicionales |   |

Tabla 5.4. Comparación de los posibles parámetros a registrar en las aplicaciones de control y de conectividad y *Diabetes Link*.

Considerando el alcance de esta investigación, se priorizó en Diabetes Link la implementación de funcionalidades básicas en combinación con otras que proveyeran características distintivas al estado del arte. Varias de las funcionalidades avanzadas provistas por gran parte de las aplicaciones analizadas se plantean como trabajo a futuro (ver Tabla 5.5).

|                             | <b>Diabetes</b><br>ă                | ş                   | ş                   | ş                                       | ş                                        | ş                            | ş                              | ş                                       | ş                                                                | ş                               | ş                                                           | ş                                          | इ                                                         | ş                                            | ş                      |
|-----------------------------|-------------------------------------|---------------------|---------------------|-----------------------------------------|------------------------------------------|------------------------------|--------------------------------|-----------------------------------------|------------------------------------------------------------------|---------------------------------|-------------------------------------------------------------|--------------------------------------------|-----------------------------------------------------------|----------------------------------------------|------------------------|
|                             | Diabetes:M                          | Pago                | $\infty$            | Ş                                       | ö                                        | ö                            | õ                              | Pago                                    | の                                                                | õ                               | の                                                           | ö                                          | Ş                                                         | Ş                                            | の                      |
|                             | <b>Diabetes</b><br>Social           | Ω,                  | の                   | Ş                                       | õ                                        | ö                            | õ                              | s                                       | õ                                                                | õ                               | S                                                           | õ                                          | Ş                                                         | S                                            | の                      |
|                             | Diario de la<br>diabetes            | Ş                   | S                   | Ş                                       | S                                        | S                            | õ                              | Ş                                       | Ş                                                                | s                               | Ş                                                           | の                                          | Ş                                                         | S                                            | õ                      |
|                             |                                     | Ş                   | S                   | Ş                                       | Ş                                        | Pago                         | õ                              | Ş                                       | Pago                                                             | Pago                            | $\frac{1}{2}$                                               | Ş                                          | õ                                                         | Ş                                            | Ş                      |
| Aplicación                  | My Glycemia Diabetes Monitor GluQUO | の                   | õ                   | Ş                                       | S                                        | Ş                            | の                              | Ş                                       | Ş                                                                | õ                               | S                                                           | ö                                          | Ş                                                         | Ş                                            | の                      |
|                             |                                     | Ş                   | Ş                   | Ş                                       | S                                        | S                            | の                              | Ş                                       | Ş                                                                | õ                               | S                                                           | õ                                          | S                                                         | Ş                                            | õ                      |
|                             | <b>Diabetes</b><br>Tracker          | Ş                   | S                   | Ş                                       | S                                        | Ş                            | の                              | Ş                                       | Ş                                                                | Ş                               | S                                                           | ö                                          | Ş                                                         | Ş                                            | Ş                      |
|                             | Diabetes-<br>Diario de<br>glucosa   | Ş                   | S                   | Ş                                       | S                                        | Ş                            | õ                              | Ş                                       | S                                                                | õ                               | の                                                           | ö                                          | S                                                         | Ş                                            | の                      |
|                             | SiDiary                             | Ş                   | Ş                   | Ş                                       | S                                        | S                            | の                              | Ş                                       | õ                                                                | S                               | Ş                                                           | Ş                                          | õ                                                         | S                                            | の                      |
|                             | <b>Diabetes</b><br>Connect          | Ş                   | S                   | Ş                                       | Ş                                        | Ş                            | Pago                           | Ş                                       | S                                                                | õ                               | $\frac{1}{2}$                                               | ö                                          | Ş                                                         | Ş                                            | の                      |
|                             | Glucose<br>Buddy                    | の                   | õ                   | の                                       | ö                                        | ö                            | S                              | Ş                                       | Ş                                                                | Ş                               | Ş                                                           | ö                                          | Ş                                                         | õ                                            | の                      |
| Funcionalidades adicionales |                                     | Búsqueda de comidas | Creación de comidas | Escaneo de comidas mediante<br>imágenes | Escaneo de comidas mediante<br>código QR | Calculadora de carbohidratos | Configuración de recordatorios | Conexión con bases de datos<br>externas | Conexión con dispositivos externos<br>como medidores de glucemia | Exportar registros a un archivo | Ξ<br>mportar registros desde archivos<br>otras aplicaciones | Enviar registros por correo<br>electrónico | Alertas automáticas en base a los<br>registros ingresados | Conexión con GPS para la actividad<br>física | Carga de datos offline |

Tabla 5.5. Comparación de las funcionalidades adicionales en las aplicaciones de control y de conectividad y *Diabetes Link*.

### **5.7 Resumen**

-

Durante este capítulo se abordó cada etapa del proceso de software llevado a cabo para obtener como resultado final la aplicación multiplataforma *Diabetes Link*.

Durante el proceso fueron elicitados requerimientos funcionales y no funcionales. A partir de ellos, se estableció el alcance de la aplicación considerando el marco de desarrollo y sus limitaciones.

Seguidamente, se diseñó el modelo de datos relacional en conjunto con el diseño de la interfaz gráfica. En el primero se establecieron las entidades y relaciones de la aplicación, incluyendo el modelado de los roles del usuario, las configuraciones, las asociaciones, los registros diarios, entre otros. En el segundo, se utilizaron mockups elaborados con la herramienta ProtoShare, que permitieron generar una aproximación del *look & feel<sup>36</sup>* de la aplicación sin siquiera haber comenzado el desarrollo como tal.

Previo a la elección de las tecnologías, se debió escoger el enfoque de desarrollo multiplataforma a utilizar, optando, finalmente, por el enfoque de desarrollo de aplicaciones híbridas. Ionic 3 (en conjunto con Angular 6 y Apache Cordova) fue utilizado en el *frontend* de la aplicación, mientras que Node.js en el *backend*, integrado con una base de datos relacional MySQL. Para el manejo de notificaciones *push* se utilizó la herramienta FCM como una solución de mensajería multiplataforma.

Por último, este capítulo incluyó una descripción detallada del desarrollo de la aplicación *Diabetes Link*, organizada en seis secciones: inicio de sesión y registro de usuario, configuración, perfil, registros diarios, conectividad supervisor-supervisado y estadísticas.

Diabetes Link permite el registro de los diversos parámetros clínicos y metabólicos necesarios para el AMG. Además, ofrece diferentes análisis estadísticos sobre la información registrada junto a la posibilidad de conectar con supervisores que también puedan acceder a los mismos.

Del análisis comparativo con otras aplicaciones, se puede decir que Diabetes Link se destaca por:

- Permitir un registro amplio de los diversos parámetros involucrados en el AMG.
- Brindar análisis estadísticos que integren toda la información registrada en la aplicación.

<sup>&</sup>lt;sup>36</sup> frase aplicada generalmente a un software o página web que es mostrado ante un usuario o cliente y que refiere a cuán atractivo y fácil de usar es.

- Posibilitar la conexión con supervisores.
- Ser abarcativa, en el sentido de ofrecer información sobre la enfermedad, el registro necesario para el AMG, análisis estadísticos sobre los datos ingresados junto a la posibilidad de conectar con supervisores.
- Ofrecer toda su funcionalidad en forma gratuita.

### **Capítulo 6: Conclusiones y trabajos futuros.**

En el presente y último capítulo de esta tesina, se enuncian las conclusiones obtenidas a partir del trabajo realizado. Además, se presentan las posibles líneas de trabajo futuro.

### **6.1 Conclusiones**

En esta tesina se estudió, por un lado, la enfermedad Diabetes Mellitus, definida como una afección crónica caracterizada por el aumento permanente de glucosa en sangre. Su tratamiento requiere llevar un plan de alimentación adecuado, práctica regular de actividad física, administración de fármacos y un monitoreo continuo de la glucemia y la presión arterial principalmente, debiendo, en muchas ocasiones, administrar insulina. Según estadísticas de la OMS, para 2014 dicha afección afectaba al 8.5% de la población mundial, proyectando un crecimiento del 48% para el año 2045.

Por otro lado, se realizó una investigación sobre la evolución de la tecnología móvil a lo largo del tiempo. Uno de los grandes avances en este ámbito tuvo lugar a principios del siglo XXI con la tecnología 3G, la cual permitió el acceso a internet desde los dispositivos móviles y, en consecuencia, el mundo del desarrollo móvil comenzó a crecer de forma exponencial.

Como resultado, se establecieron diferentes enfoques de desarrollo: el nativo, enfocado en una plataforma en particular, y el multiplataforma, apuntado al desarrollo de aplicaciones en múltiples sistemas operativos a partir de un único código fuente. Particularmente, dentro de este último, se destaca el enfoque de desarrollo híbrido, caracterizado por generar aplicaciones que corren dentro de un contenedor web. Entre sus puntos fuertes, se resaltan la reusabilidad de código, su buen desempeño y la utilización de tecnologías web para su desarrollo.

Considerando el avance que ha tenido la tecnología móvil en la vida cotidiana de las personas y cómo está siendo aplicada en el campo de la salud, se propuso el desarrollo de una aplicación móvil multiplataforma para las personas con diabetes, a la cual se denominó *Diabetes Link*. Para tal efecto, se realizó un análisis de las aplicaciones móviles existentes en el mercado enfocadas en esta enfermedad con el objetivo de brindar una opción superadora. A partir del mismo, se pudo observar que el 45% de estas no se encontraban disponibles en múltiples plataformas. Además, ninguna brindaba información sobre la diabetes, registros diarios, estadísticas y conexión con supervisores simultáneamente de forma gratuita.

Realizar un adecuado control de la diabetes resulta ser un factor fundamental para mejorar la calidad de vida de las personas que la padecen. En ese sentido, Diabetes Link se posiciona como una aplicación abarcativa y accesible que brinda las características principales de cada tipo de aplicación descrita en este trabajo (informativa, de control y de conectividad), pero que a su vez resulta gratuita y multiplataforma. Al ofrecer características competitivas a otras opciones disponibles, se espera que Diabetes Link contribuya a hacer más ameno el día a día de las personas con diabetes.

### **6.2 Trabajos futuros**

Dado el alcance de la presente tesina, varias funcionalidades adicionales no pudieron ser implementadas. A pesar de ello, *Diabetes Link* fue diseñada pensando en la futura integración de las mismas, por lo que se encuentra preparada para que sean agregadas de manera incremental. A continuación, se sugieren algunos de los posibles trabajos a futuro.

En principio, se podrían incluir funcionalidades básicas como recordatorios, que ayuden al usuario en las diversas tareas que debe manejar sistemáticamente a lo largo del día, o alertas configurables, que aparezcan ante un valor fuera de rango de los distintos parámetros registrados. Se podría añadir también la posibilidad de realizar citas o eventos entre supervisor y supervisado. Sin embargo, esta funcionalidad, al igual que la posibilidad del mensaje instantáneo entre los mismos, comprometería a ambas partes a una participación mayor, la cual no necesariamente es deseada.

Otras funcionalidades podrían abarcar el escaneo de alimentos, la recolección de información de los mismos desde diferentes bases de datos especializadas, el registro de drogas para DT2 (actualmente solo se contempla el registro de medicamentos para DT1) o la calculadora de carbohidratos. Adicionalmente, una implementación futura podría implicar la integración de la aplicación con dispositivos medidores de glucemia y/o presión arterial externos, simplificando el registro de los datos y disminuyendo el tiempo de carga y el margen de error.

La mayoría de las aplicaciones de control ofrecen la posibilidad de exportar los registros en diversos formatos (.CSV, .PDF, etc.) o su envío por correo electrónico. Dicha funcionalidad no fue considerada en esta primera versión de *Diabetes Link* ya que, al incluir la conexión supervisorsupervisado, ambos pueden acceder a los datos desde la aplicación en todo momento. Sin embargo, podría incorporarse a futuro incluyendo la posibilidad de exportar también gráficos y resúmenes tabulados.

Por último, sería de utilidad considerar como trabajo a futuro la funcionalidad *offline* de *Diabetes Link*, en donde el usuario no dependa de una conexión a internet para poder subir sus registros, sino que los mismos puedan ser ingresados en cualquier momento y sincronizados una vez que el dispositivo recupere la conectividad.

# **Referencias**

- [1] «Aplicaciones para monitorear la actividad física», 23-ene-2015. [En línea]. Disponible en: http://www.telam.com.ar/notas/201501/92872-aplicaciones-para-monitorear-la-actividadfisica.html.
- [2] Carlos Ruiz Ibáñez, Ángela Zuluaga De Cadena, y Andrés Trujillo Zea, «TELEMEDICINA: Introducción, aplicación y principios de desarrollo», 2007. [En línea]. Disponible en: https://www.redalyc.org/html/2611/261120984009/.
- [3] Bianca Banova y American Institute of Medical Sciences & Education, «The Impact of Technology on Healthcare», 2018. [En línea]. Disponible en: https://www.aimseducation.edu/blog/theimpact-of-technology-on-healthcare/.
- [4] Nora Bär, «Tecnología 3D: parece ciencia ficción, pero es ciencia real», 27-may-2013. [En línea]. Disponible en: https://www.lanacion.com.ar/sociedad/detapa-tecno3d-nid1585815.
- [5] Juan José Gagliardino, Daniel Assad, Gabriel G. Gagliardino, Peter Kronsbein, Elba Lahera, Nora Mercuri, Liliana Rizzuti, y Zulma Zufriategui, «Diabetes Mellitus: definición, clasificación, diagnóstico y metas de tratamiento», en *Cómo tratar mi diabetes*, pp. 17-26.
- [6] Instituto Nacional de Estadística y Censos (INDEC) Secretaría de Gobierno de Salud., «4° Encuesta Nacional de Factores de Riesgo. Resultados preliminares.» [En línea]. Disponible en: https://www.indec.gov.ar/ftp/cuadros/.../enfr\_2018\_resultados\_preliminares.pdf.
- [7] «Argentina es el país de la región que tiene más smartphones por habitante», *BAE Negocios*, 29 ene-2018. [En línea]. Disponible en: https://www.baenegocios.com/negocios/Argentina-es-elpais-de-la-region-que-tiene-mas-smartphones-por-habitante-20180129-0022.html.
- [8] National Institute of Diabetes and Digestive and Kidney Diseases, «¿Qué es la diabetes?» [En línea]. Disponible en: https://www.niddk.nih.gov/health-information/informacion-de-lasalud/diabetes/informacion-general/que-es.
- [9] Audesirk Byers, «Capítulo 24: Sistema endócrino», en *Biología - La vida en la tierra*, 8va ed., Pearson, 2008, pp. 1105-1106.
- [10]American Diabetes Association, «Standards of Medical Care in Diabetes-2018». [En línea]. Disponible en: http://diabetesed.net/wp-content/uploads/2017/12/2018-ADA-Standards-of-Care.pdf.
- [11] Fundación para la Diabetes, «La diabetes». [En línea]. Disponible en: https://www.fundaciondiabetes.org/general/82/conozcamosla-mejor.
- [12]Organización Mundial de la Salud, «Diabetes», 30-oct-2018. [En línea]. Disponible en: https://www.who.int/es/news-room/fact-sheets/detail/diabetes.
- [13] Lorenzo Piemonte (International Diabetes Federation), «About Diabetes Facts & Figures», 2017. [En línea]. Disponible en: https://idf.org/aboutdiabetes/what-is-diabetes/facts-figures.html.
- [14]Juan José Gagliardino, Daniel Assad, Gabriel G. Gagliardino, Peter Kronsbein, Elba Lahera, Nora Mercuri, Liliana Rizzuti, y Zulma Zufriategui, «Medicamentos para el tratamiento de la diabetes: la insulina», en *Cómo tratar mi diabetes*, pp. 74-89.
- [15]Juan José Gagliardino, Daniel Assad, Gabriel G. Gagliardino, Peter Kronsbein, Elba Lahera, Nora Mercuri, Liliana Rizzuti, y Zulma Zufriategui, «Medicamentos para el tratamiento de la diabetes: los hipoglucemiantes orales», en *Cómo tratar mi diabetes*, pp. 69-73.
- [16]National Institute of Diabetes and Digestive and Kidney Diseases, «Insulina, medicamentos y otros tratamientos para la diabetes». [En línea]. Disponible en: https://www.niddk.nih.gov/healthinformation/informacion-de-la-salud/diabetes/informacion-general/insulina-medicamentostratamientos.
- [17]Juan José Gagliardino, Daniel Assad, Gabriel G. Gagliardino, Peter Kronsbein, Elba Lahera, Nora Mercuri, Liliana Rizzuti, y Zulma Zufriategui, «Plan de alimentación para adelgazar: selección de alimentos», en *Cómo tratar mi diabetes*, pp. 43-61.
- [18]Juan José Gagliardino, Daniel Assad, Gabriel G. Gagliardino, Peter Kronsbein, Elba Lahera, Nora Mercuri, Liliana Rizzuti, y Zulma Zufriategui, «El plan de alimentación para quienes se inyectan insulina: equivalentes de 10 g de hidratos de carbono», en *Cómo tratar mi diabetes*, pp. 90-101.
- [19] «La ciencia y la tecnología antiguas 500 a.C. 500 d.C.», 15-abr-2014. [En línea]. Disponible en: https://www.enciclopediahistoria.com/2014/04/la-ciencia-y-la-tecnologia-antiguas-500-ac-500 dc.html.
- [20]Johnson Hur, «History of Mobile Cell Phones | The First Cell Phone To Present Time». [En línea]. Disponible en: https://bebusinessed.com/history/history-cell-phones/.
- [21] Sagarkumar Patel, Vatsal Shah, y Maharshi Kansara, «Comparative Study of 2G, 3G and 4G», *International Journal of Scientific Research in Computer Science, Engineering and Information Technology*, p. 1962, 2018.
- [22]Ihtesham ul Haq, Zia Ur Rahman, Shahid Ali, y Engr. Muhammad Faisal, «GSM Technology: Architecture, Security and Future Challenges», *International Journal of Scientific Research in Computer Science, Engineering and Information Technology*, p. 70, 2017.
- [23]Ashish Kumar, Ankit Aswal, y Lalit Singh, «4G Wireless Technology: A Brief Review», *International Journal of Scientific Research in Computer Science, Engineering and Information Technology*, pp. 35-36, 2013.
- [24]A. O. T. Okediran O. O., Ganiyu R. A., y Oyeleye C. A., «Mobile Operating Systems and Application Development Platforms: A Survey», *Int. J. Advanced Networking and Applications*, pp. 2195-2197, 2014.
- [25] «Mobile Operating System Market Share Worldwide November 2018». [En línea]. Disponible en: http://gs.statcounter.com/os-market-share/mobile/worldwide.
- [26] Lisandro Delia, Pablo Thomas, Leonardo Corbalan, Patricia Pesado, y Nicolas Galdamez, «Multi-Platform Mobile Application Development Analysis», *2015 IEEE 9th Int. Conf. Res. Chall. Inf. Sci. RCIS*.
- [27]Bhushan S. Thakare, Dhanashree Shirodkar, Naghma Parween, y Shama Parween, «State of Art Approaches to Build Cross Platform Mobile Application», *Int. J. Comput. Appl.*, dic. 2014.
- [28]Jawaaz Ahmed, «How Technology is Affecting our Lives», 21-ago-2017. [En línea]. Disponible en: https://kashmirreader.com/2017/08/21/how-technology-is-affecting-our-lives/.
- [29]American Institute of Medical Sciences & Education, «Pros and Cons of Mobile Technology in Health Care», 2013. [En línea]. Disponible en: https://www.aimseducation.edu/blog/pros-andcons-of-mobile-technology-in-health-care/.
- [30]Bernd Bruegge y Allen H. Dutoit, «Requirements Elicitation», en *Object-oriented Software Engineering using UML, patterns and JAVA*, 3ra ed., Prentice Hall, 2000, pp. 121-127.
- [31] «Overview», *Apache Cordova*. [En línea]. Disponible en: https://cordova.apache.org/docs/en/latest/guide/overview/index.html.
- [32] «What is Ionic Framework?», *Ionic Framework*, 23-ene-2019. [En línea]. Disponible en: https://ionicframework.com/docs/intro.
- [33]Michael Abernethy, «¿Simplemente qué es Node.js?», *IBM*, 14-jun-2011. [En línea]. Disponible en: https://www.ibm.com/developerworks/ssa/opensource/library/os-nodejs/index.html.

[34]Cornelia GYŐRÖDI, Robert GYŐRÖD, George PECHERLE, y Andrada OLAH, «A Comparative Study: MongoDB vs. MySQL», presentado en The 13th International Conference on Engineering of Modern Electric Systems, Oradea, 2015.